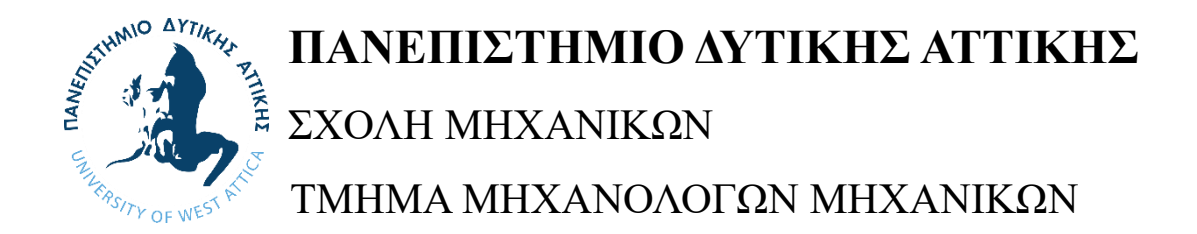

ΔΙΠΛΩΜΑΤΙΚΗ ΕΡΓΑΣΙΑ

## **ΣΧΕΔΙΑΣΗ ΕΡΓΑΣΤΗΡΙΑΚΩΝ ΠΕΙΡΑΜΑΤΩΝ ΦΥΣΙΚΗΣ ΜΕ ΧΡΗΣΗ ΜΙΚΡΟΕΛΕΓΚΤΩΝ**

**Χριστοδουλάκος Αντώνιος Α.Μ: 18392122**

*Επιβλέπων καθηγητής : Παναγιωτάτος Γεράσιμος*

ΑΘΗΝΑ 2023

## **Τριμελής Εξεταστική Επιτροπή**

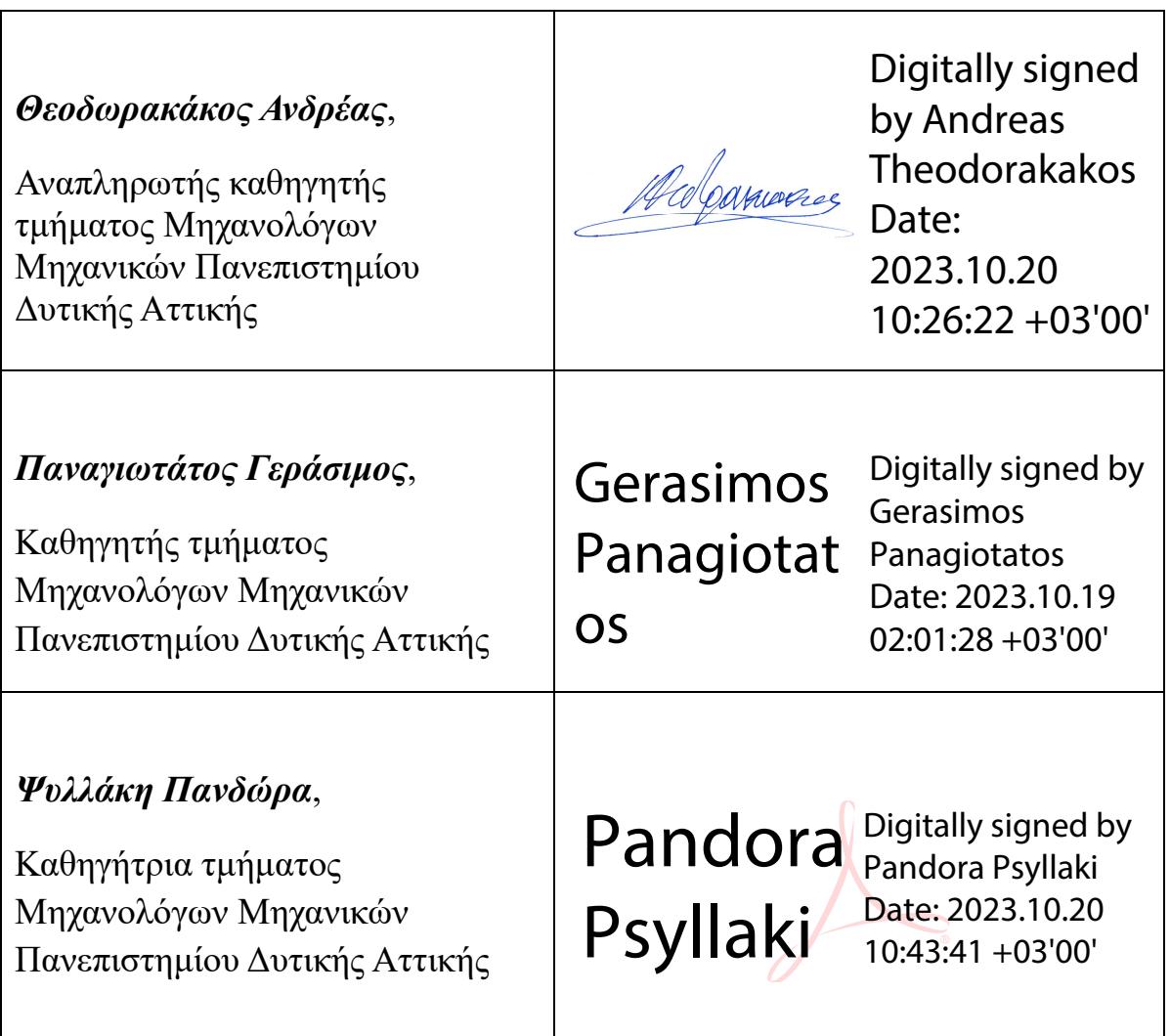

#### ΔΗΛΩΣΗ ΣΥΓΓΡΑΦΕΑ ΔΙΠΛΩΜΑΤΙΚΗΣ ΕΡΓΑΣΙΑΣ

Ο κάτωθι υπογεγραμμένος Χριστοδουλάκος Αντώνιος του Κωνσταντίνου, με αριθμό μητρώου 18392122 φοιτητής του Πανεπιστημίου Δυτικής Αττικής της Σχολής Μηχανικών του Τμήματος Μηχανολόγων Μηχανικών, δηλώνω υπεύθυνα ότι:

«Είμαι συγγραφέας αυτής της διπλωματικής εργασίας και ότι κάθε βοήθεια την οποία είχα για την προετοιμασία της είναι πλήρως αναγνωρισμένη και αναφέρεται στην εργασία. Επίσης, οι όποιες πηγές από τις οποίες έκανα χρήση δεδομένων, ιδεών ή λέξεων, είτε ακριβώς είτε παραφρασμένες, αναφέρονται στο σύνολό τους, με πλήρη αναφορά στους συγγραφείς, τον εκδοτικό οίκο ή το περιοδικό, συμπεριλαμβανομένων και των πηγών που ενδεχομένως χρησιμοποιήθηκαν από το διαδίκτυο. Επίσης, βεβαιώνω ότι αυτή η εργασία έχει συγγραφεί από μένα αποκλειστικά και αποτελεί προϊόν πνευματικής ιδιοκτησίας τόσο δικής μου, όσο και του Ιδρύματος.

Παράβαση της ανωτέρω ακαδημαϊκής μου ευθύνης αποτελεί ουσιώδη λόγο για την ανάκληση του πτυχίου μου».

Ο Δηλών

Χριστοδουλάκος Αντώνιος

## <span id="page-3-0"></span>**Περίληψη**

 Στην παρούσα εργασία σχεδιάστηκαν εργαστηριακά πειράματα φυσικής με τη χρήση μικροελεγκτών. Συγκεκριμένα σχεδιάστηκαν τέσσερα πειράματα με αντικείμενο α) τον Υπολογισμό της στατικής τριβής, β) τον Υπολογισμός της επιτάχυνσης της βαρύτητας με διάταξη εκκρεμούς, γ) τον Υπολογισμό της επιτάχυνσης της βαρύτητας με διάταξη ελεύθερης πτώσης και δ) την ενεργειακή ανάλυση κρούσης.

Τα πειράματα πραγματοποιήθηκαν με τη χρήση του μικροελεγκτή Arduino με τον οποίο προσφέρουμε στα πειράματά μας αυτοματοποιημένες διαδικασίες οι οποίες αφορούν την εκτέλεση διάφορων εντολών, καθώς και την κατάλληλη επεξεργασία μετρήσεων. Για την πραγματοποίηση των πειραμάτων δημιουργήθηκαν κατάλληλες πειραματικές διατάξεις, σχέδια των κατασκευών, ηλεκτρικά κυκλώματα και κώδικες προγραμματισμού, ενώ σε κάθε πείραμα παρουσιάζεται και η θεωρητική μελέτη των εκάστοτε φαινομένων. Ο σωστός συνδυασμός αυτών των παραμέτρων, θα μας οδηγήσει στα αποτελέσματα των πειραμάτων.

Το πρώτο πείραμα που σχεδιάσαμε αφορά τον υπολογισμό του συντελεστή στατικής τριβής μεταξύ δύο επιφανειών. Για το συγκεκριμένο πείραμα κατασκευάσαμε μια πειραματική διάταξη η οποία αποτελείται από ένα δάπεδο το οποίο έχει την ικανότητα να μεταβάλει την κλίση του. Κατά τη διαδικασία του πειράματος η κλίση του επιπέδου μεταβάλλεται σταδιακά, ενώ μόλις το ελεύθερο σώμα ξεκινήσει να ολισθαίνει μπορούμε να υπολογίσουμε τον συντελεστή στατικής τριβής. Η κατάλληλη τοποθέτηση των αισθητήρων, καθώς και ο σωστός προγραμματισμός αυτών μας βοηθούν να βγάλουμε τα αποτελέσματα μας.

Στο δεύτερο πείραμα υπολογίζεται η τιμή της επιτάχυνσης της βαρύτητας με τη χρήση της διάταξης του εκκρεμούς. Κατασκευάσαμε μια πειραματική διάταξη εκκρεμούς ειδικά διαμορφωμένη έτσι ώστε να μπορούν να τοποθετηθούν πάνω σε αυτή οι αισθητήρες και τα εξαρτήματα που χρησιμοποιήσαμε.

Το βασικό χαρακτηριστικό του πειράματος το οποίο συνδέεται άμεσα και με τον κώδικα που δημιουργήθηκε είναι η χρονομέτρηση της περιόδου της κίνησης του σώματος του εκκρεμούς. Η χρήση των αισθητήρων και των εξαρτημάτων παρείχαν στην κατασκευή μας τη δυνατότητα χρονομέτρησης της περιόδου, μέτρηση του μήκους του νήματος καθώς και τη μεταβολή αυτού, με τη χρήση κατάλληλων κουμπιών.

Στο τρίτο πείραμα υπολογίσαμε ξανά την τιμή της επιτάχυνσης της βαρύτητας, αλλά αυτή τη φορά με τη μέθοδο της ελεύθερης πτώσης. Για το λόγο αυτό κατασκευάσαμε μια πειραματική διάταξη, η οποία έχει την ικανότητα να μεταβάλει το ύψος της, ενώ ταυτόχρονα μας παρέχει και μια βάση για να στηρίξουμε το σώμα πριν αυτό ξεκινήσει την πτώση. Ο βασικός σκοπός του πειράματος είναι η χρονομέτρηση της διάρκειας της ελεύθερης πτώσης του σώματος και η μέτρηση του αρχικού ύψους τοποθέτησής του.

Στο τέταρτο πείραμα μελετήσαμε το φαινόμενο της κρούσης, καθώς και την ενεργειακή ανάλυση αυτής. Πρόκειται για μια κρούση μεταξύ δύο σωμάτων εκ των οποίον το ένα έχει πολύ μεγαλύτερη μάζα από το άλλο, οπότε μπορούμε να θεωρήσουμε ότι γίνεται

κρούση ενός σώματος με τοίχο. Η πειραματική διάταξη που κατασκευάσαμε έχει στόχο να αμβλύνει όσο το δυνατόν περισσότερο, διάφορους παράγοντες οι οποίοι θα μπορούσαν να μας οδηγήσουν σε λανθασμένα αποτελέσματα και κυρίως των τριβών που αναπτύσσονται λόγω ολίσθησης. Για το λόγο αυτό επιλέξαμε η κατασκευή να αποτελείται από μια διάταξη «ράγας». Πάνω στην κατασκευή τοποθετήθηκαν αισθητήρες οι οποίοι προγραμματίστηκαν έτσι ώστε να μπορούν να υπολογίσουν την ταχύτητα του σώματος πριν και μετά την κρούση.

## <span id="page-5-0"></span>**Abstract**

In this work, physics laboratory experiments were designed using microcontrollers. Specifically, four experiments were designed in the context of a) the Calculation of static friction, b) the Calculation of the acceleration of gravity with a pendulum device, c) the Calculation of the acceleration of gravity with the device of the free fall and d) The collision energy analysis.

The experiments were carried out using the Arduino microcontroller which offers to our experiments automated procedures that execute various commands, as well as the appropriate processing of measurements. In order to carry out the experiments, appropriate experimental devices, construction designs, electrical circuits and programming codes were created and, in every experiment, the theoretical study of the respective phenomena is judged. The right combination of these parameters lead us to the results of the experiments.

The first experiment concerns the calculation of the coefficient of static friction between two surfaces. In this experiment we constructed an experimental setup which consists of a floor that has the specific ability to transfer its slope. During the experiment the slope of the plane changes gradually, while the free body starts to slide, we can calculate the coefficient of static friction. The proper placement of the sensors, as well as the correct programming of them, help us get our results.

In the second experiment the value of the acceleration of gravity is calculated using the pendulum arrangement. We built an experimental pendulum assembly specifically designed so that these sensors and components that we used could be placed on top of them.

The main characteristic of the experiment, which is directly connected to the code that was created, is the timing of the period of the movement of the pendulum body. The use of sensors and accessories, provided our construction the possibility of timing the period, measuring the length of the thread as well as the change of the length of the thread, using the corresponding buttons.

In the third experiment we calculated the value of the acceleration of gravity, but now with the method of free fall. For this reason, we built an experimental device that has the ability to change its height, while at the same time providing us with a base to support the body before starting the free fall. The main purpose of the experiment is to time the duration of the fall of the body and to measure its initial placement height.

In the fourth experiment we studied the collision phenomenon, as well as its energy analysis. It is a percussion between two bodies, one of which has a much greater mass than the other, so we can consider it as a collision of a body with a wall. The experimental setup we built aims to mitigate as much as possible, various factors that could lead us to incorrect results and mainly the frictions that develop due to sliding. For this reason, we chose the construction to consist of a "rail" arrangement. Sensors are placed on the structure which are programmed so that they can estimate the speed of the body before and after the collision.

## <span id="page-6-0"></span>**Ευχαριστίες**

Με την ολοκλήρωση της διπλωματικής μου εργασίας, θα ήθελα να ευχαριστήσω πρωτίστως την οικογένειά μου και όσους νιώθω οικογένειά μου και με στηρίζουν σε ό,τι προσπάθεια και αν καταβάλλω, ο καθένας με τον τρόπο του.

Επίσης θα ήθελα να ευχαριστήσω τους φίλους μου και τους συμφοιτητές μου.

Ένα μεγάλο ευχαριστώ στον επιβλέποντα καθηγητή μου, Παναγιωτάτο Γεράσιμο, για την άψογη συνεργασία που είχαμε, και ήταν πάντα δίπλα μου με άμεσες και αποτελεσματικές καθοδηγήσεις κάθε φορά που ήταν ανάγκη.

Αφιερώνω την εργασία αυτή στο μικρό μου αδερφό Δημήτρη, ο οποίος μπορεί να στεναχωρηθεί όταν μάθει ότι τελικά δεν έφτιαχνα βόμβες, αλλά θα χαρεί με την αφιέρωση αυτή.

# Περιεχόμενα

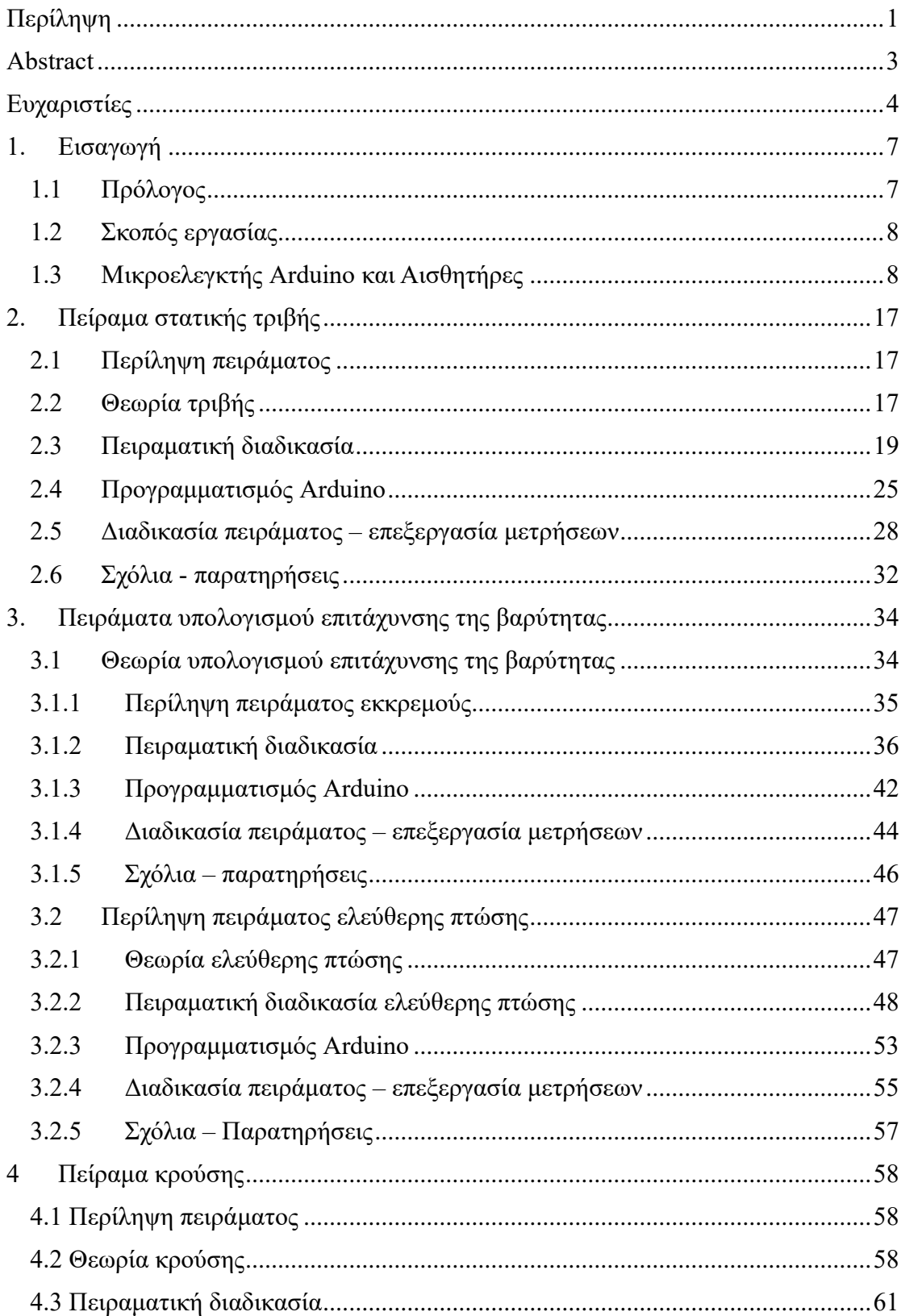

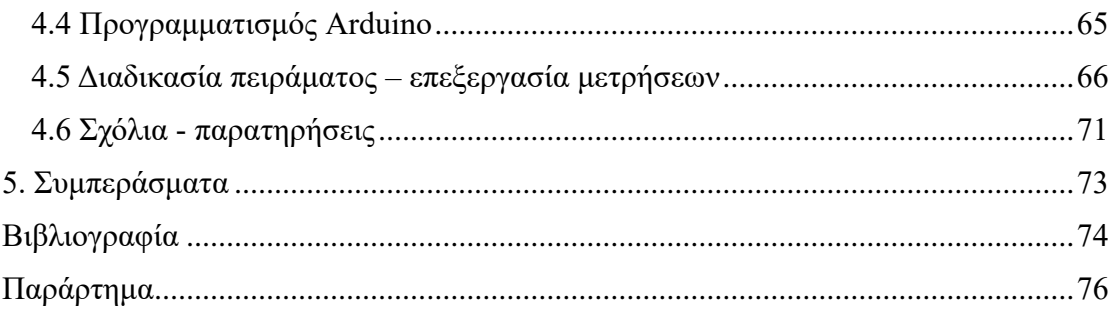

## <span id="page-9-0"></span>**1. Εισαγωγή**

### **1.1 Πρόλογος**

<span id="page-9-1"></span>Η φυσική είναι ο κλάδος της επιστήμης ο οποίος μελετά τη φύση, την ύλη, την κίνηση της ύλης μέσα στον χώρο και το χρόνο, συναρτήσει των ποσοτήτων της ενέργειας και της δύναμης. [1.1] Αποτελείται από πολλούς κλάδους, ο καθένας από τους οποίους μελετά ένα διαφορετικό κομμάτι του κόσμου μέσα στον οποίο ζούμε, ενώ όλοι αυτοί οι κλάδοι πηγάζουν από την αστείρευτη ανάγκη του ανθρώπου να εξηγήσει τα φυσικά φαινόμενα που τον περιτριγυρίζουν και να διευρύνει τους γνωστικούς του ορίζοντες.

Ο καθένας από τους κλάδους αυτούς μπορεί να διδαχθεί με πολλούς διαφορετικούς τρόπους διδασκαλίας, οι οποίοι ποικίλουν ανάλογα με τον κλάδο, όμως όλοι έχουν ένα κοινό χαρακτηριστικό, αυτό της θεωρίας. Η θεωρία της φυσικής πολλές φορές μπορεί να φανεί αφηρημένη και δύσκολη για τους εκπαιδευόμενους και για το λόγο αυτό συχνά χρησιμοποιούνται τα πειράματα για την καλύτερη κατανόηση των φυσικών φαινομένων και των βασικών αρχών που διέπουν τον κόσμο μας.

Ως πείραμα ορίζεται η δημιουργία κατάλληλων συνθηκών που μας βοηθούν στην παρατήρηση, τη μέτρηση και τον έλεγχο φυσικών φαινομένων ή διεργασιών με σκοπό την απόδειξη ή τη μελέτη μιας θεωρίας. Οι βασικές αρχές ενός πειράματος είναι παρατήρηση των φαινομένων καθώς και η δυνατότητα της επανάληψης του κάτω από ορισμένες συνθήκες. Τα πειράματα στον κλάδο της φυσικής, αλλά και γενικότερα της επιστήμης καταλαμβάνουν πολύ σημαντικό ρόλο, εάν αναλογιστεί κανείς ότι αποτελούν ένα από τα θεμελιώδη βήματα της επιστημονικής μεθόδου. Μέσω των πειραμάτων, ανά τα χρόνια έχουν προκύψει πολλά σημαντικά επιστημονικά δεδομένα τα οποία ισχύουν ακόμα και στις μέρες μας. Ενδεικτικά παραδείγματα αποτελούν: *Το πείραμα του Μικροσκοπίου(1660), Το πείραμα της ασταθούς σφαίρας του Γαλιλαίου(1609), Το πείραμα της διάσπασης του φωτός του Νεύτωνα (1665)* [1.1] και άλλα πολλά.

Το γεγονός ότι τα πειράματα υφίστανται από πολλούς αιώνες πριν μας βοηθάει να αντιληφθούμε καλύτερα τον τρόπο με τον οποίο αναπτύχθηκαν οι ιδέες και οι ανακαλύψεις με το πέρασμα των χρόνων ενώ ταυτόχρονα πειράματα του παρελθόντος συνηθίζεται να αποτελούν πηγή έμπνευσης για τους νέους επιστήμονες και ερευνητές. Ακόμη διάφορα πειράματα ή και πειραματικές κατασκευές αποτελούν μέρος της πολιτιστικής μας κληρονομιάς, ενώ παράλληλα αρκετές φορές μας βοηθούν να κατανοήσουμε καλύτερα την ιστορία μας διαπιστώνοντας τους προβληματισμούς των προγόνων μας. Καταλαβαίνουμε δηλαδή ότι τα πειράματα έχουν σημαντική συμβολή στην επιστημονική ανάπτυξη, έχουν βελτιώσει τις εκπαιδευτικές διαδικασίες και μεγάλο μέρος αυτών έχει αποτελέσει κινητήριο δύναμη για την εξέλιξη της τεχνολογίας, μιας και πολλά πειράματα του παρελθόντος αλλά και του παρόντος, έχουν επιρροή στη σύγχρονη τεχνολογία και στην καθημερινότητά μας.

Κατά τη διάρκεια ενός πειράματος για να προκύψουν σωστά αποτελέσματα είναι σημαντικό να παρθούν σωστές – ακριβείς μετρήσεις, συνεπώς να υπάρχει και ο

κατάλληλος εξοπλισμός. Κατά τα παλαιότερα χρόνια στα πειράματα, ο ανθρώπινος παράγοντας έπαιζε καθοριστικό ρόλο στη διαδικασία των μετρήσεων, και αυτό είχε σαν αποτέλεσμα τη δημιουργία ορισμένων σφαλμάτων. Με το πέρασμα των χρόνων και την ανάπτυξη της τεχνολογίας, τη θέση του ανθρώπου στη διαδικασία του πειράματος έχουν έρθει να αντικαταστήσουν οι αισθητήρες.

Οι αισθητήρες είναι ηλεκτρονικά εξαρτήματα τα οποία μπορούν να μετρούν διάφορα φυσικά μεγέθη, όπως είναι η θερμοκρασία, η υγρασία, η πίεση, ο χρόνος κ.α. Με τη χρήση των αισθητήρων επιτυγχάνεται σημαντική μείωση των σφαλμάτων και ειδικά των συστημικών σφαλμάτων.

### <span id="page-10-0"></span>**1.2 Σκοπός εργασίας**

 Ο σκοπός της εργασίας είναι η ανάδειξη καινοτόμων μεθόδων για τη σχεδίαση και την εκτέλεση εργαστηριακών πειραμάτων φυσικής. Είναι γεγονός ότι η ανάπτυξη της τεχνολογίας έχει φέρει πολλές αλλαγές ακόμα και στις μεθόδους διδασκαλίας.

Η χρήση των υπολογιστών, του διαδικτύου, των διαδραστικών πινάκων και γενικότερα ηλεκτρονικών συσκευών και νέων τεχνολογιών εισέρχονται όλο και περισσότερο στους χώρους των εκπαιδευτικών κοινοτήτων με αποτέλεσμα να έχει αρχίσει να γίνεται ήδη λόγος για σύγχρονες μεθόδους διδασκαλίας.

Στην εργασία αυτή παρουσιάζουμε τον σχεδιασμό και τη διεξαγωγή πειραμάτων φυσικής με μια ασυνήθιστη για τα έως τώρα δεδομένα διαδικασία της οποίας η διαφορά με τις μέχρι πρότινος διαδικασίες έγκειται στο γεγονός της ύπαρξης ενός μικροελεγκτή. Συγκεκριμένα στα πειράματά μας γίνεται χρήση του μικροελεγκτή Arduino. Η χρήση του έρχεται να αντικαταστήσει σε έναν μεγάλο βαθμό τον ανθρώπινο παράγοντα και αυτό έχει σαν αποτέλεσμα να εκτελούνται αυτοματοποιημένες διαδικασίες, με σχεδόν απόλυτη ακρίβεια και εν συνεχεία να μειώνονται σημαντικά τα συστημικά σφάλματα κατά την διαδικασία των πειραμάτων.

Το Arduino ταυτόχρονα αποτελεί μια οικονομική και αξιόπιστη επιλογή με την οποία μπορούμε να δημιουργήσουμε πολλά project με ιδιαίτερα φιλικό περιβάλλον. Το γεγονός αυτό το κάνει και ιδιαίτερα ελκυστικό για μαθητές και όχι μόνο. Έτσι η χρήση του σε πειράματα φυσικής είναι πιθανό να κεντρίσει το ενδιαφέρον των μαθητών, να τους προβληματίσει για διάφορα φυσικά φαινόμενα αλλά και να τους βοηθήσει στην κατανόηση τους.

### <span id="page-10-1"></span>**1.3 Μικροελεγκτής Arduino και Αισθητήρες**

#### **1.3.1 Μηχατρονικό σύστημα**

 Τα μηχατρονικά συστήματα αποτελούνται από αισθητήρες και διάφορους μηχανισμούς ελέγχου και κίνησης. Σκοπός των συστημάτων αυτών είναι η ενσωμάτωση και η επεξεργασία ψηφιακών σημάτων, αλλά και η μεταφορά των σημάτων σε έναν τελικό δέκτη προκειμένου να εκτελεστούν κάποιες εντολές (κινήσεις ή ενέργειες). Ειδικότερα ένα ολοκληρωμένο μηχατρονικό σύστημα αποτελείται από αισθητήρες, μικροελεγκτές και από διάφορα εξαρτήματα που εκτελούν εντολές (επενεργητές).

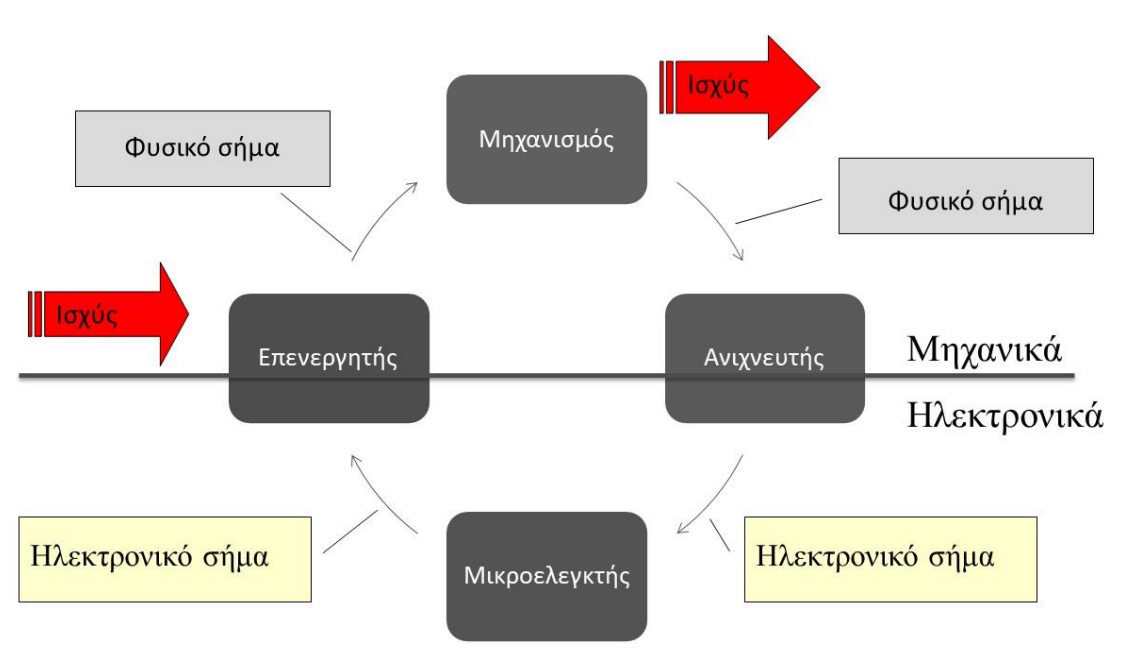

*Εικόνα 1-1:Δομή μηχατρονικού συστήματος[1.2]*

#### **1.3.2 Μικροελεγκτής Arduino**

 Γνωρίζοντας τη δομή ενός μηχατρονικού συστήματος, θα μπορούσαμε να πούμε ότι το Arduino μας δίνει τη δυνατότητα να δημιουργήσουμε ένα ολοκληρωμένο μηχατρονικό σύστημα. Το Arduino είναι μια ηλεκτρονική πλατφόρμα ανοιχτού κώδικα και περιέχει hardware και software. Το λογισμικό αυτό καθιστά ευέλικτη και φιλική προς το χρήστη τη δημιουργία την ανάπτυξη και τον έλεγχο διάφορων projects. Το hardware του Arduino αποτελείται συνήθως από μια ηλεκτρονική πλακέτα με διάφορους αναλογικούς ή ψηφιακούς ακροδέκτες οι οποίοι χαρακτηρίζονται ως «είσοδοι» ή «έξοδοι».

 Ο μικροελεγκτής λειτουργεί σαν ένας υπολογιστής ο οποίος λαμβάνει και στέλνει σήματα, ή πιο απλά δέχεται ερεθίσματα από διάφορους αισθητήρες και εκτελεί εντολές ανάλογα με τον τρόπο που τον έχουμε προγραμματίσει. Το λογισμικό του Arduino, γνωστό και ως Ολοκληρωμένο Περιβάλλον Ανάπτυξης (IDE) (χρησιμοποιείται για τη σύνταξη και το «ανέβασμα» προγραμμάτων (sketches) στον επεξεργαστή της πλακέτας Arduino). Περιλαμβάνει έναν επεξεργαστή κώδικα, ένα μεταγλωττιστή και ένα πρόγραμμα ανεβάσματος, καθιστώντας εύκολη την ανάπτυξη και τον ανέβασμα κώδικα στην πλακέτα. Ο προγραμματισμός της πλακέτας γίνεται με τη γλώσσα προγραμματισμού wiring, η οποία ουσιαστικά είναι βασισμένη στην C++ και σε ένα σύνολο βιβλιοθηκών οι οποίες έχουν δημιουργηθεί επίσης στην C++.[1.3]

 Στο εμπόριο υπάρχουν διάφοροι τύποι Arduino οι οποίοι μπορεί να διαφέρουν μεταξύ τους ως προς το σχήμα, το μέγεθος ή ακόμα και σε κάποια τεχνικά χαρακτηριστικά, όμως όλοι έχουν έναν μικροελεγκτή στον πυρήνα τους. Η επιλογή μεταξύ των διαφορετικών μοντέλων γίνεται συνήθως με κριτήριο το μέγεθος και την πολυπλοκότητα των project που θέλουμε να δημιουργήσουμε.

Στα πειράματα που σχεδιάσαμε χρησιμοποιήσαμε δύο διαφορετικά μοντέλα Arduino, το Arduino Uno R3 και το Wemos D1 ESP 8266 το οποίο περιέχει και Wifi.

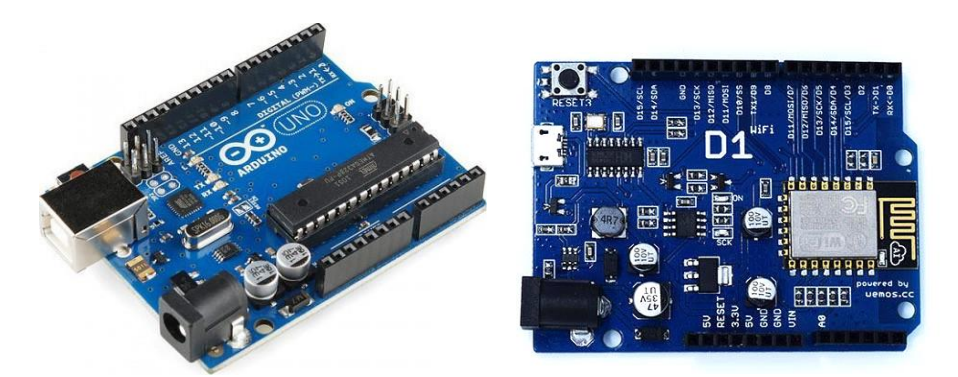

*Εικόνα 1-2:Μικροελεγκτές που χρησιμοποιήσαμε α)Arduino UNO, β)Arduino WEMOS*

 Σε κάθε περίπτωση οι πλακέτες των μικροελεγκτών μπορούν να δεχτούν σαν «εισόδους» μια μεγάλη ποικιλία από διαφορετικούς αισθητήρες, ενώ μπορούν να χρησιμοποιήσουν σαν «εξόδους» διάφορα εκτελεστικά μέσα όπως είναι κινητήρες, led, ηχεία, οθόνες κλπ. Στην ενότητα αυτή θα γίνει αναφορά και ανάλυση του τρόπου λειτουργίας των αισθητήρων και των εξαρτημάτων, που θα χρησιμοποιηθούν στα πειράματά μας.

#### **1.3.3 Αισθητήρας απόστασης**

 Ο αισθητήρας απόστασης ,που χρησιμοποιούμε στα πειράματα είναι ο Ultrasonic Distance Sensor HC-SR04. Ο συγκεκριμένος αισθητήρας είναι ένας ψηφιακός αισθητήρας υπερήχων, ο οποίος μπορεί να μας δώσει μετρήσεις σε ένα εύρος από 2cm έως 400cm. Αποτελείται από έναν πομπό και ένα δέκτη υπερήχων και ο τρόπος λειτουργίας του είναι ο εξής: Ο πομπός εκπέμπει έναν παλμό υπερήχων στα 40.000 Hz, ο οποίος μεταφέρεται μέσω του αέρα. Όταν ο παλμός αυτός συναντήσει κάποιο αντικείμενο ή εμπόδιο, τότε θα ανακλαστεί και θα επιστρέψει στο δέκτη.

Εάν λάβουμε υπόψη μας τον χρόνο του ταξιδιού καθώς και την ταχύτητα του ήχου, μπορούμε να υπολογίσουμε την απόσταση από το αντικείμενο[1.4].

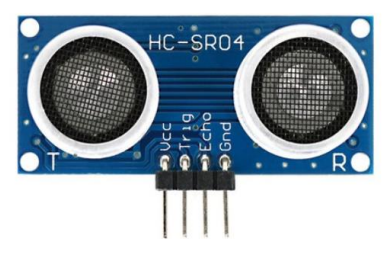

*Εικόνα 1-3: Αισθητήρας απόστασης*

 Στη συνέχεια φαίνεται ένα ενδεικτικό παράδειγμα υπολογισμού της απόστασης, για το οποίο είναι σημαντικό να αναφέρουμε ότι η λογική του παραδείγματος αποτυπώνεται με κατάλληλα διαμορφωμένες αριθμητικές πράξεις στους κώδικες των πειραμάτων, προκειμένου να λειτουργήσει σωστά ο αισθητήρας.

Παράδειγμα:

 Έστω ότι έχουμε τοποθετήσει ένα αντικείμενο σε άγνωστη απόσταση x cm από τον αισθητήρα. Γνωρίζουμε ότι η ταχύτητα του ήχου είναι περίπου ίση με 340 m/s ή αλλιώς 0,034 cm/μs. Η απόσταση εκφράζεται ως το γινόμενο του χρόνου κατά τον οποίο η δέσμη υπερήχων ταξιδεύει στον αέρα επί την ταχύτητα του ήχου.

distance = time(\mu s) \* speed(
$$
\frac{cm}{\mu s}
$$
) \n $\sigma \varepsilon$  cm

 Τα δεδομένα της μεταβλητής του χρόνου εισάγονται στο πρόγραμμά μας κατά τη λειτουργία του αισθητήρα, ύστερα από κατάλληλο προγραμματισμό, ο οποίος μας επιτρέπει να γνωρίζουμε κάθε πόση ώρα λαμβάνει σήμα δέκτης.

 Επειδή όμως το χρονικό διάστημα που μεσολαβεί από τη στιγμή της εκπομπής μέχρι τη στιγμή της αποδοχής της δέσμης εκφράζει την απόσταση που διένυσε η δέσμη από τον αισθητήρα μέχρι το αντικείμενο και από το αντικείμενο μέχρι τον αισθητήρα (distance1 & distance2) απαιτείται να διαιρέσουμε τον χρόνο με το 2, προκειμένου να λάβουμε την σωστή απόσταση.

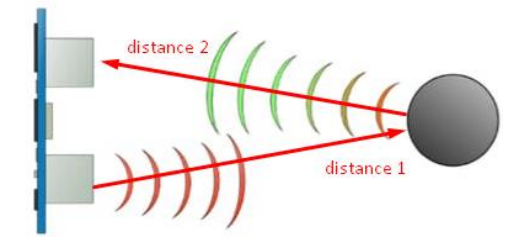

*Εικόνα 1-4 : Τρόπος λειτουργίας αισθητήρα απόστασης*

$$
distance = \frac{time(\mu s)}{2} * speed(\frac{cm}{\mu s}) \quad \text{or } cm
$$

Τεχνικά χαρακτηριστικά :

- Τάση λειτουργίας DC 5V
- Λειτουργικό ρεύμα 15mA
- Συχνότητα λειτουργίας 40KHz
- Μέγιστη απόσταση 4m
- Ελάχιστη απόσταση 2cm
- Ακρίβεια εμβέλειας 3mm
- Μέτρηση γωνίας 15 μοιρών
- Ενεργοποίηση σήματος εισόδου 10μs TTL
- Διαστάσεις 45 x 20 x 15 mm

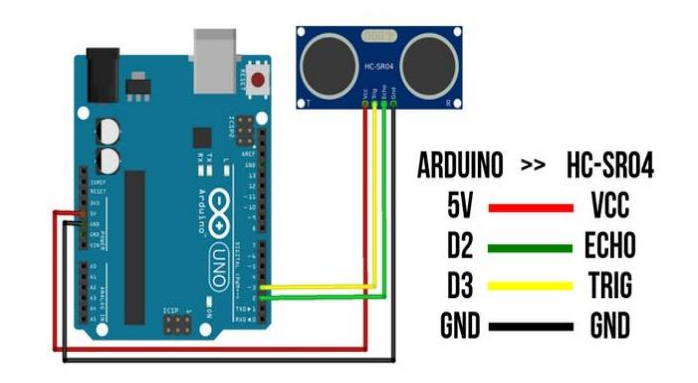

*Εικόνα 1-5: Συνδεσμολογία αισθητήρα με το arduino*

#### **1.3.4 Φωτοαντίσταση (αισθητήρας φωτός)**

 Η φωτοαντίσταση είναι ένας αναλογικός αισθητήρας, ο οποίος μπορεί να μετρήσει την ένταση του φωτός. Στο εσωτερικό του περιέχει μια αντίσταση η οποία έχει την ιδιότητα να μεταβάλει την τιμή της ανάλογα με την αλλαγή της φωτεινότητας. Συγκεκριμένα, όταν εκτίθεται σε φως μειώνεται η εσωτερική αντίσταση, ενώ στο σκοτάδι αυξάνεται. Για την ασφαλή λειτουργία της αντίστασης και την ασφάλεια του Arduino είναι αναγκαίο στη συνδεσμολογία που θα κάνουμε να προσθέσουμε μια αντίσταση της τάξεως των 10-20 kΩ, για να αποφευχθούν ανεπιθύμητες ενέργειες στις περιπτώσεις, που υπάρχει έντονος φωτισμός και η εσωτερική αντίσταση του αισθητήρα μειώνει σημαντικά την τιμή της. [1.5]

 Στα πειράματα που ακολουθούν, χρησιμοποιούμε το μοντέλο φωτοαντίστασης GL5528 το οποίο έχει τα ακόλουθα τεχνικά χαρακτηριστικά:

- Μέγιστη τάση 150V DC
- Μέγιστη ισχύς 150 mW
- Θερμοκρασία λειτουργίας -30°C ÷ 70°C
- Φασματική κορυφή 540 nm
- Φωτεινή αντίσταση(10 lux) :10-20 kΩ
- Σκοτεινή αντίσταση 1 MΩ
- Χρόνος απόκρισης : 20 ms (αύξηση) , 30 ms (μείωση)

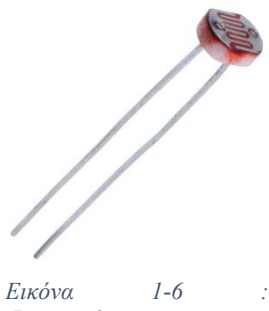

*Φωτοαντίσταση (αισθητήρας φωτός)*

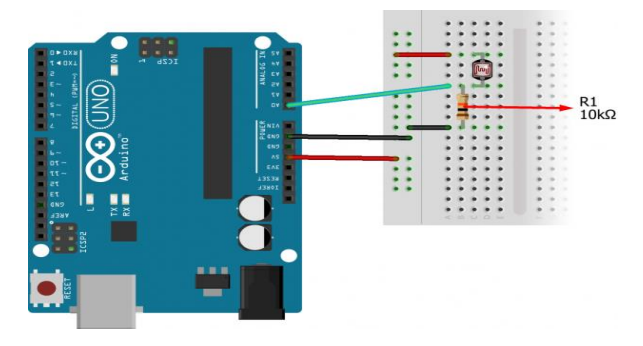

*Εικόνα 1-7 : Συνδεσμολογία με το Arduino*

#### **1.3.5 Αισθητήρας ήχου KY-038 LM393**

 Ο συγκεκριμένος αισθητήρας έχει τη δυνατότητα να ανιχνεύει ήχους. Στην πλακέτα του έχει ενσωματωμένα ένα μικρόφωνο το οποίο αποτελείται από έναν ενισχυτή σύγκρισης LM393 op-amp, ένα ποτενσιόμετρο, ένα κόκκινο led και 4 ακίδες.

Με τη βοήθεια του μικροφώνου ανιχνεύονται οι ήχοι, ενώ ο αισθητήρας ενεργοποιείται (ανάβει το κόκκινο λαμπάκι), όταν η ένταση του ήχου υπερβεί μια προκαθορισμένη οριακή τιμή, η οποία ρυθμίζεται μέσω του ποτενσιόμετρου. Οι 4 ακίδες που έχει αφορούν την τροφοδοσία, τη γείωση και τη σύνδεση σε αναλογικό ή ψηφιακό pin στην πλακέτα του Arduino. Επιπλέον διαθέτει έξοδο σήματος μονού καναλιού και σήμα εξόδου χαμηλής έντασης, που χρησιμοποιείται για το λαμπάκι ελέγχου, ενώ η χρήση του ενδείκνυται για συστήματα ηχητικού συναγερμού[1.6].

Τεχνικά χαρακτηριστικά:

- Κατασκευαστής: ΟΕΜ
- Τυπική τάση εισόδου 3,3-5 VDC
- Διασύνδεση: αναλογική ή ψηφιακή
- Μονοκαναλική έξοδος σήματος
- Διαστάσεις: 37x15x13,7
- Βάρος: 4g
- 

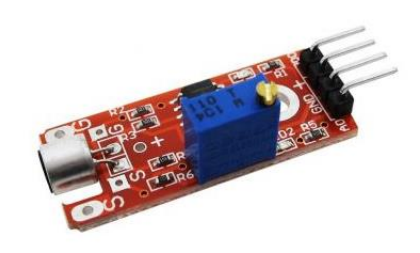

• Χώρα προέλευσης: Κίνα *Εικόνα 1-8 : Αισθητήρας ήχου (μικρόφωνο)*

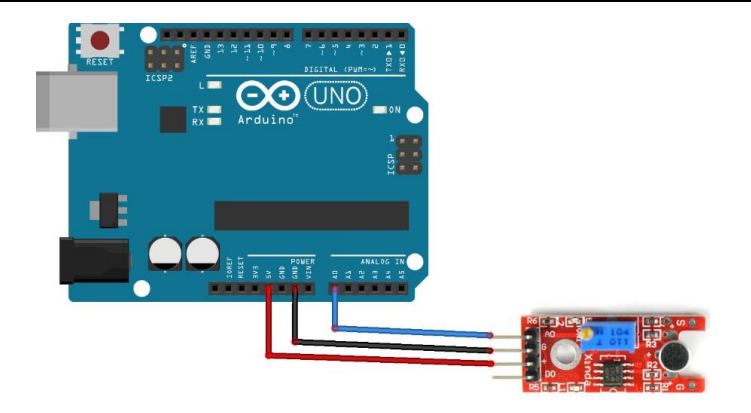

*Εικόνα 1-9:Συνδεσμολογία αισθητήρα ήχου με Arduino*

#### **1.3.6 Stepper motor 28byj-48 & Driver Board ULN2003**

 Το stepper motor 28byj-48 είναι ένας βηματικός κινητήρας ο οποίος μπορεί να χρησιμοποιηθεί σε μικρά έργα και σε πειράματα στα οποία απαιτείται βηματικός έλεγχος ή κίνηση ακριβείας. Είναι ένας μονοπολικός κινητήρας με 4 φάσεις και αποτελείται από 2 πηνία. Έχει πέντε καλώδια εκ των οποίον τα τέσσερα αντιστοιχούν στα δύο πηνία (δύο στο κάθε πηνίο) και ένα πέμπτο το οποίο είναι καλώδιο τροφοδοσίας. Επιπλέον διαθέτει μια βάση στερέωσης αποτελούμενη από δύο οπές στήριξης. Στο εσωτερικό του βρίσκονται γρανάζια τα οποία δημιουργούν την συνθήκη του ενός κύκλου ανά 2048 «βήματα». [1.7] Για τη σωστή λειτουργία του είναι απαραίτητο να συνδεθεί και με τον «οδηγό» του Driver Board ULN2003.

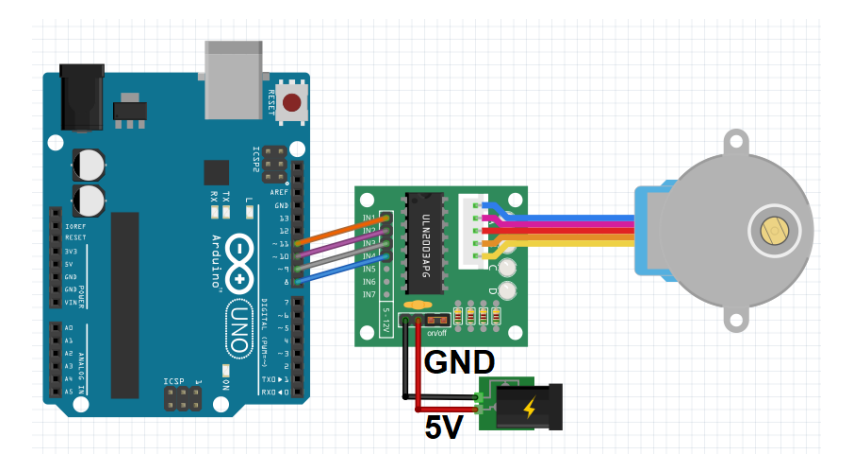

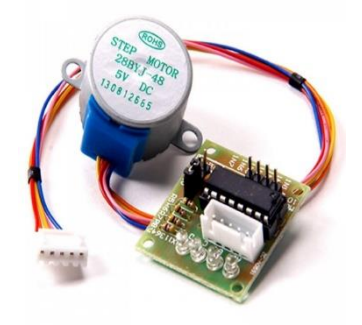

*Εικόνα 1-11 : Συνδεσμολογία βηματικού κινητήρα με τον οδηγό του και το Arduino UNO*

*Εικόνα 1-10 :Βηματικός κινητήρας (Stepper motor & driver)*

#### **1.3.7 Κουμπιά (Push buttons)**

 Τα κουμπιά αποτελούν μέρος του περιφερειακού εξοπλισμού του Arduino και μας βοηθούν να εκτελούμε εντολές όταν αυτά πατηθούν. Υπάρχουν δύο είδη κουμπιών τα push button και τα switch button. Στα πειράματά μας εμείς χρησιμοποιούμε την πρώτη κατηγορία που αναφέραμε. Η τάση τροφοδοσίας τους είναι 5V, ενώ για την γείωσή τους είναι απαραίτητη η χρήση αντίστασης 10kΩ. Η σύνδεσή τους γίνεται στις ψηφιακές θύρες του μικροελεγκτή. [1.8]

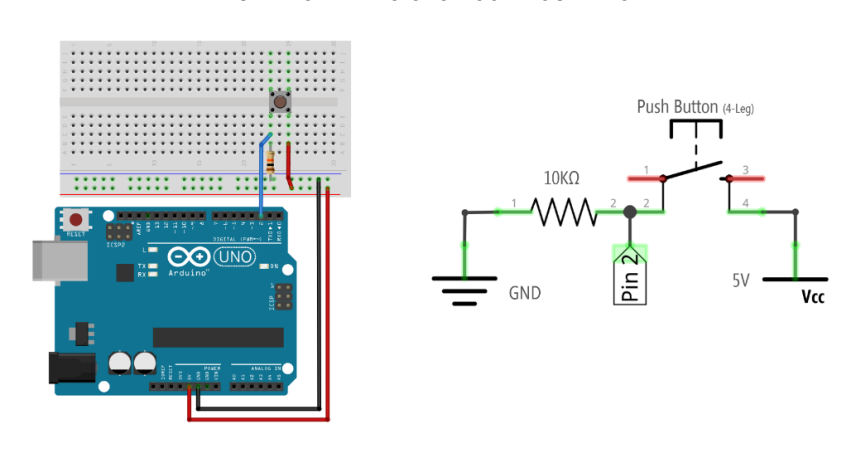

*Εικόνα 1-12 : Συνδεσμολογία κουμπιού & διάγραμμα λειτουργίας*

#### **1.3.8 Red Laser Transmitter Module KY-008**

 Το συγκεκριμένο εξάρτημα είναι ένα συνηθισμένο laser, το οποίο εκπέμπει μια κόκκινη δέσμη φωτός. Αποτελείται από τρεις ακίδες (τάση(VCC), γείωση(GND), σήμα(Signal) και το σήμα του συνδέεται σε ψηφιακή υποδοχή του μικροελεγκτή. [1.9]

Τεχνικά χαρακτηριστικά:

- Τάση λειτουργίας 5V
- Ισχύς 5 Mw
- Μήκος κύματος 650 nm
- Οπή εξόδου 6 mm

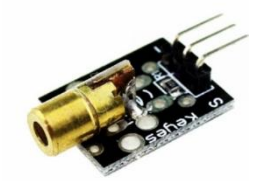

*Εικόνα 1-13:Red Laser Transmitter Module KY-008*

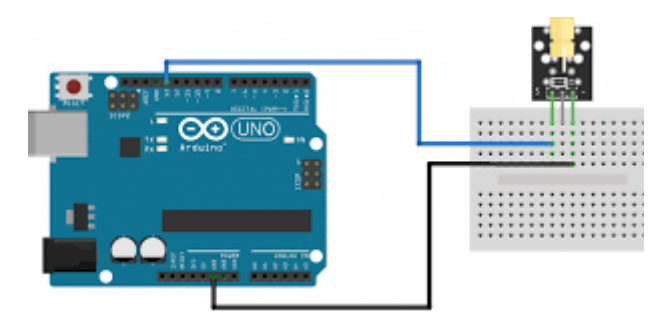

*Εικόνα 1-14 : Συνδεσμολογία laser*

#### **1.3.9 Οθόνη lcd-i2c (16x2)**

 Η συγκεκριμένη οθόνη μπορεί να εμφανίσει 16 χαρακτήρες σε 2 γραμμές. Έχει μπλε φόντο και άσπρους χαρακτήρες. Η σύνδεση της με την πλακέτα, είναι αρκετά περίπλοκη και καταλαμβάνει πολλές θέσεις στα pin του Arduino, για τον λόγω αυτό συνηθίζεται να έχει ενσωματωμένη μια πλακέτα σειριακής διεπαφής η οποία μας βοηθάει να συνδέσουμε την οθόνη χρησιμοποιώντας μόνο δύο υποδοχές του Arduino Η τάση τροφοδοσίας της είναι 5V. [1.10]

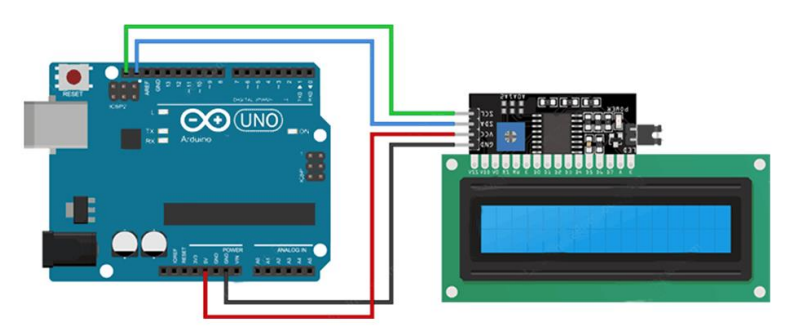

*Εικόνα 1-15 : Οθόνη lcd(16x2) & συνδεσμολογία*

 Στα πειράματά μας τη χρησιμοποιούμε κυρίως για την εμφάνιση των αποτελεσμάτων – μετρήσεων και ορισμένες φορές έχει βοηθητικό χαρακτήρα εμφανίζοντας μηνύματα – οδηγίες για την ομαλή εκτέλεση των πειραμάτων.

## <span id="page-19-0"></span>**2. Πείραμα στατικής τριβής**

## <span id="page-19-1"></span>**2.1 Περίληψη πειράματος**

 Στο πείραμα αυτό υπολογίζουμε τη δύναμη της στατικής τριβής, που ασκείται σε ένα αντικείμενο, με τη βοήθεια μιας πειραματικής κατασκευής μεταβαλλόμενου κεκλιμένου επιπέδου, καθώς και τη βοήθεια ενός μικροελεγκτή Arduino.

Η συγκεκριμένη κατασκευή, συνδυαστικά με το μικροελεγκτή αυτοματοποιούν τη διαδικασία του πειράματος, η οποία εκτελείται με ευνοϊκές συνθήκες, δηλαδή σταθερή και ακριβής μεταβολή της κλίσης του επιπέδου. Το πείραμα διεξάγεται για δύο διαφορετικά είδη δαπέδου (λείο και τραχύ) για να μελετήσουμε και να σχολιάσουμε τις διαφορές των μετρήσεων, που θα προκύψουν ανάμεσα στα δύο διαφορετικά δάπεδα.

## <span id="page-19-2"></span>**2.2 Θεωρία τριβής**

Η στατική τριβή (Ts), ισούται με την πλευρική δύναμη που πρέπει να ασκηθεί σε ένα αντικείμενο, προκειμένου αυτό να ξεκινήσει να ολισθαίνει πάνω σε ένα άλλο αντικείμενο. Η παρουσία της εκφράζει το γεγονός ότι δύο αντικείμενα έχουν κολλήσει μεταξύ τους, κάτω από μια ελάχιστη ποσότητα ενέργειας η οποία πρέπει να υπερνικηθεί από ένα εξωτερικό φορτίο, για να υπάρξει ολίσθηση. [2.1]

Υπακούει στους νόμους του Amontons, οι οποίοι αναφέρουν ότι η Ts αυξάνεται γραμμικά με τη δύναμη L η οποία ασκείται με τέτοιο τρόπο, ώστε να πιέζει τις επιφάνειες των αντικειμένων μεταξύ τους, ενώ ταυτόχρονα είναι ανεξάρτητη του μεγέθους των επιφανειών. [2.2] Η γραμμικότητα της σχέσης οφείλεται στο συντελεστή τριβής 'μ' ο οποίος λαμβάνει σταθερές τιμές, που εξαρτώνται όμως από το υλικό της επιφάνειας και από το εάν τα σώματα κινούνται ή είναι ακίνητα.

Ο συντελεστής τριβής ισούται με μ = Τs/L. Οι βασικές θεωρίες της τριβής αναφέρουν ότι η τριβή προκύπτει εξαιτίας της ποιότητας των επιφανειών, οι οποίες εμφανίζουν ανωμαλίες σε επίπεδο μόριο δομής και δημιουργούν τραχύτητα στην επιφάνεια. [2.3] Παρ' όλα αυτά δεν υπάρχει κάποια θεωρία που να αναλύει την προέλευση των νόμων του Amontons σε επίπεδο μικρόκοσμου, ενώ ο ίδιος κατέληξε στα συγκεκριμένα συμπεράσματα μέσα από πειραματικές διαδικασίες[2.4].

### Ορισμοί :

 Η **στατική τριβή** είναι η δύναμη που εμποδίζει ένα σώμα να κινηθεί όσο ακόμα το σώμα αυτό ισορροπεί. Το μέτρο της είναι ίσο με το μέτρο της εφαρμοζόμενης δύναμης που τείνει να κινήσει το σώμα και μπορεί να πάρει τιμές από μηδέν Νιούτον μέχρι μια μέγιστη τιμή που ισούται με μsN (όπου μ<sup>s</sup> ο συντελεστής στατικής τριβής).

 Ο **συντελεστής στατικής τριβής** είναι μια ποσότητα που περιγράφει την ένταση της στατικής τριβής μεταξύ δύο επιφανειών που είναι σε επαφή και παραμένουν ακίνητες.

Ο συντελεστής στατικής τριβής εξαρτάται από τα υλικά των επιφανειών που έρχονται σε επαφή, την κατάσταση των επιφανειών και από την πίεση που ασκείται μεταξύ τους.

#### Τρόπος υπολογισμού Στατικής τριβής

 Σε ένα σώμα που ισορροπεί σε κεκλιμένο επίπεδο ασκούνται τρεις δυνάμεις. Το βάρος (W), η αντίδραση του εδάφους (N), και η δύναμη της στατικής τριβής. Για να ισορροπεί το σώμα αυτό ισχύει ότι η συνισταμένη των δυνάμεων που ασκούνται στο σώμα αυτό ισούται με 0(ΣF=0)

 Προκειμένου να γίνει ευκολότερος ο υπολογισμός των δυνάμεων είναι αναγκαίο να αναλύσουμε τις δυνάμεις που ασκούνται σε δύο άξονες x,y, όπου θα ισχύει  $\Sigma F_x = 0$  και  $\Sigma F_y = 0$  λόγω τις ισορροπίας.

Όπως φαίνεται στο σχήμα 1. και σύμφωνα με την συνθήκη  $\Sigma F_y = 0$  στον άξονα y ισχύει:

$$
N-W_y = 0 \Longrightarrow
$$
  

$$
N=W_y
$$
 (2.1)

Όπου :

•  $W_v = W^*cos(\theta)$ 

• 
$$
W = m^*g
$$

- $\bullet$  m = μάζα σε kg
- $g = 9,81$  m/s<sup>2</sup>

$$
A \rho \alpha : \qquad \qquad N = W^* \cos(\theta) \tag{2.2}
$$

Eνώ για τον άξονα x ,σύμφωνα με την συνθήκη  $\Sigma F_x = 0$  ισχύει:

$$
W_x - Ts = 0 \Longrightarrow
$$
  

$$
W_x = Ts \tag{2.3}
$$

Όπου :

 $W_x = W^*sin(\theta)$  $\text{Area:} \qquad \qquad \text{Ts} = \text{W*}\sin(\theta)$  (2.4)

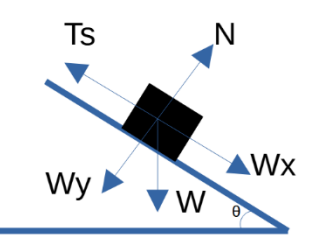

*Εικόνα 2-1 : Ανάλυση δυνάμεων*

 Γενικότερα η δύναμη της στατικής τριβής υπολογίζεται ως το γινόμενο του συντελεστή στατικής τριβής (μς) επί την αντίδραση του εδάφους :

$$
Ts = \mu_{\zeta} * N \tag{2.5}
$$

Aν στην σχέση(2.5) αντικαταστήσουμε το T<sub>s</sub> και το N σύμφωνα με τις σχέσεις (2.4) και (2.2) αντίστοιχα τότε προκύπτει:

$$
Ts = \mu_{\varsigma} * N \Longrightarrow
$$
  
W\*sin(\theta) =  $\mu_{\varsigma} * W * cos(\theta) \Longrightarrow$   
 $\mu_{\varsigma} = tan(\theta)$  (2.6)

 Όπως προκύπτει από την εξίσωση 2.6 ο συντελεστής τριβής είναι ανεξάρτητος της μάζας των αντικειμένων και καθορίζεται ποσοτικά από την γωνία ''θ'' όπου είναι η γωνία κατά την οποία το αντικείμενο μόλις θα ξεκινήσει να κινείται, ενώ ποιοτικά γνωρίζουμε ότι εξαρτάται από την τραχύτητα του εδάφους, κάτι το οποίο παραμένει άγνωστο για το συγκεκριμένο πείραμα, ωστόσο θα μπορέσουμε να τον υπολογίσουμε σύμφωνα με τη διαδικασία που θα περιγράψουμε στην ενότητα 2.3.

#### **2.3 Πειραματική διαδικασία**

<span id="page-21-0"></span> Σκοπός της πειραματικής διαδικασίας είναι να φέρουμε σε οριακές συνθήκες ισορροπίας ένα αντικείμενο συγκεκριμένης μάζας τοποθετούμε στην κατασκευή μας, για να υπολογίσουμε τον συντελεστή στατικής τριβής. Η λογική πίσω από το πείραμα αυτό είναι να επικεντρωθούμε μόνο κατά τον άξονα x και με τη χρήση κατάλληλου υλικοτεχνικού εξοπλισμού να δούμε στις πόσες μοίρες του κεκλιμένου επιπέδου θα ξεκινήσει να κινείται το αντικείμενο. Τη στιγμή που θα ξεκινήσει να κινείται το αντικείμενο, τότε η στατική τριβή Ts θα έχει πάρει την μέγιστη τιμή της Tsmax και θα ισούται με τη δύναμη του βάρους του αντικειμένου κατά τον άξονα x. Όπως φαίνεται στην εικόνα 2-2.

Είναι σημαντικό να φέρουμε σε οριακές συνθήκες ισορροπίας το σώμα, δηλαδή να βρούμε ακριβώς το σημείο στο οποίο ξεκινάει να ολισθαίνει διότι σε αυτό το κρίσιμο σημείο γίνεται αλλαγή της δύναμης από στατική τριβή σε τριβή ολίσθησης.

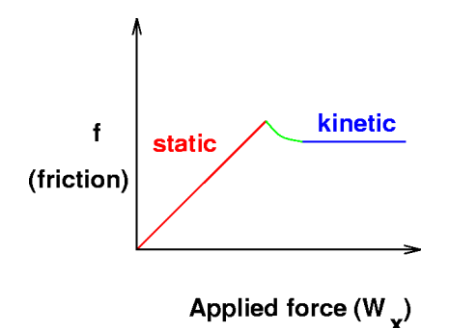

*Εικόνα 2-2:Σχέση μεταξύ στατικής τριβής και τριβής ολίσθησης.*

Η δύναμη του βάρους κατά τον άξονα x (W<sub>x</sub> = W·sin(θ)), μπορεί εύκολα να υπολογισθεί σύμφωνα με τις αναλύσεις που έγιναν στην ενότητα 2.2, και εν συνεχεία μπορούμε να υπολογίσουμε και τη μέγιστη οριακή τιμή της στατικής τριβής Tsmax.

Για να επιτευχθούν τα παραπάνω πρέπει να πραγματοποιηθούν τα παρακάτω βήματα:

#### **Βήμα 1 : Κατασκευή μεταβαλλόμενου επιπέδου.**

Η κατασκευή αποτελείται από τέσσερα κομμάτια ξύλου εκ των οποίων το ένα χρησιμοποιείται σα βάση. Πάνω στη βάση αυτή έχουμε βιδώσει δύο κομμάτια ξύλου παράλληλα μεταξύ τους τα οποία αποτελούν την στήριξη του κεκλιμένου επιπέδου, το οποίο με τη σειρά του αποτελείται από ένα κομμάτι ξύλου το οποίο βρίσκεται ανάμεσα στις δύο στηρίξεις, όπως φαίνεται και στην παρακάτω φωτογραφία.

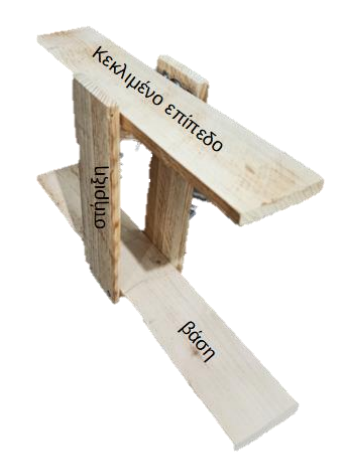

*Εικόνα 2-3 : Περιγραφή κατασκευής μελέτης τριβής*

#### **Βήμα 2 : Τοποθέτηση εξαρτημάτων και αισθητήρων.**

Τα εξαρτήματα που χρησιμοποιήθηκαν για το συγκεκριμένο πείραμα φαίνονται στον παρακάτω πίνακα.

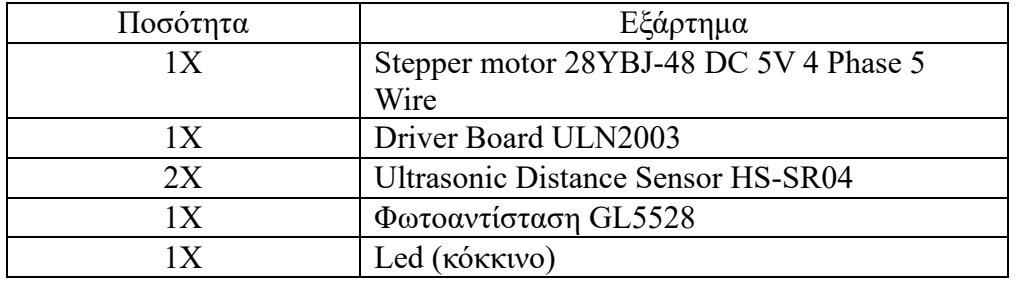

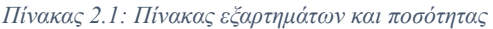

 Τοποθετούμε το stepper motor μαζί με τον οδηγό του στην κατάλληλα διαμορφωμένη στήριξη, όπως φαίνεται στην παρακάτω φωτογραφία.

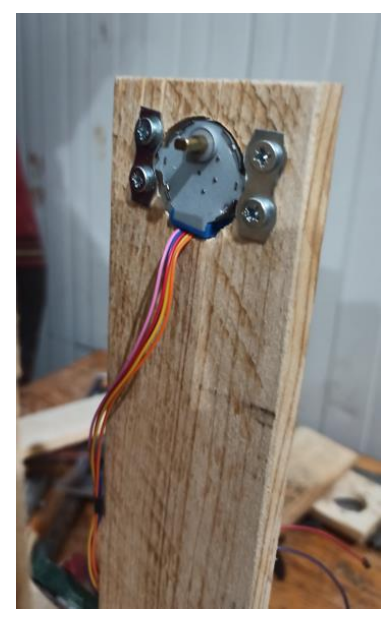

*Εικόνα 2-4 : Τοποθέτηση κινητήρα*

 Στη συνέχεια τοποθετήθηκαν oiδύο αισθητήρες απόστασης στη βάση της κατασκευής με τρόπο τέτοιο ώστε να κοιτάνε 'προς τα πάνω', δηλαδή προς το κεκλιμένο επίπεδο, ώστε να μπορούν να μετρήσουν την απόσταση από τη βάση μέχρι το κεκλιμένο επίπεδο, σε οποιαδήποτε γωνία και αν βρίσκεται αυτό, με σκοπό τη συλλογή πληροφοριών που βοηθούν στην ευθυγράμμισή του.

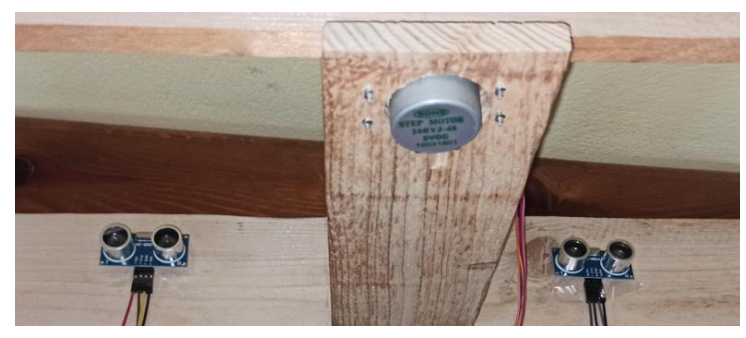

*Εικόνα 2-5 : Τοποθέτηση αισθητήρων απόστασης*

 Η φωτοαντίσταση τοποθετείται αντικριστά με το led στις κορυφές των στηρίξεων έτσι ώστε να δημιουργήσουμε έναν αυτοματισμό ανίχνευσης κίνησης. Ανάμεσα στα δύο αυτά εξαρτήματα τοποθετούμε το αντικείμενο μας. Όταν το δάπεδο έρχεται σε κλίση, που αναγκάζει το σώμα να ολισθαίνει, τότε η ένδειξη της φωτοαντίστασης αυξάνεται και το επίπεδό μας σταματάει να κινείται.

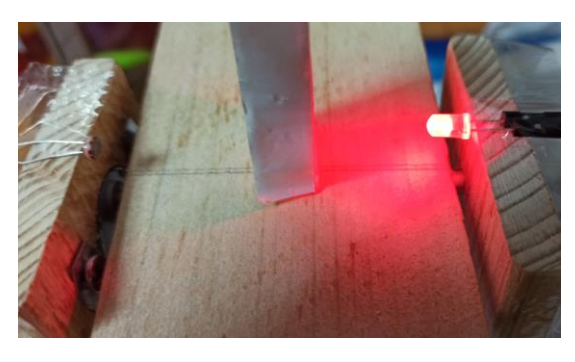

*Εικόνα 2-6 : Σύστημα led-φωτοαντίσταση*

#### **Βήμα 3 : Συνδεσμολογία Arduino.**

Στο συγκεκριμένο πείραμα γίνεται χρήση του Arduino UNO R3

Σύνδεση stepper motor :

Συνδέουμε το stepper motor με τον οδηγό του (driver), κάτι που είναι αναγκαίο για να μπορεί το stepper motor να εκτελεί ακριβώς τις εντολές που του δίνουμε.

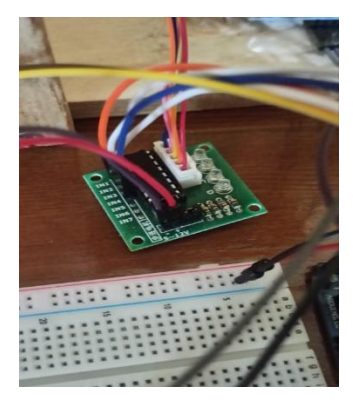

*Εικόνα 2-7 : Οδηγός του κινητήρα*

Συνδέουμε τον 'οδηγό' με το Arduino ως εξής:

- $IN1 D7$
- $IN2 D8$
- $IN3 D9$
- $IN4 D 10$
- Τροφοδοσία +5V
- Γείωση (-)  $GND$

Τα ΙΝ(1..4) είναι ακροδέκτες που βρίσκονται πάνω στον 'οδηγό' ενώ τα PIN(8..9) είναι ψηφιακές υποδοχές του μικροελεγκτή.

Για τους αισθητήρες απόστασης :

- $VCC +5V$
- GND GND
- TRIG  $D(6, 5)$  \*
- ECHO  $D(4,3)$  \*

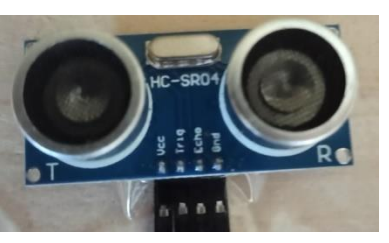

*Εικόνα 2-8 : Αισθητήρας απόστασης*

\*Οι αριθμοί στις παρενθέσεις του trig και echo αφορούν ξεχωριστά τους 2 αισθητήρες που έχουμε συνδέσει, δηλαδή το trig pin του ενός το έχουμε συνδέσει στο 2 και το echo pin στο 3, ενώ για τον δεύτερο αισθητήρα τα έχουμε συνδέσει στα pin 6 και 7 αντίστοιχα.

Συνδεσμολογία φωτοαντίστασης και led :

 Η άνοδος του led θα συνδεθεί με τον ψηφιακό ακροδέκτη στο D2, ενώ η κάθοδος θα συνδεθεί αρχικά στο breadboard με μια αντίσταση 220Ω και στην συνέχεια με την γείωση.

 Αντίστοιχα η φωτοαντίσταση θα συνδεθεί στην αναλογική θύρα Α0 και στο breadboard με μια αντίσταση 10ΚΩ και στη συνέχεια στη γείωση.

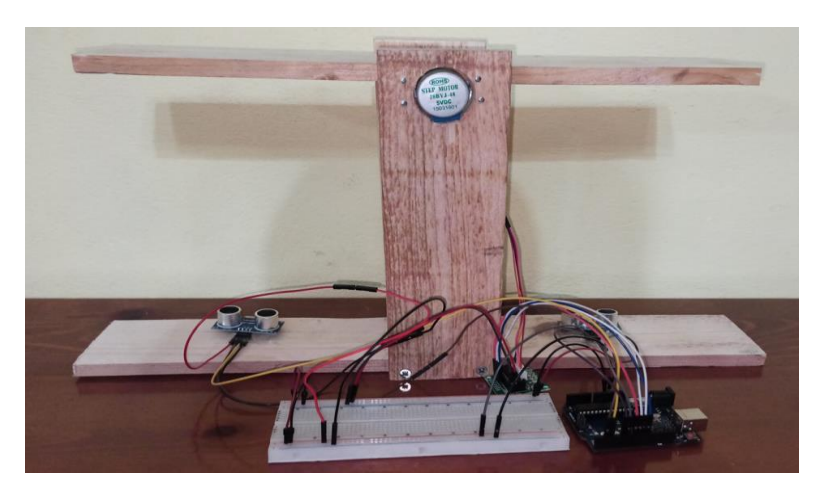

*Εικόνα 2-9 : Τελική πειραματική διάταξη*

Τα κατασκευαστικά χαρακτηριστικά συνοψίζονται στις παρακάτω εικόνες:

Στην εικόνα 2-10 βλέπουμε το σχέδιο της κατασκευής που έγινε με το πρόγραμμα Autodesk Inventor.

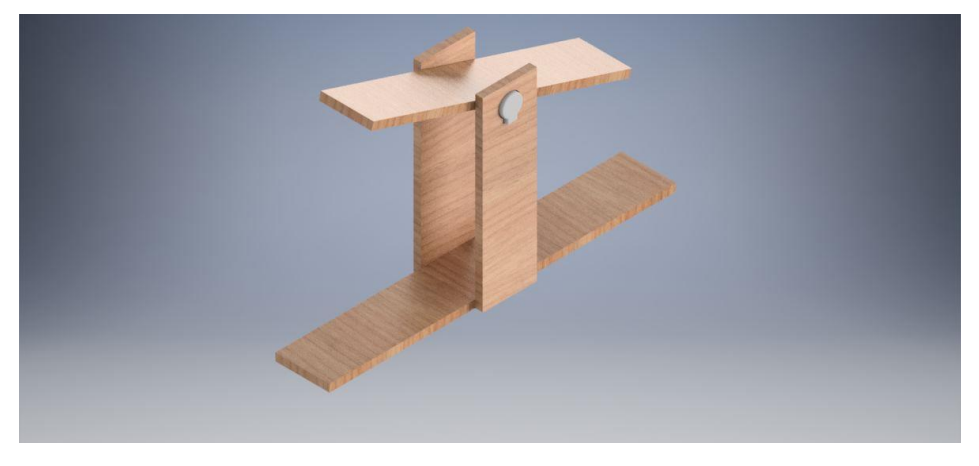

*Εικόνα 2-10: Σχέδιο τελικής κατασκευής*

Ενώ στην εικόνα 2-11 φαίνονται τα γεωμετρικά χαρακτηριστικά της τελικής κατασκευής.

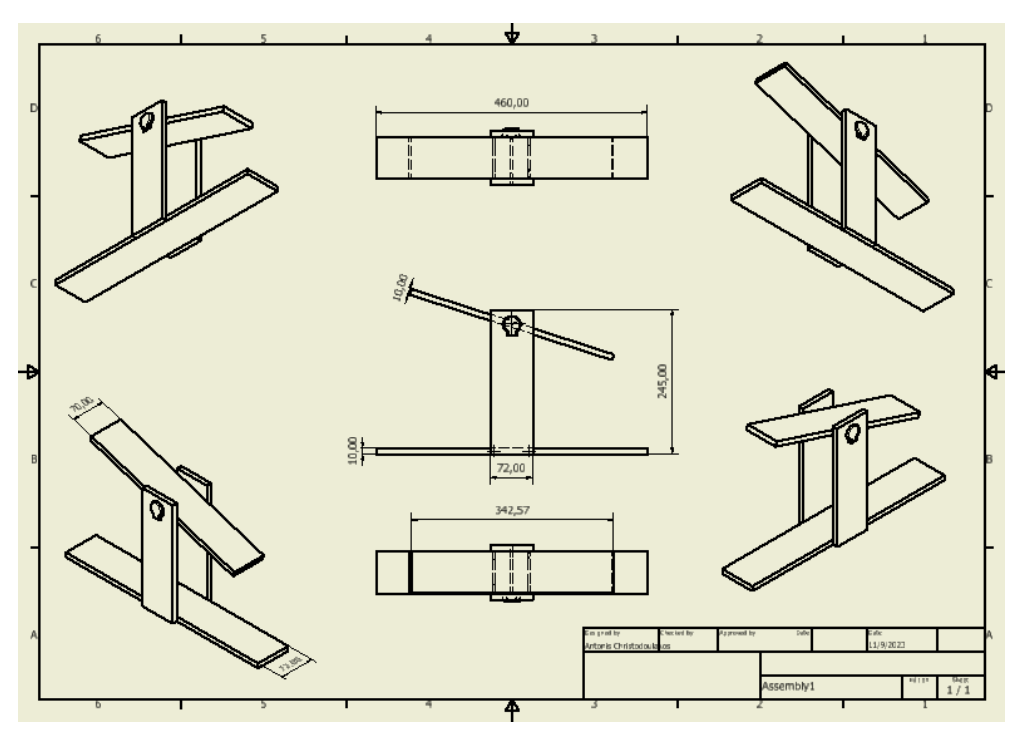

<span id="page-26-0"></span>*Εικόνα 2-11: Χαρακτηριστικά μεγέθη τελικής κατασκευής*

## **2.4 Προγραμματισμός Arduino**

 Στην ενότητα αυτή θα παρουσιαστεί η γενικότερη φιλοσοφία πίσω από το πρόγραμμα που δημιουργήθηκε.

\*Ολόκληρος ο κώδικας θα προστεθεί στο παράρτημα\*

Τα βασικά χαρακτηριστικά του προγράμματος είναι :

- 1) Βαθμονόμιση (μοιρών)
- 2) Αλληλεπίδραση επικοινωνία μέσω App
- 3) Επεξεργασία μετρήσεων
- 4) Εμφάνιση αποτελεσμάτων

 Οι δύο αισθητήρες απόστασης που έχουν τοποθετηθεί αριστερά και δεξιά από τον άξονα περιστροφής του επιπέδου, μας βοηθούν να κάνουμε τη βαθμονόμηση στις 0 μοίρες, όταν οι τιμές που δίνουν (distance1 και distance2) είναι ίσες μεταξύ τους. Η βαθμονόμηση γίνεται με τη βοήθεια της εφαρμογής blynk πατώντας το κουμπί calibration και είναι προγραμματισμένο με τρόπο τέτοιο ώστε να διαβάζει και τις δύο αποστάσεις και να κινείται είτε προς τα μπρος είτε προς τα πίσω με σκοπό τη μείωση της απόστασης του ενός και την αύξηση του άλλου μέχρι αυτές να γίνουν ίσες διανύοντας τη μικρότερη δυνατή απόσταση.

 Αφού γίνει η βαθμονόμηση, γνωρίζουμε από τα δεδομένα του κατασκευαστή για το stepper motor ότι ένας κύκλος ισοδυναμεί με 2048 steps, οπότε μπορούμε να βγάλουμε το συμπέρασμα ότι 1step είναι ίσο με 360/2048 ≈ 0.17 μοίρες. Με τη βοήθεια του δεδομένου αυτού μπορούμε να ξέρουμε ανά πάσα στιγμή την κλίση του κεκλιμένου επιπέδου.

 Επιπλέον έχει δημιουργηθεί ένας αυτοματισμός με τη βοήθεια του συστήματος led-φωτοαντίσταση ο οποίος ενεργοποιείται με το πάτημα του κουμπιού Start. Γνωρίζουμε ότι η αναλογική θύρα μπορεί να μας δώσει τιμές από 0 έως 1024 μονάδες. Αφού τοποθετήσαμε αντικριστά το led με την φωτοαντίσταση όπως φαίνεται στην πειραματική διαδικασία και εκτελώντας την εντολή analog.Read(A0), οι τιμές που παίρναμε ήταν από 900-1024.

Όταν τοποθετήσαμε το υπό εξέταση αντικείμενο στο δάπεδο, δηλαδή ανάμεσα από στο σύστημα(laser-φωτοαντίσταση) διαπιστώσαμε ότι οι τιμές τις αναλογικής θύρας της φωτοαντίστασης ήταν γύρω στο 600, εξαιτίας της σκίασης που δημιουργεί το αντικείμενο πάνω στην επιφάνεια της φωτοαντίστασης.

Η γνώση αυτή η οποία προήλθε από εμπειρικό τρόπο, μας επέτρεψε να προγραμματίσουμε την κατασκευή μας να μεταβάλει από μόνη της την κλίση του επιπέδου (με βήμα όμως το οποίο ορίζουμε εμείς), έως ότου να κινηθεί το αντικείμενο, δηλαδή να ξανά έρθει σε άμεση επαφή το led με την φωτοαντίσταση.

Η επικοινωνία μέσω App(εφαρμογής κινητού) επιτυγχάνεται μέσω της διαδικτυακής πλατφόρμας blynk η οποία μας επιτρέπει να δημιουργήσουμε το δικό μας περιβάλλον επικοινωνίας σε κινητό ή tablet, σύμφωνα με τις προτιμήσεις μας. Η δημιουργία της εφαρμογής γίνεται από το διαδικτυακό ιστότοπο ''Blynk'', όπου στην ουσία δημιουργούμε κάποιες βάσεις δεδομένων (datastreams) και κάποια ψηφιακά pins (virtual pins) και στη συνέχεια μπορούμε να αντιστοιχίσουμε μεταξύ τους δώσουμε τη μορφή και τα χαρακτηριστικά που θέλουμε. Μπορούμε δηλαδή σε ένα ψηφιακό Pin να του εισάγουμε μια βάση δεδομένων η οποία θα δέχεται ακέραιες, δεκαδικές ή άλλου είδους μεταβλητές. Αφού γίνει η αντιστοιχία των datastreams με τα virtual pins τότε μπορούμε να τα τοποθετήσουμε χωροταξικά σε μια οθόνη κινητού ονοματίζοντάς τα με τον τρόπο που θέλουμε και επιπλέον να ορίσουμε αν πρόκειται για button, slide bar, text box και άλλες επιλογές που μας δίνονται. Έτσι προκύπτει η τελική μορφή της εφαρμογής.

Στην εικόνα 2-12 φαίνονται ορισμένα datastreams που δημιουργήσαμε για το πείραμά μας.

| $\frac{\mathbb{A}^*}{\mathbb{B}^*}$ | PEIRAMA1               |                                          |         |                |                  |                                         |        |                       |                       |                                 | Edit<br>1000                                          |
|-------------------------------------|------------------------|------------------------------------------|---------|----------------|------------------|-----------------------------------------|--------|-----------------------|-----------------------|---------------------------------|-------------------------------------------------------|
| Home                                | <b>Datastreams</b>     | Web Dashboard<br>Automations<br>Metadata | Events  |                | Mobile Dashboard |                                         |        |                       |                       |                                 |                                                       |
|                                     | Q Search datastream    |                                          |         |                |                  |                                         |        |                       |                       |                                 |                                                       |
| Id.                                 | $\Leftrightarrow$ Name | $\Leftrightarrow$ Alias                  | e Color | Pin            | $\hat{m}$        | Data Type $\Rightarrow$ $\forall$ Units | Is Raw | $\Leftrightarrow$ Min | $\Leftrightarrow$ Max | Decimals<br>$\hat{\phantom{a}}$ | Default Value<br>$\hat{\phantom{a}}$<br>$\Rightarrow$ |
| $\blacktriangleleft$                | Set step               | Set step                                 |         | V <sub>3</sub> | Integer          |                                         | false  | $-30$                 | 30                    | $\sim$                          | $\bullet$                                             |
| $\mathbf{s}$                        | Masss                  | Masss                                    |         | V <sub>4</sub> | Integer          | ø                                       | false  | $\mathbf 0$           | 500                   | $\sim$                          |                                                       |
| e.                                  | Degrees                | Degrees                                  |         | V <sub>5</sub> | Double           | $\bullet$                               | false  | $\mathbf{0}$          | 360                   | #  ##                           |                                                       |
| $\tau$                              | Newton                 | Newton                                   |         | V <sub>6</sub> | Double           |                                         | false  | $\bullet$             | 500                   | ###                             |                                                       |
| $\bullet$                           | mass plus1             | mass plus1                               |         | V <sub>7</sub> | Integer          |                                         | false  | $\bullet$             | $\mathbf{1}$          | $\sim$                          | $\mathbf 0$                                           |
| 9                                   | U.                     | Integer V8                               |         | V <sub>8</sub> | Double           |                                         | false  | $\mathbf{0}$          | $\overline{2}$        | #  ##                           |                                                       |

*Εικόνα 2-12: Δημιουργία βάσης δεδομένων blynk*

Ενώ στην εικόνα 2-13 φαίνεται ο τρόπος τοποθέτησης των ψηφιακών Pin.

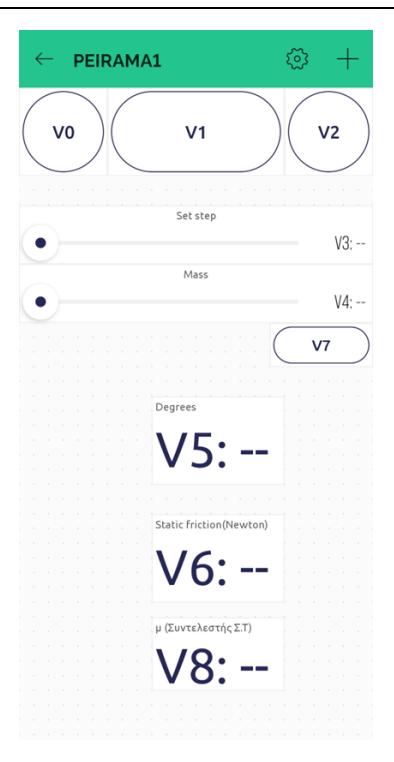

*Εικόνα 2-13:Χωροθέτηση ψηφιακών pin*

Στη δική μας περίπτωση δημιουργήθηκε μια εφαρμογή για κινητό της οποίας το ολοκληρωμένο περιβάλλον απεικονίζεται στην φωτογραφία 2-14.

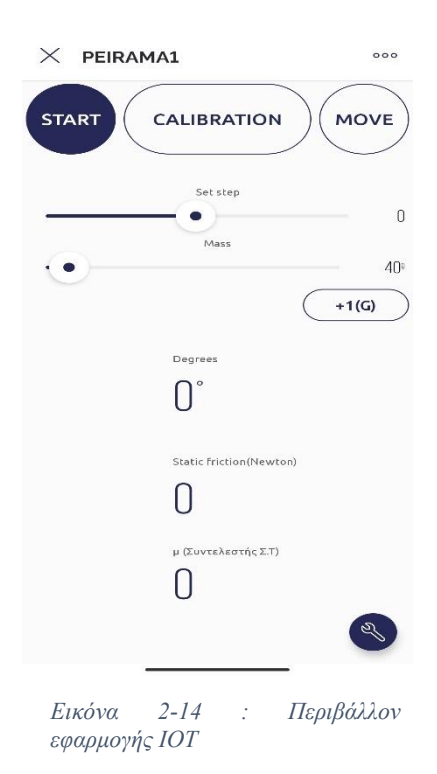

Η χρήση της εφαρμογής έχει σαν αποτέλεσμα να κάνει πιο φιλική προς το χρήστη, τη διεξαγωγή του πειράματος χωρίς να απαιτείται η χρήση υπολογιστή και προγραμματιστικές γνώσεις από τον χρήστη. Ταυτόχρονα παρέχει επιπλέον αυτονομία στην πειραματική μας κατασκευή.

 Όπως φαίνεται και στην εικόνα 2-14, μέσω της εφαρμογής μπορούμε να εκτελέσουμε εντολές όπως τη βαθμονόμηση του δαπέδου στις 0 μοίρες, κίνηση προς τα πάνω και κίνηση προς τα κάτω. Επιπλέον μπορούμε να ορίσουμε εμείς το βήμα με το οποίο θα κινείται το επίπεδό μας από την μπάρα set step, προκειμένου να ορίσουμε εμείς την ακρίβεια των μετρήσεων μας. Ακόμα μας δίνεται η δυνατότητα να εισάγουμε δεδομένα όπως τη μάζα του αντικειμένου που τοποθετούμε στο επίπεδο η οποία στη συνέχεια θα επεξεργαστεί σε συνδυασμό με τις μοίρες που προκύπτουν και θα μας δώσουν σαν αποτέλεσμα τη δύναμη της στατικής τριβής και του συντελεστή ολίσθησης.

 Η επεξεργασία των μετρήσεων γίνεται σύμφωνα με την ανάλυση που έγινε στο θεωρητικό μέρος του πειράματος η οποία έχει διαμορφωθεί με κατάλληλο τρόπο ώστε να διαβάζεται σωστά από την γλώσσα προγραμματισμού του προγράμματος.

### **2.5 Διαδικασία πειράματος – επεξεργασία μετρήσεων**

<span id="page-30-0"></span> Για τα δύο διαφορετικά είδη δαπέδου, δηλαδή της λείας και της τραχείας επιφάνειας θα παρθούν δέκα μετρήσεις για το καθένα με τη βοήθεια της αυτοματοποιημένης κατασκευής που δημιουργήσαμε. Οι μετρήσεις που θα πάρουμε αφορούν την κλίση του επιπέδου κατά την οποία το αντικείμενο που έχουμε τοποθετήσει ξεκίνησε να κινείται, καθώς και τη δύναμη της στατικής τριβής που ασκείται στο σώμα. Με τη βοήθεια των μετρήσεων αυτών θα μπορέσουμε στη συνέχεια να υπολογίσουμε το συντελεστή τριβής μεταξύ της επιφάνειας του δαπέδου και της επιφάνειας του αντικειμένου που έχουμε τοποθετήσει στο δάπεδο.

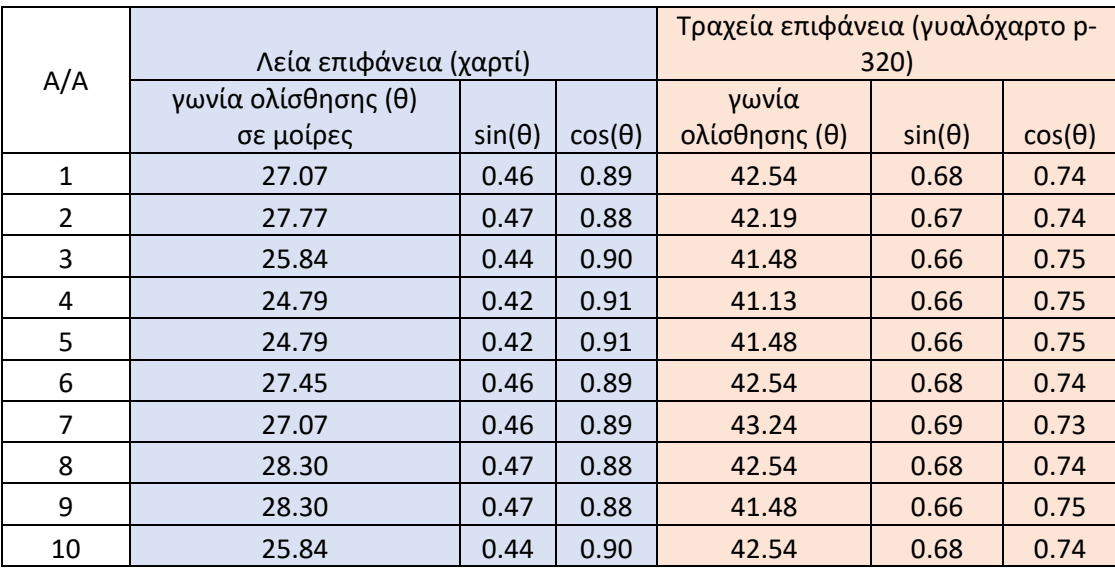

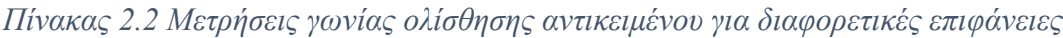

Από τις τιμές του πίνακα 2.3 προβάλουμε σε ένα διάγραμμα τις τιμές των ημιτόνων και των συνημιτόνων παραθέτοντας στον άξονα x τις τιμές του sin(θ) και στον άξονα y τις τιμές του cos(θ) και για τα δύο είδη επιφανειών.

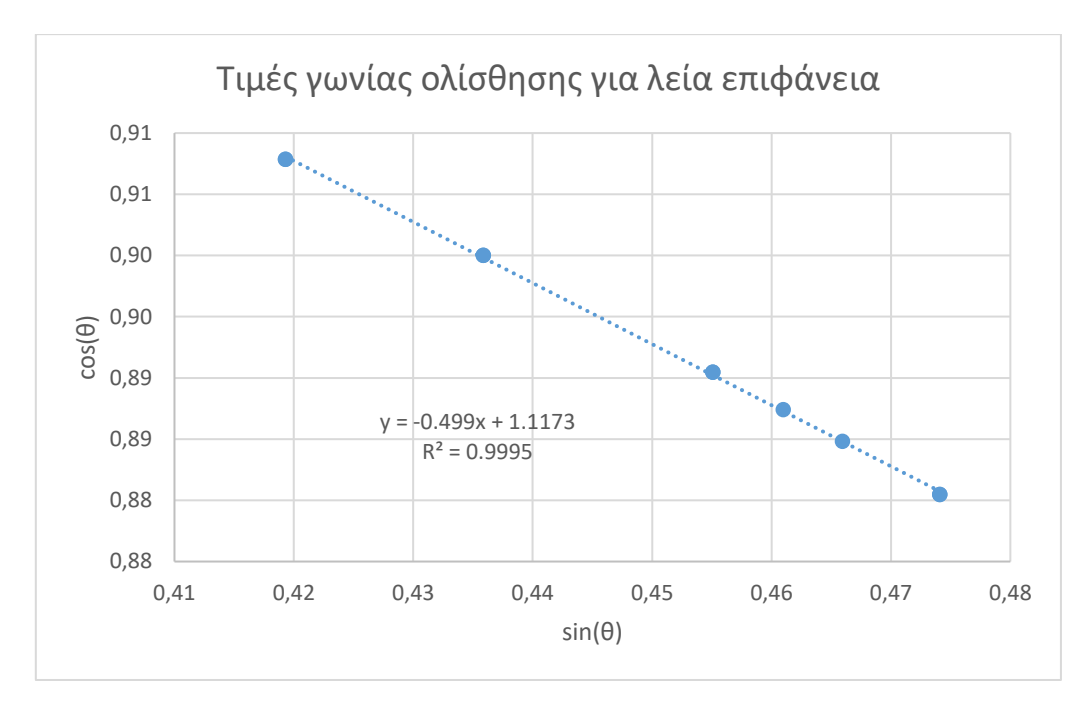

*Εικόνα 2-15:Τιμές γωνίας ολίσθησης για λεία επιφάνεια , γραμμή τάσης και η εξίσωσή της*

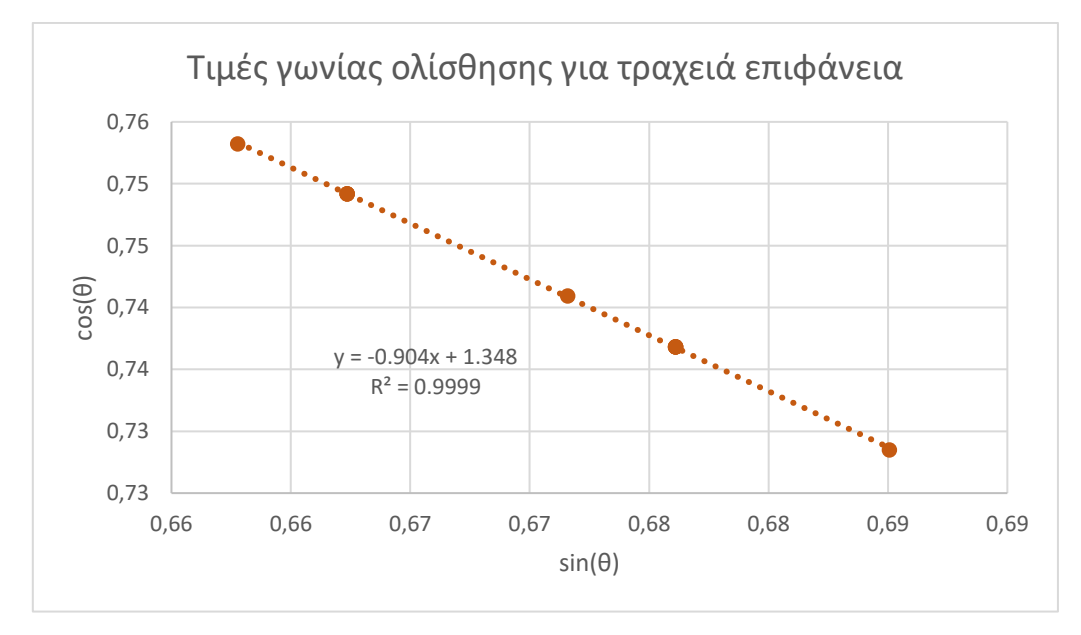

*Εικόνα 2-16:Τιμές γωνίας ολίσθησης για τραχεία επιφάνεια , γραμμή τάσης και η εξίσωσή της*

Από τα δύο διαγράμματα που προκύπτουν εμφανίζουμε την γραμμή τάσης των τιμών, καθώς και την εξίσωση που την αντιπροσωπεύει για να μπορέσουμε να βρούμε την τιμή του συντελεστή ολίσθησης για τις δέκα μετρήσεις που πήραμε.

Όπως αναφέραμε στη θεωρία ο συντελεστής στατικής τριβής ισούται με την εφαπτόμενη της γωνίας(θ) που είναι η γωνία κατά την οποία το αντικείμενο μόλις που θα αρχίσει να ολισθαίνει. Η γραμμές τάσης που φέραμε στα παραπάνω διαγράμματα είναι της μορφής y=ax+b όπου a είναι η κλίση της ευθείας και ταυτόχρονα ισούται και με τον συντελεστή τριβής της επιφάνειας.

Προκύπτει δηλαδή ότι ο συντελεστής στατικής τριβής για λεία επιφάνεια ισούται με:

$$
\mu_{\varsigma(\lambda)} = \tan(\theta) = \frac{\sin(\theta)}{\cos(\theta)} = a = 0.50
$$

Ενώ αντίστοιχα ο συντελεστής τριβής για τραχεία επιφάνεια ισούται με:

$$
\mu_{\varsigma(\tau\rho)} = \frac{\sin(\theta)}{\cos(\theta)} = a = 0.90
$$

Εκτίμηση αβεβαιότητας μετρούμενης γωνίας ολίσθησης ''θ'' σε μοίρες για λεία επιφάνεια:

Η αβεβαιότητα ή αλλιώς το σφάλμα της μέσης τιμής ( $\sigma(\bar{\theta})$ ) υπολογίζεται από τον τύπο:

$$
\sigma(\bar{\theta}) = \sqrt{\frac{\sum_{i=1}^{N} (\bar{\theta} - \theta_i)^2}{N(N-1)}}
$$
(2.7)

 $O$ που:

$$
\bar{\theta} = \frac{1}{N} \sum_{i=1}^{N} \theta_i \quad (N = \alpha \rho \iota \theta \mu \dot{\varphi} \varsigma \mu \varepsilon \tau \rho \dot{\eta} \sigma \varepsilon \omega \nu) \tag{2.8}
$$

Η επί τοις εκατό αβεβαιότητα υπολογίζεται από τον τύπο:

$$
\sigma_{\sigma\chi\%} = \frac{\sigma(\overline{\theta})}{\overline{\theta}} * 100\tag{2.9}
$$

Σύμφωνα με τις παραπάνω σχέσεις προκύπτει ο πίνακας 2.2, όπου εκτιμάται η αβεβαιότητα.

|    | $\Theta_{i(\lambda)}$ | $\overline{\theta}_{(\lambda)}$ | $\Delta \theta$ i= $\overline{\theta}_{(\lambda)}$ - $\theta$ i <sub>(<math>\lambda</math>)</sub> | $\Delta \theta i^2_{(\lambda)}$ | $\sigma(\overline{\theta}_{(\lambda)})$ |
|----|-----------------------|---------------------------------|---------------------------------------------------------------------------------------------------|---------------------------------|-----------------------------------------|
| 1  | 27.07                 |                                 | $-0.35$                                                                                           | 0.12                            |                                         |
| 2  | 27.77                 |                                 | $-1.05$                                                                                           | 1.10                            |                                         |
| 3  | 25.84                 | 26.720                          | 0.88                                                                                              | 0.78                            |                                         |
| 4  | 24.79                 |                                 | 1.93                                                                                              | 3.73                            |                                         |
| 5  | 24.79                 |                                 | 1.93                                                                                              | 3.73                            |                                         |
| 6  | 27.45                 |                                 | $-0.73$                                                                                           | 0.53                            | 0.42                                    |
| 7  | 27.07                 |                                 | $-0.35$                                                                                           | 0.12                            |                                         |
| 8  | 28.30                 |                                 | $-1.58$                                                                                           | 2.49                            |                                         |
| 9  | 28.30                 |                                 | $-1.58$                                                                                           | 2.49                            |                                         |
| 10 | 25.84                 |                                 | 0.88                                                                                              | 0,78                            |                                         |
|    |                       | ΑΘΡΟΙΣΜΑ                        | 15.87                                                                                             |                                 |                                         |

*Πίνακας 2.2:Υπολογισμός αβεβαιότητας μετρούμενης γωνίας ολίσθησης 'θ' για λεία επιφάνεια*

Συνεπώς το εύρος της μετρούμενης γωνίας συνυπολογισμένου της αβεβαιότητας παίρνει τιμές μεταξύ :

$$
\bar{\theta}_{\lambda} \pm \sigma(\bar{\theta}_{\lambda}) \implies
$$
  
\n
$$
\bar{\theta}_{\lambda} - \sigma(\bar{\theta}_{\lambda}) < \bar{\theta}_{\lambda} < \bar{\theta}_{\lambda} + \sigma(\bar{\theta}_{\lambda}) \implies
$$
  
\n
$$
26.720 - 0.42 < \bar{\theta}_{\lambda} < 26.720 + 0.42 \implies
$$
  
\n
$$
26.3 < \bar{\theta}_{\lambda} < 27.14 \quad \text{of the project}
$$

Άρα η τιμή του συντελεστή στατικής τριβής θα παίρνει τιμές μεταξύ :

$$
\frac{\sin (\bar{\theta}_{\lambda} - \sigma(\bar{\theta}_{\lambda}))}{\cos (\bar{\theta}_{\lambda} - \sigma(\bar{\theta}_{\lambda}))} < \mu < \frac{\sin (\bar{\theta}_{\lambda} + \sigma(\bar{\theta}_{\lambda}))}{\cos (\bar{\theta}_{\lambda} + \sigma(\bar{\theta}_{\lambda}))} =>
$$
  

$$
\frac{\sin (26.3^{\circ})}{\cos (26.3^{\circ})} < \mu_{\varsigma(\lambda)} < \frac{\sin (27.14^{\circ})}{\cos (27.14^{\circ})} =>
$$
  

$$
0.49 < \mu_{\varsigma(\lambda)} < 0.51
$$

Το αποτέλεσμα που βρήκαμε, δηλαδή  $\mu_{c(\lambda)} = 0.50$  ανήκει μέσα στο περιθώριο αβεβαιότητας της μέσης τιμής, συνεπώς το θεωρούμε αποδεκτό.

Ενώ η επί τοις εκατό αβεβαιότητα θα είναι :

$$
\sigma_{\sigma\chi(\lambda)\%} = \frac{\sigma(\bar{\theta}_{\lambda})}{\bar{\theta}_{\lambda}} * 100 = \frac{0.42}{26.72} * 100\% = 1.57\%
$$

Αντίστοιχα για την τραχεία επιφάνεια προκύπτει ο παρακάτω πίνακας:

*Πίνακας 2.3Υπολογισμός αβεβαιότητας μετρούμενης γωνίας ολίσθησης 'θ' για τραχεία επιφάνεια*

| A/A | $\theta_{i(\tau\rho)}$ | $\bar{\theta}_{(τρ)}$ | Δθi= $\bar{\theta}_{(\tau\rho)}$ -θi | Δθi <sup>2</sup> (τρ) | σ $(\bar{\theta}_{(\tau\rho)})$ |
|-----|------------------------|-----------------------|--------------------------------------|-----------------------|---------------------------------|
| 1   | 42.54                  |                       | $-0.42$                              | 0.18                  | 0.22                            |
| 2   | 42.19                  |                       | $-0.07$                              | 0.01                  |                                 |
| 3   | 41.48                  | 42.121                | 0.64                                 | 0.40                  |                                 |
| 4   | 41.13                  |                       | 0.99                                 | 0.97                  |                                 |
| 5   | 41.48                  |                       | 0.64                                 | 0.40                  |                                 |
| 6   | 42.54                  |                       | $-0.42$                              | 0.18                  |                                 |
| 7   | 43.24                  |                       | $-1.12$                              | 1.26                  |                                 |
| 8   | 42.54                  |                       | $-0.42$                              | 0.18                  |                                 |
| 9   | 41.48                  |                       | 0.64                                 | 0.40                  |                                 |
| 10  | 42.54                  |                       | $-0.42$                              | 0.18                  |                                 |
|     | ΑΘΡΟΙΣΜΑ               | 4.17                  |                                      |                       |                                 |

Συνεπώς το εύρος της μετρούμενης γωνίας συνυπολογισμένου της αβεβαιότητας παίρνει τιμές μεταξύ :

$$
\bar{\theta}_{\tau\rho}\pm\sigma(\bar{\theta}_{\tau\rho})\, \, \Longrightarrow
$$

 $Δηλαδή$   $\bar{\theta}_3$ 

$$
\bar{\theta}_{\tau\rho} - \sigma(\bar{\theta}_{\tau\rho}) < \bar{\theta}_{\tau\rho} < \bar{\theta}_{\tau\rho} + \sigma(\bar{\theta}_{\tau\rho}) \implies
$$
\n
$$
42.121 - 0.22 < \bar{\theta}_{\tau\rho} < 42.121 + 0.22 \implies
$$
\n
$$
41.9 < \bar{\theta}_{\tau\rho} < 42.34 \quad \text{of the object}
$$

 $\sim$   $\sim$ 

 $\overline{a}$ 

Άρα η τιμή του συντελεστή στατικής τριβής θα παίρνει τιμές μεταξύ :

 $(π)$ 

$$
\frac{\sin (\bar{\theta}_{\tau\rho} - \sigma(\bar{\theta}_{\tau\rho}))}{\cos (\bar{\theta}_{\tau\rho} - \sigma(\bar{\theta}_{\tau\rho}))} < \mu_{\varsigma(\tau\rho)} < \frac{\sin (\bar{\theta}_{\tau\rho} + \sigma(\bar{\theta}_{\tau\rho}))}{\cos (\bar{\theta}_{\tau\rho} + \sigma(\bar{\theta}_{\tau\rho}))} = > \n\frac{\sin (41.9^\circ)}{\cos (41.9^\circ)} < \mu_{\varsigma(\tau\rho)} < \frac{\sin (42.34^\circ)}{\cos (42.34^\circ)} = > \n0.90 < \mu_{\varsigma(\tau\rho)} < 0.91
$$

Το αποτέλεσμα που βρήκαμε, δηλαδή  $\mu_{c(\lambda)} = 0.90$  ανήκει μέσα στο περιθώριο αβεβαιότητας της μέσης τιμής, συνεπώς το θεωρούμε αποδεκτό.

Ενώ η επί τοις εκατό αβεβαιότητα θα είναι :

$$
\sigma_{\sigma\chi\%} = \frac{\sigma(\overline{\theta})}{\overline{\theta}} * 100 = \frac{0.22}{42.12} * 100\% = 0.52\%
$$

#### <span id="page-34-0"></span>**2.6 Σχόλια - παρατηρήσεις**

 Αρχικά παρατηρούμε ότι ο συντελεστής στατικής τριβής για τη λεία επιφάνεια είναι μικρότερος από τον αντίστοιχο της τραχείας επιφάνειας, κάτι το οποίο ήταν αναμενόμενο. Η τιμή του επηρεάζεται από διάφορους παράγοντες όπως είναι τα υλικά των επιφανειών, η κατάσταση των επιφανειών, η θερμοκρασία, η υγρασία κ.α. , συνεπώς είναι δύσκολο να κρίνουμε με ακρίβεια τα αποτελέσματά μας ως προς την ορθότητά τους, ωστόσο οι τιμές που βρίσκουμε ανήκουν μέσα στο εύρος για το οποίο θα μπορούσαν να βρίσκονται σύμφωνα με την βιβλιογραφία, ανάλογα με το υλικό.[2.5- 2.6]

Επιπλέον, διάφοροι παράγοντες ενδέχεται να έχουν επηρεάσει τα αποτελέσματά μας και εντοπίζονται κατά τη διάρκεια της πειραματικής διαδικασίας. Πρόκειται για τυχαία και συστηματικά σφάλματα που προκύπτουν, όπως είναι η ακρίβεια των μετρήσεων των αισθητήρων. Συγκεκριμένα κατά τη διαδικασία της βαθμονόμησης του επιπέδου γνωρίζουμε ότι οι αισθητήρες απόστασης έχουν ακρίβεια ±3mm. Το γεγονός αυτό σημαίνει ότι στην ακραία περίπτωση όπου οι αισθητήρες έχουν σημειώσει την μέγιστη τιμή του σφάλματός τους μπορεί να έχουμε αρχική απόκλιση ±1 μοίρα από τις 0μοίρες που είναι προγραμματισμένο να βαθμονομείται το δάπεδο. Ακόμη επιλέγουμε να κινείται το δάπεδο με μικρό βήμα έτσι ώστε να μειώσουμε τυχόν ροπές που μπορεί να ασκούνται από το δάπεδο στο σώμα σε κάθε βήμα του κινητήρα και θα είχαν σαν

αποτέλεσμα να ωθούν το σώμα να κινηθεί πριν φτάσει σε οριακές συνθήκες ισορροπίας.
# **3. Πειράματα υπολογισμού επιτάχυνσης της βαρύτητας**

 Στην ενότητα αυτή υπολογίζουμε την επιτάχυνση της βαρύτητας "g" με δύο διαφορετικές πειραματικές διαδικασίες.

Στο πρώτο πείραμα θα γίνει ο υπολογισμός με τη βοήθεια της πειραματικής διάταξης του εκκρεμούς, ενώ στο δεύτερο πείραμα θα γίνει ο υπολογισμός μέσω της διαδικασίας της ελεύθερης πτώσης.

# **3.1Θεωρία υπολογισμού επιτάχυνσης της βαρύτητας**

 Η βαρύτητα είναι μια από τις τέσσερις βασικές φυσικές δυνάμεις, μεταξύ της ηλεκτρομαγνητικής, της ασθενούς πυρηνικής και της ισχυρής πυρηνικής. Είναι ένα φαινόμενο το οποίο απασχολούσε ανέκαθεν τους ανθρώπους, ενώ τα πρώτα ερευνητικά αποτελέσματα για τη βαρύτητα προέκυψαν της περί τον 16<sup>ο</sup> αιώνα, από τον Γαλιλαίο οποίος εισήγαγε την πειραματική διάταξη του εκκρεμούς και τη θεωρία αυτού.

Ταυτόχρονα υπάρχουν ιστορίες κατά τις οποίες αναφέρεται ότι ο ίδιος άφηνε αντικείμενα διαφορετικής μάζας να πέσουν από τον πύργο της Πίζας για να αποδείξει τη θεωρία του, που ανέφερε ότι τα αντικείμενα, απουσία αέρα πέφτουν στην γη με ταχύτητα η οποία έχει σταθερή επιτάχυνση και είναι ανεξάρτητη της μάζας τους. Ταυτόχρονα απέδιδε τον ισχυρισμό του αυτόν σε μια δύναμη που ασκεί η γη στα αντικείμενα προς το κέντρο της [3.1, 3.2].

Στη συνέχεια βασιζόμενος στις θεωρίες του Γαλιλαίου, με τη βοήθεια των αστρονομικών παρατηρήσεων του Tycho Brahe, o Johhanes Kepler κατάφερε να δημιουργήσει τους νόμους για την κίνηση των πλανητών γύρω από τον ήλιο, οι οποίοι αναφέρουν ότι οι πλανήτες κινούνται σε ελλειπτική τροχιά γύρω από τον ήλιο.

Τότε ο Ισαάκ Νεύτωνας κατάλαβε ότι τα δύο αυτά φαινόμενα συνδέονται μεταξύ του και κατάφερε να επινοήσει τους νόμους της κίνησης και το νόμο της βαρύτητας. Το αποτέλεσμα της επινόησης αυτής ήταν να μπορεί να προβλεφθεί οποιαδήποτε κίνηση με εκπληκτική ακρίβεια. Μελλοντικά όμως παρατηρήθηκαν κάποιες αποκλίσεις στις θεωρίες του Νεύτωνα, τις οποίες ήρθε να εξηγήσει ο Αϊνστάιν με τη θεωρία της σχετικότητας. Παρ όλα αυτά οι νόμοι του Νεύτωνα συνεχίζουν να έχουν ευρεία χρήση στα καθημερινά προβλήματα που μας απασχολούν.[3.3]

Βαρύτητα είναι η δύναμη που επηρεάζει την κίνηση των σωμάτων στο χώρο και τη δομή του σύμπαντος. Η ύπαρξη της μάζας των σωμάτων είναι απαραίτητη προϋπόθεση για την άσκηση της δύναμης αυτής στα σώματα και παίζει καθοριστικό παράγοντα στο μέτρο της δύναμης που ασκείται. Όσο πιο βαρύ είναι ένα αντικείμενο, τόσο μεγαλύτερη είναι η βαρυτική δύναμη που ασκείται σε αυτό. Ένας επιπλέον παράγοντας ο οποίος επηρεάζει το μέτρο της ασκούμενης δύναμης μεταξύ δύο σωμάτων είναι και η μεταξύ τους απόσταση. Τις σχέσεις αλληλεπίδρασης των παραγόντων αυτών για τον

υπολογισμό της δύναμης της βαρύτητας έχει εκφράσει ο Ισαάκ Νεύτωνας μέσω του νόμου της παγκόσμιας έλξης, ο οποίος μας λέει ότι η ελκτική δύναμη που ασκείται μεταξύ δύο σωμάτων είναι ανάλογη του γινομένου των μαζών των δύο σωμάτων και αντιστρόφως ανάλογη του τετραγώνου της απόστασής τους.

$$
F = G * \frac{m_1 * m_2}{r^2} \tag{3.1}
$$

Όπου:

- F = H βαρυτική δύναμη (N)
- G= Η βαρυτική σταθερά του Νεύτωνα (περίπου ίση με 6,67430 \*  $10^{-11} N * m^2/kg^2$  )
- m<sub>1</sub> και m<sub>2</sub> = Οι μάζες των σωμάτων που αλληλεπιδρούν (kg)
- $r = H \alpha \pi \dot{\alpha} \sigma \tau \alpha \sigma \eta$  μεταξύ των σωμάτων (m)

 Στο πείραμά μας, όπως αναφέραμε, υπολογίζουμε την επιτάχυνση της βαρύτητας 'g', η οποία εκφράζεται ως το πηλίκο της δύναμης της βαρύτητας που ασκείται σε ένα σώμα ως προς τη μάζα του σώματος αυτού και εκφράζει την επιτάχυνση που αποκτά ένα σώμα όταν αυτό αφήνεται να κινηθεί ελεύθερο.

Η επιτάχυνση της βαρύτητας, όπως και η βαρυτική δύναμη είναι διανυσματικά μεγέθη, έχουν δηλαδή μέτρο και κατεύθυνση.

## **3.1.1 Περίληψη πειράματος εκκρεμούς**

 Στην ενότητα αυτή θα υπολογίσουμε την επιτάχυνση της βαρύτητας που ασκείται σε ένα σώμα, που βρίσκεται στη γη με τη βοήθεια μιας πειραματικής κατασκευής εκκρεμούς και τη χρήση του μικροελεγκτή Arduino. Γίνεται χρήση αισθητήρων και εξαρτημάτων τα οποία θα μας βοηθούν στη σωστή λήψη μετρήσεων.

Οι μετρήσεις που παίρνουμε σε αυτό το πείραμα αφορούν το χρόνο της περιόδου της κίνησης, που εκτελεί το σώμα, καθώς και το μήκος του νήματος σε κάθε μέτρηση. Εξαρτήματα όπως ο βηματικός κινητήρας μας βοηθούν να μεταβάλουμε το μήκος του νήματος μεταξύ των μετρήσεων ενώ η χρήση της οθόνης και των κουμπιών κάνουν ακόμα πιο εύκολη τη διαδικασία του πειράματος. Στη συνέχεια θα συγκρίνουμε τα πειραματικά αποτελέσματα που θα εξάγουμε, με τα αντίστοιχα θεωρητικά.

#### **3.1.2 Θεωρία εκκρεμούς**

 Θεωρούμε έναν άξονα περιστροφής, ένα σώμα μάζας 'm' και ένα νήμα αβαρές και μη εκτατό, μήκους 'L', το οποίο αποτελεί το συνδετικό κρίκο μεταξύ του άξονα περιστροφής και του σώματος. Αν αφήσουμε σε ηρεμία το σύστημα αυτό, τότε σώμα θα βρίσκεται σε συνθήκη ισορροπίας, δηλαδή η συνισταμένη των δυνάμεων που θα

ασκούνται σε αυτό θα ισούνται με μηδέν. Οι δυνάμεις που δρουν στο αντικείμενο είναι η δύναμη του βάρους του(W=m\*g(N)) και η τάση του νήματος (T(N)) με ίσο μέτρο και αντίθετη φορά. [3.4]

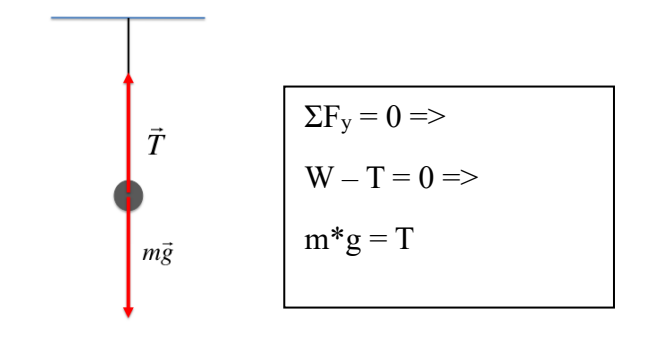

*Εικόνα 3-1:Δυνάμεις που ασκούνται στο σώμα που ισορροπεί σε εκκρεμές*

Εάν επέμβουμε στο σύστημα αυτό, που ηρεμεί ανυψώνοντας το αντικείμενό μας σε μια θέση ύψους h, τότε αυτό θα αποκτήσει δυναμική ενέργεια ανάλογη της μάζας του, της επιτάχυνσης της βαρύτητας και του ύψους. Εξαιτίας της αρχής διατήρησης της ενέργειας, αν αφήσουμε το σώμα σε ηρεμία ύστερα από την παρέμβαση που κάναμε τότε το σώμα θα ξεκινήσει να εκτελεί κυκλική κίνηση γύρω από μία τροχιά η οποία καθορίζεται από το μήκος του νήματος, την ενέργεια που προσφέρθηκε στο σύστημα και την αρχική ταχύτητα. Κάτω από τις συνθήκες αυτές αποδεικνύεται ότι η περίοδος της κυκλικής κίνησης, που εκτελείται υπολογίζεται από την εξίσωση που ακολουθεί. [3.5]

$$
T = 2\pi \sqrt{\frac{L}{g}}\tag{3.2}
$$

 Βάση της εξίσωσης αυτής αν λύσουμε ως προς 'g' προκύπτει ο παρακάτω τύπος τον οποίο θα χρησιμοποιήσουμε στο πείραμά μας για να υπολογίσουμε την επιτάχυνση της βαρύτητας συναρτήσει της περιόδου η οποία θα καταγράφεται από το πρόγραμμα που θα δημιουργήσουμε.

$$
g = \frac{L \ast 4 \ast \pi^2}{T^2} \tag{3.3}
$$

## **3.1.2 Πειραματική διαδικασία**

 Ο σκοπός της πειραματικής διαδικασίας είναι ο υπολογισμός της επιτάχυνσης της βαρύτητας μέσα από τη δημιουργία μιας πειραματικής κατασκευής η οποία θα αποτελείται από ένα εκκρεμές και τους κατάλληλα τοποθετημένους αισθητήρες οι οποίοι μας βοηθούν να μετρήσουμε την περίοδο της κίνησης που εκτελεί το εκκρεμές και εν συνεχεία να υπολογίζονται και να προβάλλονται με αυτοματοποιημένες διαδικασίες τα αποτελέσματά μας. Επιπλέον η χρήση του βηματικού κινητήρα σε συνδυασμό με τα κατάλληλα προγραμματισμένα κουμπιά, μας δίνουν τη δυνατότητα να μεταβάλουμε το μήκος του νήματος.

 Με τη βοήθεια του μικροελεγκτή Arduino δημιουργείται πρόγραμμα το οποίο καταμετρά τις χρονικές στιγμές κατά τις οποίες το αντικείμενο που εκτελεί κυκλική κίνηση περνάει μπροστά από τους φωτοαισθητήρες οι οποίοι λειτουργούν σαν αισθητήρες ανίχνευσης κίνησης και χρονομετρητές. Ταυτόχρονα προβάλλονται σε μια οθόνη lcd τα αποτελέσματα των μετρήσεων που παίρνουμε.

Αντικείμενα που θα χρειαστούμε :

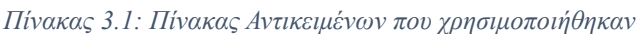

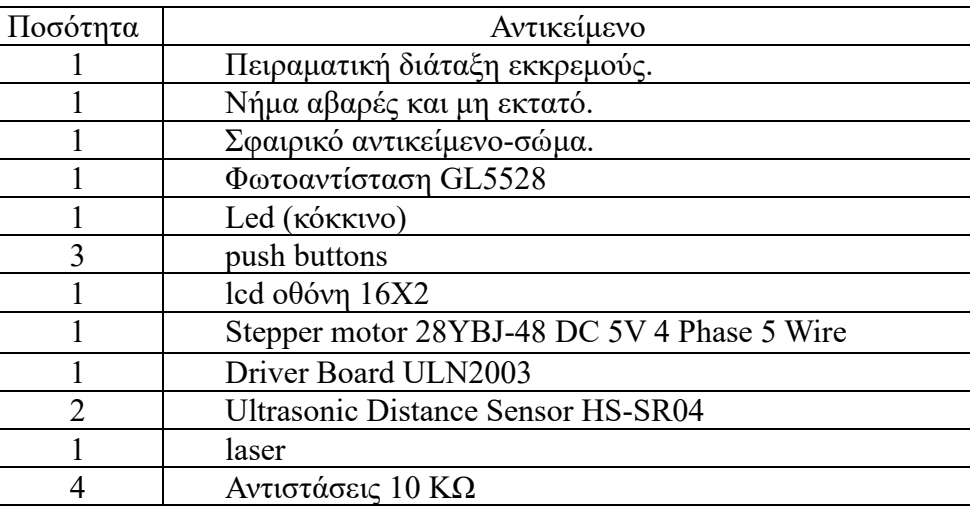

Για τη δημιουργία του πειράματος εκτελέστηκαν τα παρακάτω βήματα.

## **Βήμα 1 : Κατασκευή εκκρεμούς**

 Η κατασκευή του εκκρεμούς αποτελείται από τέσσερα κομμάτια ξύλου. Τοποθετούμε το ένα κομμάτι ξύλου ως βάση της κατασκευής, πάνω στην οποίο θα βιδώσουμε τις δύο στηρίξεις. Οι δύο στηρίξεις έχουν τροποποιηθεί κατάλληλα, έτσι ώστε να μπορούν να υποδεχτούν στο άνω άκρο τους τον κινητήρα και το κυλινδρικό κομμάτι ξύλου (καρούλι), γύρω από το οποίο θα τυλίξουμε το νήμα.

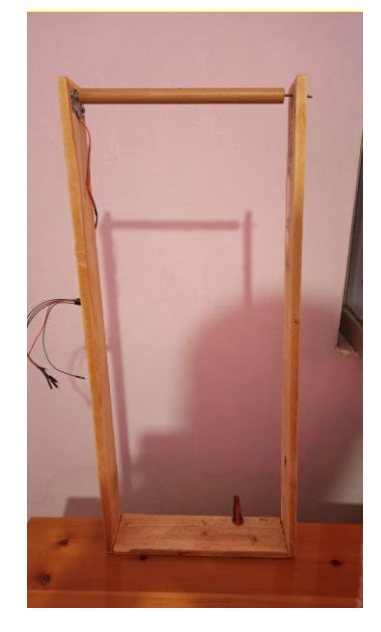

*Εικόνα 3-2: Κατασκευή πειραματικής διάταξης*

Τα κατασκευαστικά χαρακτηριστικά της διάταξης απεικονίζονται στις παρακάτω εικόνες. Στη πρώτη εικόνα προβάλλεται το ολοκληρωμένο σχέδιο της κατασκευής, σχεδιασμένο από την εφαρμογή Autodesk Inventor.

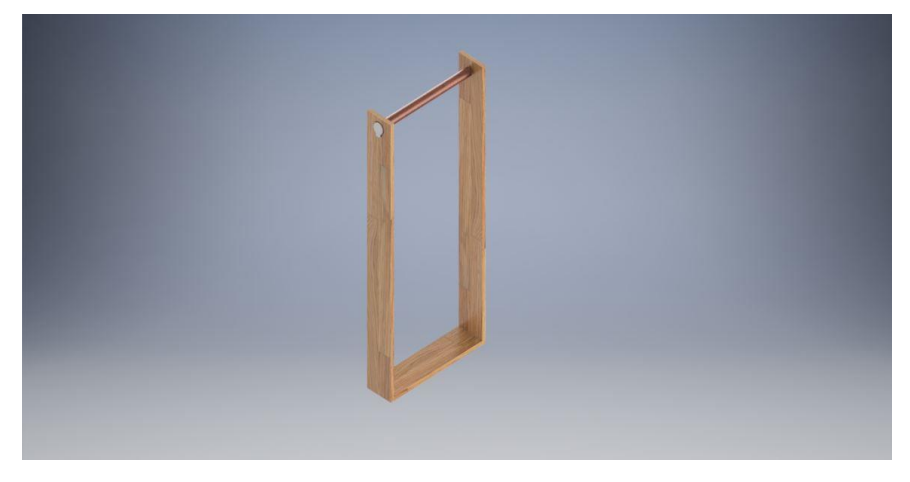

*Εικόνα 3-3: Σχέδιο τελικής κατασκευής εκκρεμούς*

Ενώ στη δεύτερη εικόνα προβάλλονται τα γεωμετρικά χαρακτηριστικά της κατασκευής τα οποία προκύπτουν βάση του σχεδίου της εικόνας 3-3.

Υπολογισμός επιτάχυνσης της βαρύτητας με χρήση εκκρεμούς

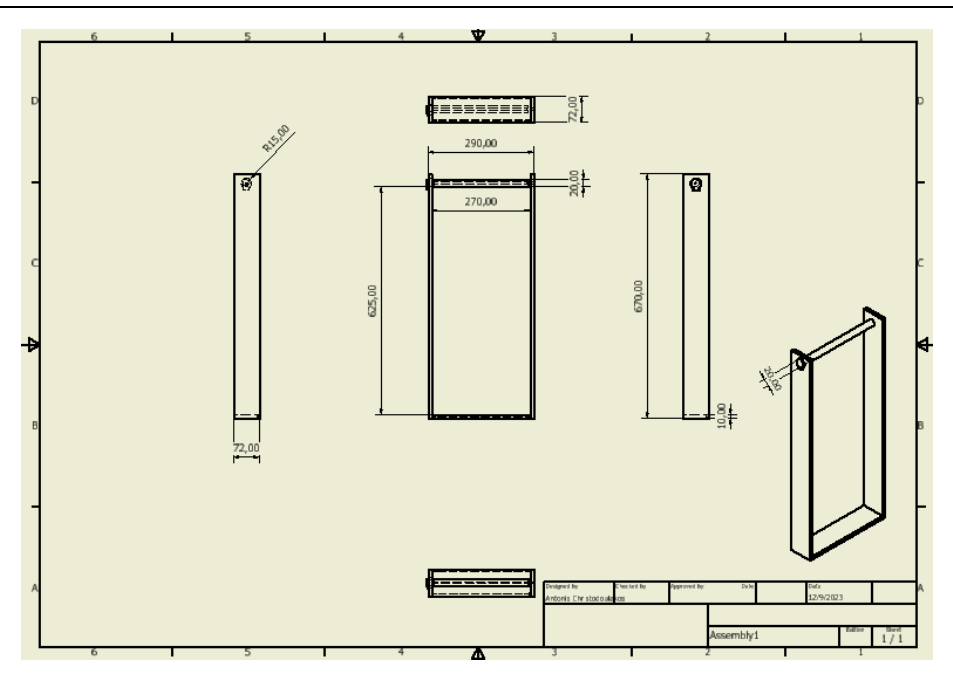

*Εικόνα 3-4: Χαρακτηριστικά μεγέθη εκκρεμούς*

#### **Βήμα 2 : Τοποθέτηση αισθητήρων και εξαρτημάτων**

Το stepper motor τοποθετείται στην κορυφή της διάταξής μας και έχει σαν προέκταση ένα κυλινδρικό κομμάτι ξύλου στο οποίο τυλίγουμε το νήμα του εκκρεμούς. Αυτό το κομμάτι ξύλου αποτελεί ταυτόχρονα και τον άξονα περιστροφής της κίνησης που θα εκτελεί το αντικείμενό μας. Το stepper motor και το κυλινδρικό κομμάτι ξύλου τοποθετούνται κατά αυτόν τον τρόπο, για να μπορούμε στη συνέχεια να μεταβάλουμε το μήκος του νήματος 'L'. Η τοποθέτηση των συγκεκριμένων εξαρτημάτων απεικονίζεται και στην εικόνα 3-2.

 Στο δάπεδο και σε νοητή ευθεία της επέκτασης του νήματος όταν το σύστημα ισορροπεί βρίσκεται ο αισθητήρας απόστασης, ο οποίος με τον κατάλληλο προγραμματισμό θα μας δίνει την τιμή του μήκους του νήματος.

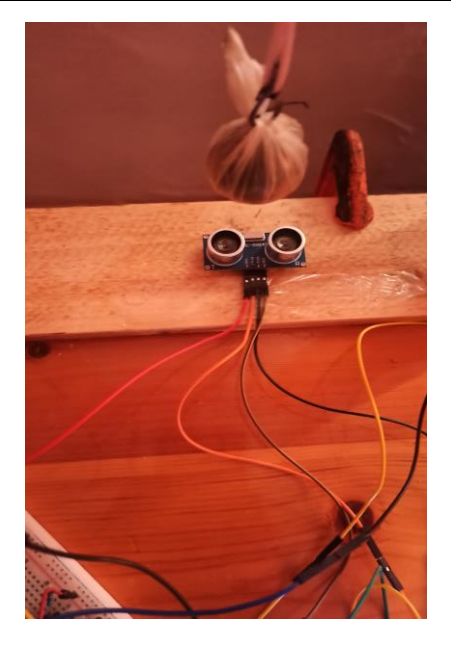

*Εικόνα 3-5: Τοποθέτηση αισθητήρα απόστασης*

 Η φωτοαντίσταση τοποθετείται αντικριστά με το laser, έτσι ώστε να λαμβάνει τις τιμές της δέσμης του φωτός που εκπέμπονται από αυτό και να γίνονται με μεγαλύτερη ακρίβεια αντιληπτές οι μεταβολές του φωτός όταν ένα αντικείμενο περνάει μπροστά από το σύστημα laser-φωτοαντίσταση. Θεωρώντας ότι το νήμα είναι μη εκτατό θα τοποθετήσουμε το σύστημα laser-φωτοαντίσταση πάνω στη στήριξη του εκκρεμούς και θα παίρνουμε μετρήσεις από ένα τυχαίο σημείο του νήματος όταν θα περνάει ανάμεσα από το σύστημα αυτό. Για να επιτευχθεί αυτό απαιτείται το πάχος του νήματος να είναι μεγαλύτερο ή ίσο από το πάχος της δέσμης φωτός που εκπέμπει το laser. Αυτό είναι εύκολο να συμβεί και δε θα επηρεάσει σημαντικά τις μετρήσεις του πειράματος. Ο λόγος που το κάνουμε αυτό είναι για να μη χρειάζεται να εγκαθιστούμε το σύστημα αυτό σε νέες θέσεις κάθε φορά που θα μεταβάλουμε το μήκος του νήματος.

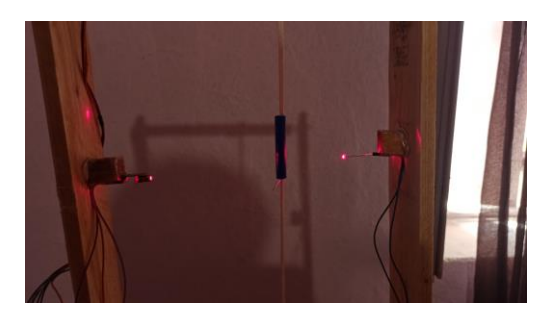

*Εικόνα 3-6:Τοποθέτηση laser και φωτοαντίστασης*

Τα κουμπιά (buttons) καθώς και η οθόνη lcd αποτελούν τα περιφερειακά εξαρτήματα του πειράματος, με τα οποία αλληλεπιδρούμε και επικοινωνούμε με το σύστημα.

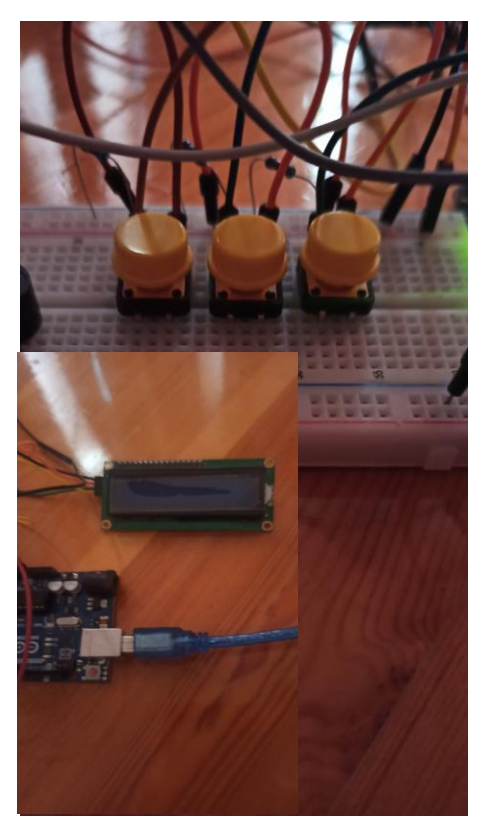

*Εικόνα 3-7:Τοποθέτηση κουμπιών και lcd οθόνης*

Η τελική μορφή της πειραματικής διάταξης μαζί με τους αισθητήρες φαίνεται στην παρακάτω εικόνα.

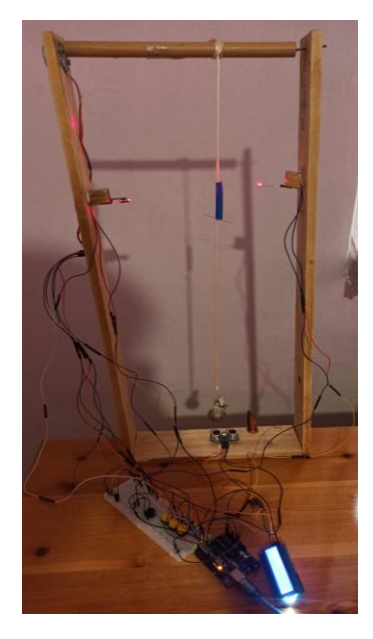

*Εικόνα 3-8:Τελική μορφή πειραματικής διάταξης*

#### **Βήμα 3 : Συνδεσμολογία Arduino**

Ο τρόπος με τον οποίο συνδέονται με το Arduino το stepper motor, ο οδηγός του, ο αισθητήρας απόστασης και η φωτοαντίσταση έχουν περιγραφεί αναλυτικά στο πρώτο πείραμα.

 Τα τρία κουμπιά τοποθετούνται στο breadboard, τροφοδοτούνται με τάση 5 Volt και γειώνονται με μία αντίσταση 10 kΩ το καθένα ξεχωριστά. Οι ακροδέκτες του τοποθετούνται στο Arduino στα ψηφιακά pin 2, 3 και 4.

Η οθόνη lcd τροφοδοτείται από το breadboard με τάση 5 Volt και γειώνεται πάνω σε αυτό, χωρίς την χρήση κάποιας αντίστασης. Οι ακροδέκτες SDA και SCL τοποθετούνται στα αναλογικά pin Α5 και Α4 αντίστοιχα.

## **3.1.3 Προγραμματισμός Arduino**

 Ο προγραμματισμός του Arduino επικεντρώνεται σε τρεις βασικούς τομείς:1) Στη λειτουργικότητα των εξαρτημάτων, 2) στη σωστή καταμέτρηση της περιόδου, 3) στην επεξεργασία των μετρήσεων και 4) στην προβολή των αποτελεσμάτων.

#### **3.1.3.1 Υπολογισμός περιόδου**

 Ένα αντικείμενο το οποίο πραγματοποιεί περιοδική κίνηση, εκτελεί μια πλήρη περίοδο, όταν στο σύστημά μας υπάρξει μια ολοκληρωμένη επανάληψη της κίνησης. Αν αφήσουμε ένα αντικείμενο να εκτελέσει κυκλική κίνηση σε ένα εκκρεμές με μηδενική αρχική ταχύτητα, τότε αυτό θα περάσει αρχικά από το κατώτερο επίπεδο του εκκρεμούς όπου και θα έχει αποκτήσει τη μέγιστη ταχύτητα, ενώ στη συνέχεια θα βρεθεί στο μέγιστο ύψος, που μπορεί να φτάσει στο οποίο θα έχει ταχύτητα ίση με την αρχική, δηλαδή μηδέν και θα βρίσκεται σε αντιδιαμετρική θέση σε σχέση με την αρχική. Από το σημείο αυτό το σώμα θα ξεκινήσει να επιστρέφει στην αρχική του θέση. Τη στιγμή κατά την οποία το αντικείμενο θα βρεθεί ξανά στην αρχική του θέση, τότε ο χρόνος αυτός που μεσολάβησε κατά την πορεία αυτής της διαδρομής θα ισούται με μία περίοδο.

 Όπως είδαμε στην πειραματική διαδικασία οι αισθητήρες έχουν τοποθετηθεί στο κατώτερο επίπεδο της πορείας του εκκρεμούς, συνεπώς καταλαβαίνουμε ότι για να καταγραφεί χρονικά μια περίοδος το αντικείμενο περνάει τρεις φορές μπροστά από τη φωτοαντίσταση, ενώ για τη σωστή καταμέτρηση χρειαζόμαστε μόνο δύο τιμές (την αρχική και την τελική). Για το λόγο αυτό εισάγουμε στο πρόγραμμά μας μια μεταβλητή «state», η οποία έχει αρχική τιμή ίση με 0 και αλλάζει την τιμή της μεταξύ 0 και 1 κάθε φορά που περνάει μπροστά από τον αισθητήρα το αντικείμενο. Παράλληλα δίνουμε εντολή στο πρόγραμμά μας να καταγράφει τις χρονικές στιγμές μόνο όταν η μεταβλητή state είναι ίση με 0 έτσι ώστε να καταγράφονται μόνο οι χρονικές στιγμές της έναρξης και της λήξης της επανάληψης της κίνησης.

 Οι χρονικές στιγμές κατά τις οποίες το αντικείμενο περνάει μπροστά από τον αισθητήρα και η μεταβλητή state είναι ίση με 0, αποθηκεύονται αρχικά σε έναν πίνακα με Ν θέσεις. Στη συνέχεια για να προκύψει η περίοδος δημιουργείται ένας νέος πίνακας του οποίου οι τιμές προκύπτουν από την αφαίρεση των τιμών (Ν+1) – (Ν) για Ν από 0 έως (Ν-1) με βήμα ένα.

## **3.1.3.2 Υπολογισμός μήκους νήματος (L)**

 Από την κατασκευή του εκκρεμούς γνωρίζουμε κάποιες σταθερές παραμέτρους μήκους τις οποίες αποθηκεύουμε στο πρόγραμμά μας σε αντίστοιχες σταθερές μεταβλητές. Αποθηκεύουμε την απόσταση από τη βάση της διάταξης (στην οποία τοποθετείται ο αισθητήρας απόστασης), έως το κέντρο του άξονα περιστροφής, στη μεταβλητή ''h''. Επίσης αποθηκεύουμε στη μεταβλητή "radius'', την ακτίνα του σφαιρικού αντικειμένου, αφού πρώτα έχουμε μετρήσει με ένα μικρόμετρο την διάμετρό του. Στη συνέχεια δημιουργούμε μια μεταβλητή "distance'', η οποία παίρνει τιμές από τον αισθητήρα απόστασης και μετράει την απόσταση από το δάπεδο έως το κάτω άκρο του αντικειμένου.

 Τέλος δημιουργούμε τη μεταβλητή "L'' στην οποία αποθηκεύεται η τιμή του μήκους του νήματος και προκύπτει από τις ακόλουθες μαθηματικές πράξεις:

$$
L = h - radius - distance - c \quad \text{σε μέτρα.} \tag{3.4}
$$

Όπου :

 $h = 63.5$  cm radius  $= 1.5$  cm  $c = 3$  cm

## Σχόλια:

 Οι επιμέρους μεταβλητές είναι σε μορφή float, δηλαδή εμφανίζονται σε δεκαδική μορφή και οι μονάδα μέτρησής τους είναι σε μέτρα.

 Η μεταβλητή radius αφαιρείται, διότι το αντικείμενο μας είναι πραγματικό, έχει μάζα και δεν είναι σημειακό, οπότε η σωστή μέτρηση του νήματος L γίνεται μεταξύ της απόστασης του άξονα περιστροφής και του κέντρου βάρους του αντικειμένου.

 Επιπλέον επειδή το νήμα μας δεν είναι πραγματικά αβαρές, κρίνεται αναγκαίο να μετατοπίσουμε το κέντρο βάρους του αντικειμένου ή το σημείο λήψης μέτρησης του μήκους (L) λίγα εκατοστά πιο ψηλά (c  $\approx$  3-4 cm) σε σχέση με το αρχικό κέντρο βάρους του αντικειμένου.

## **3.1.3.3 Προγραμματισμός τριών κουμπιών**

 Τα κουμπιά μας βοηθούν στην αλληλεπίδραση – επικοινωνία με το πρόγραμμα. Για τον προγραμματισμό τους έχουμε εισάγει στο πρόγραμμα τρεις λογικές μεταβλητές "bool'' για το κάθε ένα ξεχωριστά οι οποίες παίρνουνε τιμές "true" ή "false". Τα δύο ακριανά κουμπιά όπως φαίνονται στη φωτογραφία λειτουργούν συνδυαστικά με το stepper motor. Συγκεκριμένα όταν πατάμε το δεξιά κουμπί η αντίστοιχη μεταβλητή του κουμπιού παίρνει την τιμή true και τότε εκτελείται δεξιόστροφη κίνηση του κινητήρα προκειμένου να αυξηθεί το μήκος του, ενώ όταν πατάμε το αριστερό κουμπί πραγματοποιείται η ίδια διαδικασία με την διαφορά ότι ο κινητήρας κινείται αριστερόστροφα με σκοπό να μειωθεί το μήκος του νήματος. Το μεσαίο κουμπί υπάρχει στο πρόγραμμα μας για να θέτει σε λειτουργία τον αισθητήρα απόστασης, ο οποίος ενεργοποιείται όταν η τιμή της μεταβλητής του πάρει την τιμή "true". Πατάμε το κουμπί αυτό όταν το σώμα μας βρίσκεται σε ηρεμία στο κατώτερο σημείο του εκκρεμούς και η μέτρηση της απόστασης που έλαβε ο αισθητήρας, περνάει αυτομάτως στη μεταβλητή distance, που φαίνεται στην παραπάνω εξίσωση. Παράλληλα αφού πατήσουμε το συγκεκριμένο κουμπί και παρθεί η μέτρηση της απόστασης, μας δίνεται από το πρόγραμμα ένα χρονικό διάστημα που ορίζουμε εμείς έτσι ώστε να προλάβουμε να τοποθετήσουμε το αντικείμενο στο σημείο που θέλουμε και ύστερα να ξεκινήσουν οι υπολογιστικές διαδικασίες.

## **3.1.4 Διαδικασία πειράματος – επεξεργασία μετρήσεων**

 Το πρόγραμμά μας μπορεί να είναι προγραμματισμένο να μας εμφανίζει κατευθείαν μια τιμή του "g", η οποία προκύπτει από το μέσο όρο 10 ταλαντώσεων, ωστόσο η σωστή διεξαγωγή του πειράματος, εφόσον γίνεται για παραπάνω από μία μέτρηση απαιτεί να υπολογίσουμε το g από ένα διάγραμμα διασποράς στο οποίο παραθέτουμε την μέση τιμή του τετραγώνου της περιόδου συναρτήσει του μήκους του νήματος (Τ<sup>2</sup> -L). H μέσης περίοδος Τ προκύπτει εξίσου από δέκα ταλαντώσεις και όπως φαίνεται παρακάτω θα μετρήσουμε στην ουσία δέκα μέσους όρους περιόδων.

| A/A            | Μήκος νήματος L (m) | $T$ (sec) | $T^2(\text{sec}^2)$ |
|----------------|---------------------|-----------|---------------------|
|                |                     |           |                     |
|                | 0.520               | 1.50      | 2.25                |
| $\overline{2}$ | 0.514               | 1.48      | 2.19                |
| 3              | 0.507               | 1.47      | 2.16                |
| 4              | 0.480               | 1.44      | 2.07                |
| 5              | 0.470               | 1.42      | 2.02                |
| 6              | 0.461               | 1.41      | 1.99                |
| 7              | 0.454               | 1.40      | 1.96                |
| 8              | 0.442               | 1.38      | 1.90                |
| 9              | 0.433               | 1.37      | 1.88                |
| 10             | 0.422               | 1.36      | 1.85                |

*Πίνακας 3.2 Τιμές του μήκους νήματος συναρτήσει της περιόδου και του τετραγώνου αυτής*

 Η εξίσωση 3.2, η οποία συνδέει την σχέση μεταξύ της περιόδου, του μήκους νήματος και της επιτάχυνσης της βαρύτητας, είναι μη γραμμική. Επομένως για τη σωστή επεξεργασία μετρήσεων είναι αναγκαίο να γίνει η γραμμικοποίηση της σχέσης αυτής.

$$
\mathbf{T}^2 = 4\pi^2 \frac{L}{g} \tag{3.5}
$$

Η εξίσωση 3.5 αποτελεί τη γραμμικοποίηση της εξίσωσης 3.2 και βάση αυτής δημιουργούμε το παρακάτω διάγραμμα.

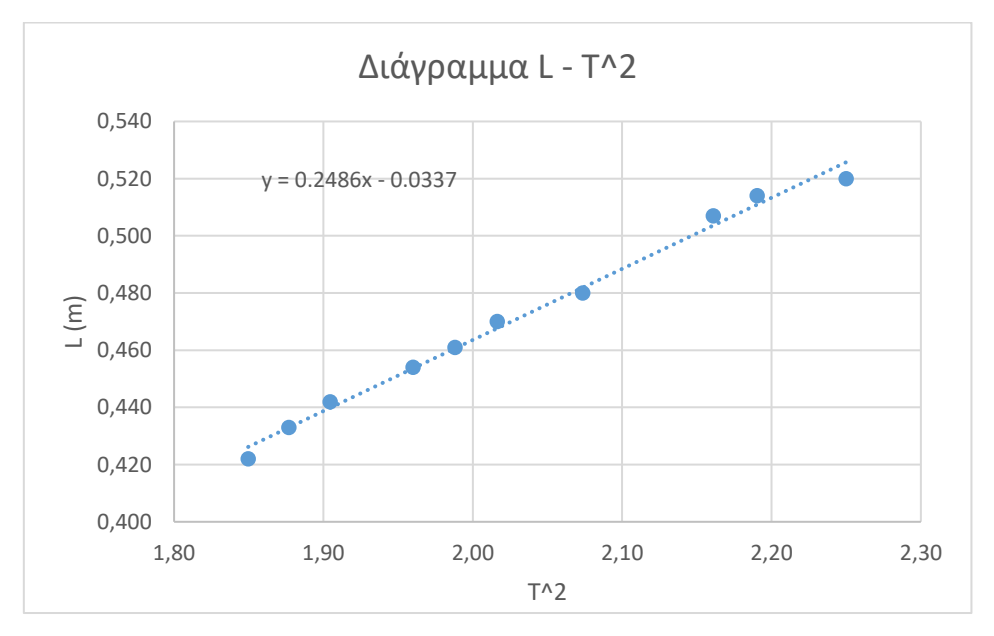

*Εικόνα 3-9: Διάγραμμα μεταξύ του τετραγώνου της περιόδου και του μήκους του νήματος*

Η κλίση(α) της ευθείας ( $\frac{dL}{dx}$  $\frac{dz}{dT^2}$ ), μας δίνει την μέση τιμή όλων των μετρήσεων του πηλίκου  $\frac{L}{T^2}$  της εξίσωσης (3.3).

Συνεπώς η σχέση (3.3) για το σύνολο των μετρήσεων θα τροποποιηθεί ως εξής :

$$
g = \frac{4*\pi^2 * dL}{dT^2} \tag{3.6}
$$

Από το διάγραμμα της εικόνας 3-9 βλέπουμε ότι  $\frac{dL}{dT^2}$ = 0.2486 .

Αντικαθιστώντας την τιμή αυτή στην σχέση (3.6) προκύπτει ότι :

$$
g = \frac{4 \times \pi^2 \times dL}{dT^2} = 4 \times \pi^2 \times 0.2486 = 9.814 \frac{m}{s^2}
$$

Η πραγματική τιμή της επιτάχυνσης της βαρύτητας είναι  $g = 9.8066$  m/s<sup>2</sup> . Αν συγκρίνουμε την θεωρητική τιμή με την πειραματική τιμή, τότε προκύπτει μια απόκλιση:

$$
Απόκλιση = \frac{|\theta εωρητική τιμή−Πειραματική τιμή|}{\theta εωρητική τιμή} * 100% ≈\n \frac{|9.807 - 9.814|}{9.807} * 100% = 0.07%
$$

## **3.1.5 Σχόλια – παρατηρήσεις**

 Όπως βλέπουμε το πειραματικό αποτέλεσμα που προέκυψε βρίσκεται πολύ κοντά στο θεωρητικό, με μια μικρή απόκλιση της τάξεως του 0.07%.

Παράγοντες όπως η αντίσταση του αέρα κατά την κίνηση του σώματος θα μπορούσαν να προκαλέσουν αποκλίσεις στις μετρήσεις μας, για το λόγο αυτό όμως επιλέξαμε να χρησιμοποιήσουμε βαρύ και σφαιρικό αντικείμενο για να ελαττώσουμε τις αποκλίσεις αυτές . Επιπλέον ένας παράγοντας ο οποίος ενδέχεται να έχει δημιουργήσει κάποιο μικρό σφάλμα είναι και η επιλογή του σημείου του κέντρου βάρους του συστήματος αντικείμενο-νήμα το οποίο έγινε πειραματικά, χωρίς εκτενείς υπολογισμούς.

Όπως αναφέραμε στη θεωρία το μήκος του νήματος δε μετριέται από το κέντρο βάρους του αντικειμένου, αλλά από ένα σημείο λίγα εκατοστά πιο πάνω, εξαιτίας του νήματος το οποίο δεν είναι αβαρές. Ακόμη αξίζει να σημειωθεί ότι το πείραμα αναφέρεται σε νήμα όχι μόνο αβαρές, αλλά και σε μη εκτατό, κάτι το οποίο δεν ισχύει στο δικό μας πείραμα, αφού γίνεται χρήση κλωστής. Συνδυαστικά με το μήκος του νήματος προκύπτει σφάλμα κατά την μέτρηση του μήκους με την χρήση του ψηφιακού αισθητήρα ο οποίος από το εγχειρίδιο του κατασκευαστή γνωρίζουμε ότι έχει ακρίβεια μέτρησης ±3mm.

## **3.2 Περίληψη πειράματος ελεύθερης πτώσης**

 Στην ενότητα αυτή υπολογίζουμε την επιτάχυνση της βαρύτητας, μέσα από τη διαδικασία της ελεύθερης πτώσης. Δημιουργείται μια πειραματική κατασκευή η οποία μας επιτρέπει να κρεμάμε σε αυτή ένα σώμα, ενώ ταυτόχρονα μας δίνεται η δυνατότητα να μεταβάλουμε το αρχικό ύψος τοποθέτησης του σώματος. Τοποθετούμε κοντά στην κατασκευή ένα μικρόφωνο ως αισθητήρα ήχου και έναν αισθητήρα απόστασης. Το μικρόφωνο μας βοηθάει να καταγράψουμε δύο χρονικές στιγμές κατά την κίνηση του σώματος ενώ ο αισθητήρας απόσταση μας βοηθάει στη μέτρηση του ύψους που βρίσκεται το σώμα σε σχέση με το σημείο αναφοράς (έδαφος).

Για την έναρξη του πειράματος ενσωματώνουμε το σώμα με ένα μπαλόνι έτσι ώστε με το που το σκάσουμε να παραχθεί ο πρώτος ήχος που χρειαζόμαστε και εν συνεχεία όταν φτάσει στο δάπεδο να παραχθεί και ο δεύτερος ήχος ο οποίος είναι αναγκαίος για τη σωστή λήψη μετρήσεων.

## **3.2.1 Θεωρία ελεύθερης πτώσης**

 Ελεύθερη πτώση ονομάζεται η κίνηση που εκτελεί ένα σώμα το οποίο αφήνουμε να πέσει από ένα ύψος χωρίς αρχική ταχύτητα. Το σώμα κατά την ελεύθερη πτώση εκτελεί ευθύγραμμη ομαλά επιταχυνόμενη κίνηση με επιτάχυνση ίση με την επιτάχυνση της βαρύτητας, ενώ η μόνη δύναμη που ασκείται στο σώμα είναι το βάρος του. [3.6] Κατά την πτώση θεωρούμε ότι το βάρος του αντικειμένου παραμένει σταθερό και ότι η αντίσταση του αέρα είναι αμελητέα.

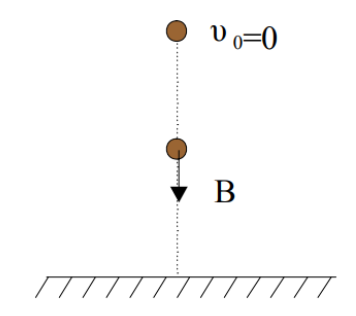

*Εικόνα 3-10: Χαρακτηριστικά σώματος που εκτελεί ελεύθερη πτώση*

 Παρακάτω γίνεται ανάλυση των σχέσεων που εκφράζουν το φαινόμενο της ελεύθερης πτώσης σύμφωνα με τις παραδοχές που αναφέραμε.

Η δύναμη που ασκείται στο σώμα κατά τον άξονα y ισούται με τη μάζα του σώματος "m" επί την επιτάχυνση της βαρύτητας "g".

$$
F_y = B = m * g \tag{3.7}
$$

Το σώμα που αφήνεται να πέσει χωρίς αρχική ταχύτητα και εκτελεί ευθύγραμμη ομαλά επιταχυνόμενη κίνηση διανύει απόσταση "Sy" η οποία εκφράζεται από την σχέση (3.8).

$$
S_y = \frac{1}{2}gt^2\tag{3.8}
$$

Ενώ η ταχύτητα που αναπτύσσει μέχρι να προσκρούσει στο έδαφος εκφράζεται από την σχέση (3.9).

$$
U_y = gt \tag{3.9}
$$

Αν λύσουμε την σχέση (3.8) ως προς το "g" τότε προκύπτει:

$$
g = \frac{2S_y}{t^2} \tag{3.10}
$$

## **3.2.2 Πειραματική διαδικασία ελεύθερης πτώσης**

 Σκοπός της πειραματικής διαδικασίας είναι η δημιουργία μιας πειραματικής διάταξης η οποία θα μας επιτρέπει να θέτουμε ένα σώμα σε συνθήκες ελεύθερης πτώσης από διαφορετικά ύψη. Ταυτόχρονα η κατασκευή θα διαμορφωθεί έτσι ώστε να μπορούν να τοποθετηθούν σωστά οι αισθητήρες του Arduino, ενώ θα χρησιμοποιηθούν και αντικείμενα τα οποία θα στέλνουν τα απαραίτητα σήματα για την σωστή λήψη μετρήσεων. Συγκεκριμένα θα χρησιμοποιηθούν μπαλόνια για την παραγωγή ήχου η οποία θα μας βοηθήσει στην καταμέτρηση του χρόνου, και επιπλέον θα τοποθετηθεί και ένα χαρτόνι στο ανώτερο ύψος της κατασκευής το οποίο θα μας βοηθάει να μετράμε την απόσταση του σώματος από το έδαφος.

 Στο μπαλόνι θα ενσωματώσουμε το σώμα που θα χρησιμοποιήσουμε για την πτώση έτσι ώστε να γνωρίζουμε ακριβώς την χρονική στιγμή που θα αρχίσει να πέφτει, η οποία θα είναι η στιγμή που σκάμε το μπαλόνι. Στη συνέχεια αφού το σώμα προσκρούσει στο έδαφος θα παραχθεί ένας δεύτερος ήχος από τον οποίο θα παίρνουμε ως μέτρηση μία δεύτερη χρονική στιγμή μόλις το σώμα προσκρούσει στο έδαφος.

 Για το σκοπό αυτό δημιουργείται το κατάλληλο πρόγραμμα στο λογισμικό του Arduino το οποίο θα συλλέγει τα δεδομένα που αναφέραμε και με την βοήθεια της εξίσωσης(3.8) θα οδηγηθούμε στα αποτελέσματά μας.

Στον παρακάτω πίνακα φαίνονται τα εξαρτήματα που χρησιμοποιήσαμε για την κατασκευή του πειράματος.

| Ποσότητα | Αντικείμενο                               |
|----------|-------------------------------------------|
|          | Πειραματική διάταξη ελεύθερης πτώσης      |
|          | Σφαιρικό αντικείμενο-σώμα.                |
|          | push button                               |
|          | lcd $\omega$ θόνη 16X2                    |
|          | <b>Ultrasonic Distance Sensor HS-SR04</b> |
|          | KY-038 LM393 Voice Sound Sensor           |
| 10       | Μπαλόνια                                  |

*Πίνακας 3.3: Πίνακας εξαρτημάτων που χρησιμοποιήθηκαν*

 Στη συνέχεια θα παρουσιάσουμε σε μορφή βημάτων την διαχείριση που έγινε στα παραπάνω εξαρτήματα του πίνακα 3.3 έτσι ώστε να δημιουργήσουμε την κατάλληλη κατασκευή που θα μπορεί να μας δώσει τα αποτελέσματα που επιθυμούμε.

## **Βήμα 1: Κατασκευή πειραματικής διάταξης**

.

Η πειραματική κατασκευή αποτελείται από μία στήριξη που έχει τη δυνατότητα μεταβολής του μήκους της. Πάνω στη στήριξη έχουν τοποθετηθεί μία βάση, στην οποία θα στηρίζουμε το μπαλόνι και το σώμα, που θα εκτελέσει ελεύθερη πτώση.

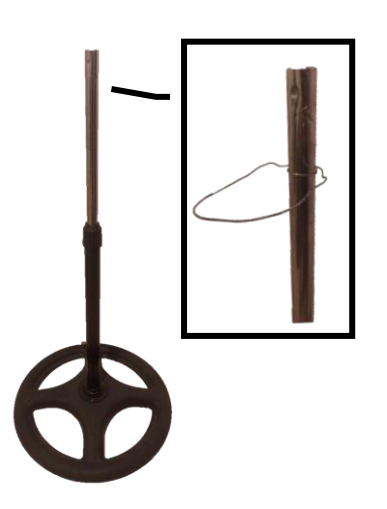

*Εικόνα 3-11:Στήρηξη της κατασκευής και η υποδοχή για το σώμα*

 Επιπλέον έχει τοποθετηθέι και ένα χαρτόνι στο ανώτερο άκρο της στήριξης το οποίο μας βοηθάει να μετράμε το αρχικό ύψος από το οποίο θα πέφτει το σώμα.

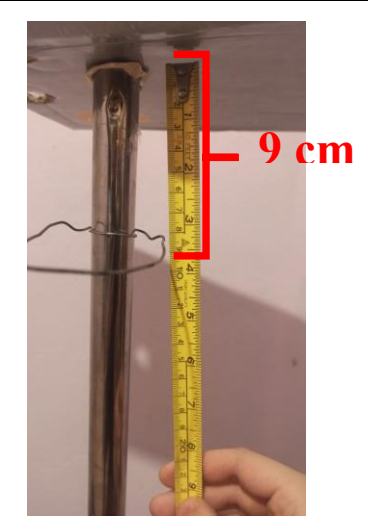

*Εικόνα 3-12:Τοποθέτηση βοηθητικού χαρτονιού*

Στο κάτω μέρος της στήριξης έχει τοποθετηθεί δάπεδο ικανό να παράγει ήχο όταν προσκρούει το σώμα σε αυτό.

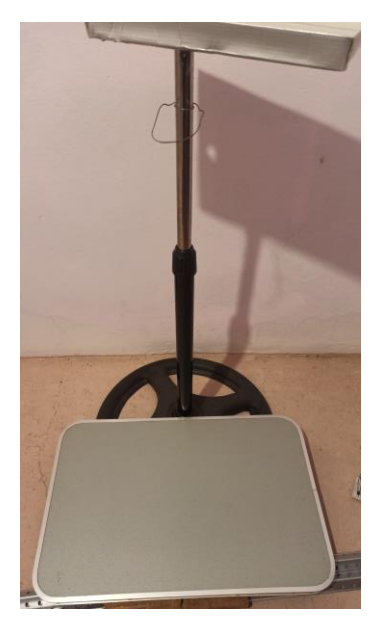

*Εικόνα 3-13:Τοποθέτηση δαπέδου*

## **Βήμα 2 : Τοποθέτηση αισθητήρων και εξαρτημάτων**

Αρχικά τοποθετούμε το μικρόφωνο πάνω στο breadboard και σε κοντινή απόσταση από το σημείο που θα γίνεται η πτώση, ώστε να μπορούν να ανιχνευθούν οι ήχοι που χρειαζόμαστε.

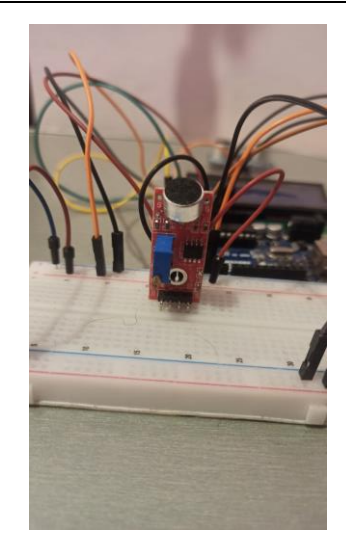

*Εικόνα 3-14:Τοποθέτηση αισθητήρα ήχου*

Ο αισθητήρας απόστασης τοποθετείται πάνω στο δάπεδο με θέση η οποία κοιτάει προς το ταβάνι (χαρτόνι) ώστε να μετράει το ύψος της πτώσης.

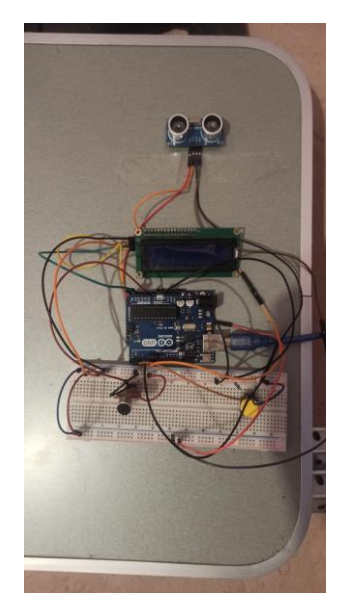

*Εικόνα 3-15:Τοποθέτηση αισθητήρα απόστασης*

 Το σώμα ενωμένο με το μπαλόνι τοποθετούνται πάνω στην στήριξη της κατασκευής και συγκεκριμένα στην ειδική βάση που έχει δημιουργηθεί.\

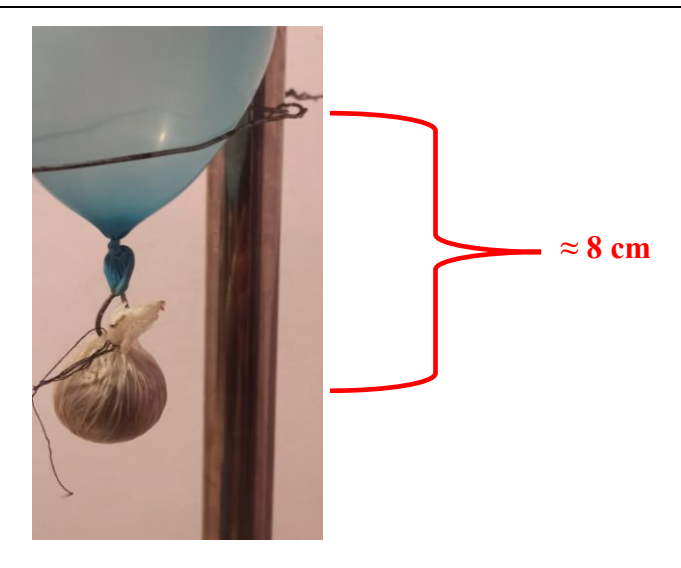

*Εικόνα 3-16:Τοποθέτηση σώματος και μπαλονιού πάνω στην βάση*

Το κουμπί τοποθετείται και αυτό πάνω στο breadboard, ενώ η οθόνη στερεώνεται στο δάπεδο σε σημείο ώστε να μπορούμε να διαβάζουμε εύκολα τα αποτελέσματα που προκύπτουν. Έτσι προκύπτει η τελική πειραματική διάταξη.

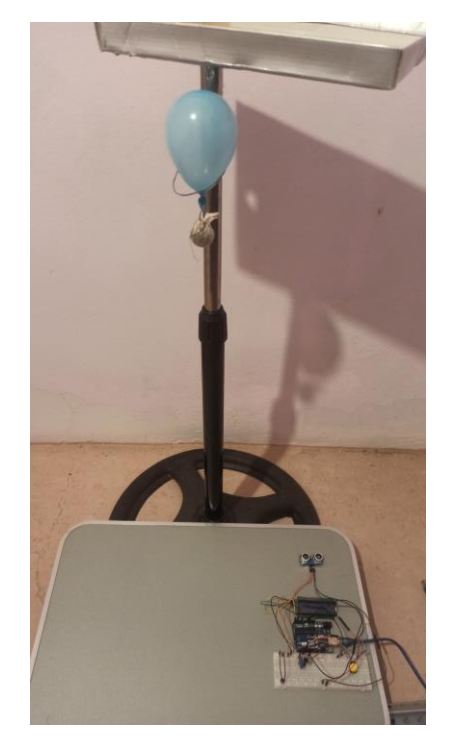

*Εικόνα 3-17:Τελική μορφή πειραματικής διάταξης*

## **Βήμα 3: Συνδεσμολογία με Arduino**

Για το συγκεκριμένο πείραμα χρησιμοποιήσαμε το Arduino UNO R3. Αναλυτικά η συνδεσμολογία που κάναμε μεταξύ των εξαρτημάτων και της πλακέτας φαίνονται στον πίνακα 3.4.

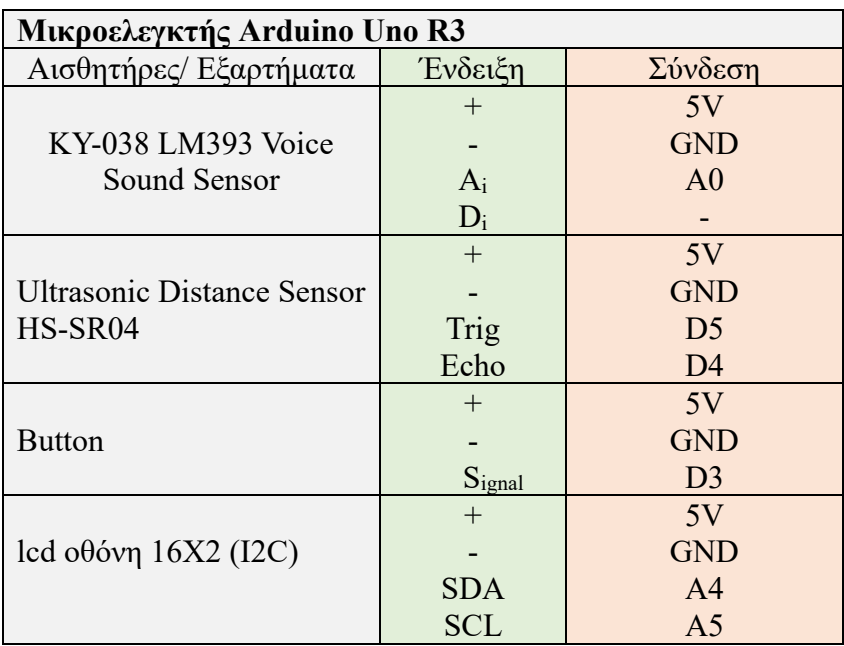

*Πίνακας 3.4: Συνδεσμολογία εξαρτημάτων με το Arduino*

# **3.2.3 Προγραμματισμός Arduino**

 Για το συγκεκριμένο πείραμα δημιουργείται πρόγραμμα με βασικά χαρακτηριστικά τη μέτρηση του χρόνου που κάνει το σώμα να φτάσει στο δάπεδο από τη στιγμή που αυτό ξεκινάει να κινείται, καθώς και τη μέτρηση του ύψους από το οποίο αφήνεται να πέσει το σώμα.

 Η μέτρηση του ύψους γίνεται με τη βοήθεια του χαρτονιού, που έχουμε τοποθετήσει όπως φαίνεται στην εικόνα 3-11. Ο αισθητήρας μας δίνει την τιμή της απόστασης αυτής, ενώ από τα κατασκευαστικά χαρακτηριστικά γνωρίζουμε ότι η απόσταση μεταξύ του χαρτονιού και του κατώτερου άκρου του σώματος είναι 17cm. Συνεπώς η τελική απόσταση που θα διανύσει το σώμα υπολογίζεται ως εξής:

$$
S_y = distance - c \text{ (m)} \tag{3.11}
$$

 $Omega$ που:

distance = Η απόσταση που διαβάζει ο αισθητήρας σε μέτρα.

c = 9 + 8 = 17cm =0.17m: Η σταθερή απόσταση μεταξύ του χαρτονιού και του κατώτερου άκρου του σώματος.

 Η μέτρηση του χρόνου γίνεται με το μικρόφωνο και τη βοήθεια της εντολής millis() η οποία είναι η εντολή που μετράει το χρόνο που τρέχει το πρόγραμμα. Για τον προγραμματισμό του μικροφώνου θέτουμε μια οριακή τιμή που ισοδυναμεί με την ένταση που διαβάζει, όταν στο χώρο που βρισκόμαστε επικρατεί σχετική ηρεμία (μέτρηση υποβάθρου). Κάθε φορά που η τιμή που διαβάζει το μικρόφωνο υπερβαίνει κατά πολύ την οριακή τιμή που έχουμε θέσει τότε αποθηκεύονται στο πρόγραμμά μας οι αντίστοιχες χρονικές στιγμές. Στην πράξη η υπέρβαση της οριακής τιμής γίνεται όταν σκάμε το μπαλόνι και όταν το σώμα προσκρούει στο έδαφος. Με τον τρόπο αυτό μπορούμε να μετράμε το χρόνο που κάνει το αντικείμενο να φτάσει από το αρχικό ύψος στο δάπεδο.

 Η χρήση του κουμπιού έχει βοηθητικό χαρακτήρα και στην ουσία σηματοδοτεί την έναρξη του προγράμματος. Κάθε φορά που το πατάμε ενεργοποιείται ο αισθητήρας απόστασης και ορίζεται η οριακή τιμή του μικροφώνου.

 Η μέτρηση της απόστασης καθώς και οι χρονικές στιγμές που καταγράφονται προβάλλονται στην οθόνη.

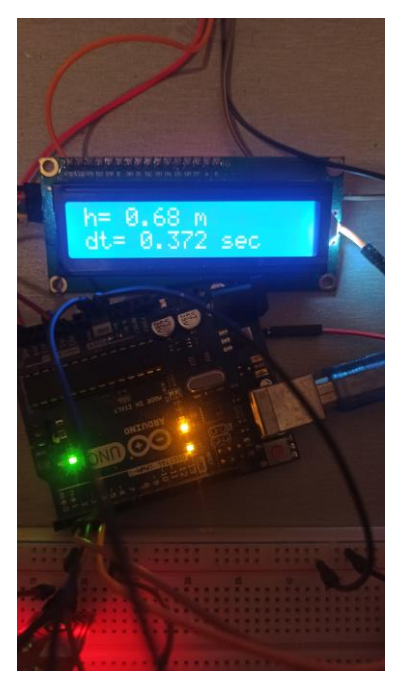

*Εικόνα 3-18:Προβολή αποτελεσμάτων*

# **3.2.4 Διαδικασία πειράματος – επεξεργασία μετρήσεων**

 Για τη διαδικασία του πειράματος παίρνουμε δέκα μετρήσεις για δέκα διαφορετικά ύψη πτώσης. Το στοιχείο που καταγράφουμε κάθε φορά είναι ο χρόνος που χρειάζεται το σώμα να φτάσει στο έδαφος καθώς και το αρχικό ύψος. Στη συνέχεια θα προκύψει το αποτέλεσμά μας μέσα από το κατάλληλο διάγραμμα.

Στον πίνακα 3.5 φαίνονται οι μετρήσεις που καταγράφηκαν.

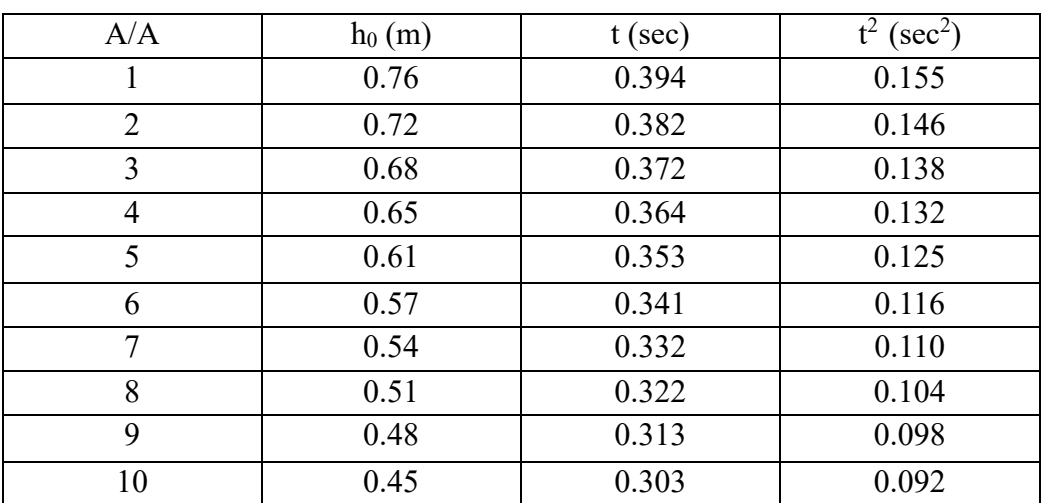

*Πίνακας 3.5: Πίνακας μετρήσεων ύψους και χρόνου*

 Και σε αυτή την περίπτωση όπως και στο πείραμα του εκκρεμούς δεν καθίσταται ορθό να υπολογίσουμε την επιτάχυνση της βαρύτητας ως τον μέσο όρο των μετρήσεων, διότι η εξίσωση(3.10) που μας δίνει την επιτάχυνση της βαρύτητας είναι μη γραμμική.

Η γραμμικοποίηση της εξίσωσης (3.10) γίνεται ως εξής:

$$
t^2 = \frac{2S_y}{g} \tag{3.12}
$$

Βάση της γραμμικοποιημένης σχέσης (3.12) δημιουργούμε το διάγραμμα της εικόνας 3-19, από το οποίο θα υπολογίσουμε την επιτάχυνση της βαρύτητας.

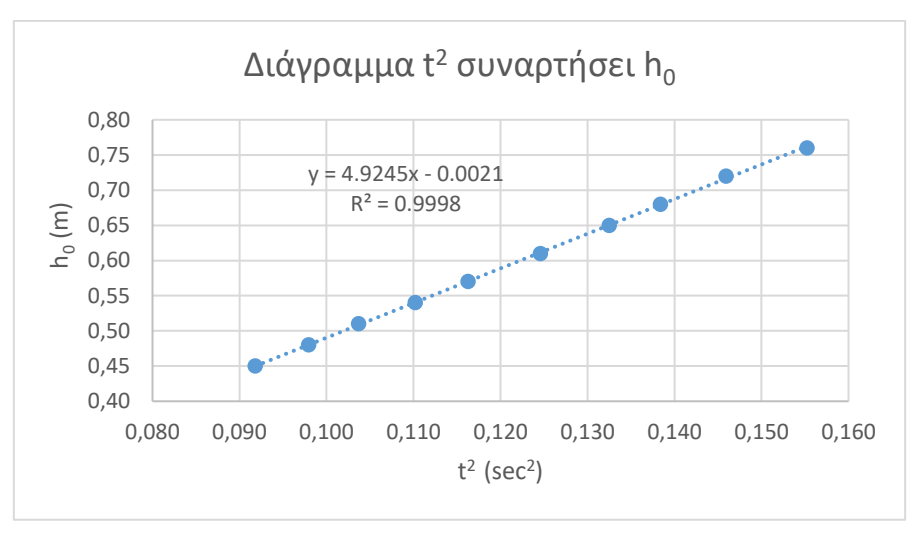

*Εικόνα 3-19: Διάγραμμα του τετραγώνου του χρόνου συναρτήσει του ύψους*

 Από την εικόνα 3-19, προκύπτει μια ευθεία προς μορφής y=ax+b όπου a η κλίση της ευθείας. Η κλίση ορίζεται ως dy/dx συνεπώς για το σύνολο των μετρήσεων ισχύει ότι:

$$
a = \frac{d_{sy}}{d_{t^2}} = 4.924 \, \text{m/s}^2
$$

Επομένως η επιτάχυνση προς βαρύτητας υπολογίζεται ως εξής:

$$
g = 2 * \frac{d_{sy}}{d_{t^2}}
$$
  
\n
$$
g = 2 * a \implies
$$
  
\n
$$
g = 2 * 4.924 \implies
$$
  
\n
$$
g = 9.848 \text{ m/s}^2
$$
\n(3.13)

Η πραγματική τιμή της επιτάχυνσης της βαρύτητας είναι g = 9,8066 m/s $^2$  .

Αν συγκρίνουμε την θεωρητική τιμή με την πειραματική τιμή, τότε προκύπτει μια απόκλιση:

$$
Απόκλιση = \frac{|θεωρητική τιμή−Πειραματική τιμή|}{θεωρητική τιμή} * 100% ≈\n\n
$$
\frac{|9.807 - 9.848|}{9.807} * 100% = 0.41%
$$
$$

# **3.2.5 Σχόλια – Παρατηρήσεις**

 Παρατηρούμε ότι και αυτή η πειραματική διαδικασία προς δίνει εξίσου ικανοποιητικό αποτέλεσμα με τη διαδικασία του εκκρεμούς, ωστόσο σημειώνεται σφάλμα ελαφρώς μεγαλύτερο σε σχέση με την πρώτη διαδικασία. Οι αποκλίσεις που δημιουργούνται και σε αυτό το πείραμα ενδέχεται να εντοπίζονται στην αντίσταση του αέρα καθώς και στην ακρίβεια των μετρητικών οργάνων.

Οι εξισώσεις που χρησιμοποιούμε αναφέρονται σε ιδανικές συνθήκες, απουσία αέρα, ωστόσο στην πραγματικότητα είναι δύσκολο να επιτευχθεί κάτι τέτοιο. Η σφαιρική επιλογή του αντικειμένου έχει σκοπό στην ελάττωση του παράγοντα αυτού. Όσον αφορά προς αισθητήρες όπως έχουμε ξανά αναφέρει γνωρίζουμε από τον κατασκευαστή ότι η ακρίβεια προς μέτρησης προς απόστασης γίνεται με ένα σφάλμα ± 3mm , ενώ το μικρόφωνο δεν μπορούμε να θεωρήσουμε ότι προκαλεί κάποιο σφάλμα μιας και ο ρόλος του είναι να καταγράφει χρονικές από μια συνάρτηση που τρέχει μόνο του το πρόγραμμα, ενώ παράλληλα ο χρόνος απόκρισής του είναι απειροελάχιστος.

 Κατά την πειραματική διαδικασία ενδέχεται να δημιουργούνται σφάλματα στη μέτρηση του ύψους εξαιτίας των μεταβαλλόμενων χαρακτηριστικών που υπάρχουν. Η τοποθέτηση του μπαλονιού καθώς και το φούσκωμα αυτού δεν είμαστε σίγουροι ότι είναι κάθε φορά η ίδια και σε συνδυασμό με την ελαστικότητά του δε γνωρίζουμε ακριβώς το σημείο στο οποίο ισορροπεί το σώμα. Το γεγονός αυτό σε συνδυασμό με τη μικρή κλίμακα που εκτελείται το πείραμα ενδέχεται να δημιουργεί επιπλέον αποκλίσεις.

# **4 Πείραμα κρούσης**

## **4.1 Περίληψη πειράματος**

 Στο πείραμα αυτό μελετάμε το φαινόμενο προς κρούσης. Συγκεκριμένα μέσα από μια πειραματική διάταξη που κατασκευάσαμε γίνεται ενεργειακή ανάλυση μιας μετωπικής κρούσης μεταξύ δύο σωμάτων εκ των οποίων το ένα είναι κινούμενο και το άλλο είναι ακίνητο με μάζα πολύ μεγαλύτερη του πρώτου (τοίχος). Με τη διάταξη που φτιάξαμε δημιουργούμε συνθήκες μετωπικής κρούσης, καθώς και συνθήκες ευθύγραμμης ομαλής κίνησης για το κινητό σώμα. Στη διάταξη τοποθετούνται κατάλληλοι αισθητήρες οι οποίοι μας βοηθούν να υπολογίσουμε την ταχύτητα, συνεπώς και την ενέργεια που έχει το κινητό σώμα πριν την κρούση και μετά από αυτή, και εν συνεχεία την απώλεια ενέργειας που προκλήθηκε εξαιτίας της κρούσης.

## **4.2 Θεωρία κρούσης**

 Κρούση είναι το φαινόμενο κατά το οποίο δύο σώματα εκ των οποίων τουλάχιστον το ένα έχει μη μηδενική κινητική ενέργεια και έρχονται σε επαφή μεταξύ τους με αποτέλεσμα την απότομη αλλαγή της κινητικής τους κατάστασης.

Η αιτία της απότομης αλλαγής της κινητικής κατάστασης των σωμάτων εντοπίζεται στις δυνάμεις που αναπτύσσονται μεταξύ των σωμάτων κατά την επαφή τους.[4.1]

 Υπάρχουν διαφορετικά είδη κρούσεων τα οποία μπορούν να ταξινομηθούν είτε ανάλογα με τη διεύθυνση της ταχύτητας των σωμάτων πριν αυτά συγκρουστούν είτε ως προς την ενεργειακή τους συμπεριφορά πριν και μετά την κρούση.

 Αναφορικά με τη διεύθυνση της ταχύτητας των σωμάτων τα είδη κρούσεων κατατάσσονται σε 1) κεντρικές (ή μετωπικές), 2) σε έκκεντρες και 3) σε πλάγιες κρούσεις.

 Κεντρική είναι η κρούση κατά την οποία η διεύθυνση του διανύσματος της ταχύτητας των σωμάτων, βρίσκονται πάνω στην ίδια ευθεία. Κατά την κεντρική κρούση εάν τα σώματα που θα συγκρουστούν είναι όμοιας γεωμετρίας και στο σημείο της κρούσης μπορεί να εντοπισθεί μια νοητή κάθετη γραμμή προς τη διεύθυνση των ταχυτήτων, ως άξονας συμμετρίας, τότε τα σώματα θα συνεχίσουν να έχουν ίδια διεύθυνση και μετά την κρούση.

, τότε τα σώματα θα συνεχίσουν να έχουν ίδια διεύθυνση και μετά την κρούση.

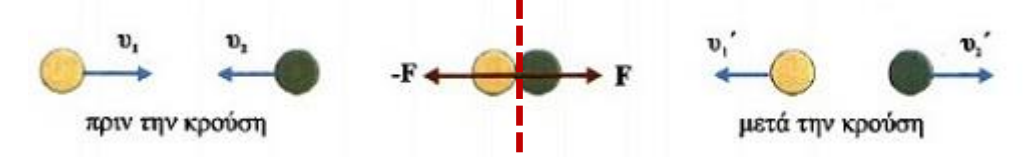

*Εικόνα 4-1 Παράδειγμα κεντρικής κρούσης*

Έκκεντρη είναι η κρούση κατά την οποία οι διευθύνσεις των διανυσμάτων της ταχύτητας δύο σωμάτων είναι παράλληλες μεταξύ τους, πριν αυτά συγκρουστούν.

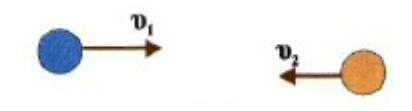

*Εικόνα 4-2: Παράδειγμα έκκεντρης κρούσης*

 Πλάγια είναι η κρούση κατά την οποία οι διευθύνσεις των διανυσμάτων της ταχύτητας δύο σωμάτων βρίσκονται σε τυχαίες διευθύνσεις μεταξύ τους.

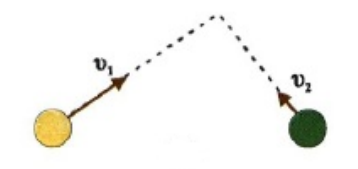

*Εικόνα 4-3: Παράδειγμα πλάγιας κρούσης*

 Από την άλλη στην ενεργειακή ταξινόμηση υπάρχουν δύο κατηγορίες κρούσεων, η ελαστική κρούση και η ανελαστική. Γενικότερα και κατά κύριο λόγο στο μακρόκοσμο όταν συγκρούονται δύο σώματα, ένα μέρος της μηχανικής τους ενέργειας (δυναμική και κινητική ενέργεια) μετατρέπεται σε θερμότητα. Υπάρχει όμως και μια ιδανική περίπτωση στην οποία τα σώματα συγκρούονται χωρίς να μεταβάλλεται η μηχανική τους ενέργεια.

Εξαιτίας του γεγονότος ότι η κρούση πραγματοποιείται μέσα σε ένα πάρα πολύ μικρό χρονικό διάστημα, θεωρούμε ότι η δυναμική τους ενέργεια η οποία εξαρτάται από τη θέση τους στον χώρο δε μεταβάλλεται, επομένως η κινητική ενέργεια των σωμάτων είναι η μόνη η οποία μπορεί να μεταβληθεί κατά την κρούση. Συνεπώς μπορούμε να κατηγοριοποιήσουμε τις κρούσεις σε αυτές κατά τις οποίες όταν συμβαίνουν μεταβάλλεται η κινητική ενέργεια του συστήματος και σε αυτές όπου η κινητική ενέργεια του συστήματος παραμένει σταθερή. [4.2]

 Συγκεκριμένα η κρούση στην οποία η κινητική ενέργεια του συστήματος παραμένει σταθερή ονομάζεται ελαστική ενώ η κρούση στην οποία ένα μέρος της κινητικής ενέργειας του συστήματος μετατρέπεται σε θερμότητα ονομάζεται ανελαστική.

 Η ελαστική κρούση αποτελεί μια ιδανική περίπτωση κρούσης στο μακρόκοσμο, ενώ θα μπορούσαμε να προσεγγίσουμε τις προϋποθέσεις της στην περίπτωση που συγκρούονται δύο πολύ σκληρά σώματα όπως για παράδειγμα δύο μπάλες μπιλιάρδου. Από την άλλη στον μικρόκοσμο εντοπίζονται κρούσεις απολύτως ελαστικές ανάμεσα στον πυρήνα του ατόμου και στο σωμάτιο α.

 Η ανελαστική κρούση στην πραγματικότητα εντοπίζεται σε όλες τις κρούσεις που συμβαίνουν στο μακρόκοσμο, όπου και μετατρέπεται μέρος της κινητικής ενέργειας του συστήματος σε θερμότητα, εξαιτίας των έντονων τριβών και των παραμορφώσεων που αναπτύσσονται κατά την κρούση. Επιπλέον υπάρχει και μια ειδική περίπτωση ανελαστικής κρούσης η οποία ονομάζεται πλαστική και επιτυγχάνεται όταν μετά την

κρούση υπάρχει συγκόλληση μεταξύ των εμπλεκόμενων σωμάτων, δημιουργείται δηλαδή συσσωμάτωμα.

 Όλες οι περιπτώσεις κρούσεων που αναλύσαμε προηγουμένως διέπονται από δύο βασικές αρχές της φυσικής, αυτή της Αρχής Διατήρησης της Ορμής (ΑΔΟ) και της Αρχής Διατήρησης της Ενέργειας.

 Στο πείραμά μας μελετάμε την κρούση μεταξύ ενός κινούμενου σώματος μάζας m1 το οποίο εκτελεί ευθύγραμμη ομαλή κίνηση πάνω σε λείο οριζόντιο δάπεδο και ενός δεύτερου ακίνητου σώματος μάζας m2>>m1(πολύ μεγαλύτερη μάζα) . Το σώμα m2 είναι ελεύθερο να κινηθεί.

Παρακάτω γίνεται η ανάλυση δεδομένων της κρούσης.

 Το σύστημά μας το οποίο αποτελείται από τις δύο μάζες m1 και m2, θεωρείται μονωμένο, δεν ασκούνται δηλαδή σε αυτό εξωτερικές δυνάμεις.

 Στο σύστημά μας ισχύ η ΑΔΟ συνεπώς ισχύ ότι η αρχική ορμή του συστήματος πριν την κρούση ισούται με την τελική ορμή του συστήματος μετά την κρούση :

$$
\vec{P}_{o\lambda}^{\alpha\rho\chi} = \vec{P}_{o\lambda}^{\tau\varepsilon\lambda} \tag{4.1}
$$

Αρχικά πριν την κρούση κινείται μόνο το σώμα 1 με ταχύτητα  $\vec{u}_1$  οπότε:

$$
\vec{P}_{o\lambda}^{\alpha\rho\chi} = m_1 * \vec{u}_1 \tag{4.2}
$$

Ενώ μετά την κρούση ισχύει ότι:

$$
\vec{P}_{o\lambda}^{\tau\epsilon\lambda} = m_1 * \vec{u}_1' + m_2 * \vec{u}_2'
$$
\n(4.3)

Χρησιμοποιώντας την αρχική σχέση (4.1) έχουμε:

$$
\vec{P}_{o\lambda}^{\alpha\rho\chi} = \vec{P}_{o\lambda}^{\tau\varepsilon\lambda} =>
$$
  

$$
m_1 * \vec{u}_1 = m_1 * \vec{u}'_1 + m_2 * \vec{u}'_2
$$
 (4.4)

Αν λύσουμε τη σχέση $(4.4)$  ως προς  $\vec{u}'_2$  και διαιρέσουμε με το  $m_2$  προκύπτει:

$$
\vec{u}_2' = \frac{m_1}{m_2} * \vec{u}_1 - \frac{m_1}{m_2} * \vec{u}_1'
$$
\n(4.5)

Επειδή όμως m<sub>2</sub> >> m<sub>1</sub> το κλάσμα  $\frac{m_1}{m_2} \approx 0$  (τείνει στο 0), άρα και το  $\vec{u}'_2 \approx 0$ , οπότε καταλαβαίνουμε ότι το σώμα 2 μένει πρακτικά ακίνητο και θα μπορούσαμε να το θεωρήσουμε σαν τοίχο.

Στην περίπτωση αυτή ισχύει:

$$
\vec{u}_1 = \vec{u}_1' \tag{4.6}
$$

Ταυτόχρονα εάν θεωρήσουμε θετική φορά προς τα δεξιά και εκμεταλλευτούμε την διανυσματική ιδιότητα της ταχύτητας, τότε η σχέση των μέτρων των ταχυτήτων θα είναι η εξής:

$$
u_1 = -u_1' \tag{4.7}
$$

Δηλαδή το σώμα 1 μετά την κρούση θα κινηθεί με ίδιο μέτρο και αντίθετη φορά.

Η σχέση (4.7), θα μπορούσε να αποδειχθεί και από τη διατήρηση της κινητικής ενέργειας του συστήματος εξαιτίας της ελαστικής κρούσης.

Η κινητική ενέργεια υπολογίζεται από τη σχέση:

$$
K = \frac{1}{2}mu^2 \tag{4.8}
$$

Συνεπώς για το σύστημά μας ισχύει:

$$
K_{o\lambda}^{\alpha\rho\chi} = K_{o\lambda}^{\tau\epsilon\lambda}
$$
\n
$$
\frac{1}{2}m_1u_1^2 = \frac{1}{2}m_1u_1'^2 =>
$$
\n
$$
u_1 = u_1'
$$
\n(4.9)

 Ωστόσο όπως αναφέραμε προηγουμένως στο μακρόκοσμο η περίπτωση της ελαστικής κρούσης θεωρείτε ιδανική, συνεπώς στο πείραμά μας αναμένουμε να υπάρξει απώλεια κινητικής ενέργειας λόγω της κρούσης και να ισχύει  $K^{\alpha\rho\chi}_{o\lambda}>K^{\tau\varepsilon\lambda}_{o\lambda}$ .

 Στην περίπτωση αυτή, το ενεργειακό ισοζύγιο του συστήματος θα εκφράζεται ως εξής :

$$
K_{o\lambda}^{\alpha\rho\chi} = K_{o\lambda}^{\tau\varepsilon\lambda} + E_{\alpha\pi\omega\lambda} \tag{4.10}
$$

Όπου Ε<sub>απωλ</sub> ορίζεται ως η ενέργεια που χάνεται από το σύστημα ή γενικότερα μετατρέπεται σε θερμότητα, σε ήχο και σε ταλαντώσεις του τοίχου.

 Μέσα από την πειραματική διαδικασία υπολογίζεται η ποσότητα της ενέργειας αυτής.

#### **4.3 Πειραματική διαδικασία**

Για την πειραματική διαδικασία απαιτείται η κατασκευή μιας πειραματικής διάταξης η οποία αποτελείται από ένα διάδρομο-οδηγό για την κύλιση ενός σώματος, ενώ στο τέλος του διαδρόμου τοποθετείται βαρύ-ογκώδες αντικείμενο προκειμένου να επιτύχουμε κρούση δύο αντικειμένων, εκ των οποίων το ένα έχει πολύ μεγαλύτερη μάζα από το άλλο (κρούση με τοίχο).

Επιπλέον τοποθετούνται πάνω στην κατασκευή σε συγκεκριμένα σημεία οι κατάλληλοι αισθητήρες που μας βοηθήσουν να πάρουμε σωστές μετρήσεις.

Η κατασκευή του πειράματος αποτελείται από τα παρακάτω βήματα.

## **Βήμα 1: Κατασκευή διαδρόμου**

Για την κατασκευή του διαδρόμου τοποθετούνται παράλληλα δύο όμοια κομμένα ξύλα τα οποία αρχικά παρουσιάζουν μια καμπυλότητα, ενώ στη συνέχεια καταλήγουν σε ευθεία. Η καμπυλότητα στην αρχή του διαδρόμου μας επιτρέπει να θέτουμε το αντικείμενό μας σε κίνηση με διαφορετική αρχική ταχύτητα, αναλόγως από ποιο σημείο της καμπύλης θα το αφήσουμε να κινηθεί.

Στο τέλος του διαδρόμου υπάρχουν δύο εγκοπές οι οποίες μας βοηθούν να τοποθετήσουμε και να σφηνώνουμε ανάμεσά τους το αντικείμενο το οποίο θα χρησιμοποιούμε σαν τοίχο. Επιπλέον η κατασκευή στο εσωτερικό της περιέχει ενωτικούς συνδέσμους (κομμάτια ξύλου) πάνω στους οποίους βιδώνονται τα ξύλα του διαδρόμου για επιπλέον στιβαρότητα σε συνδυασμό με τις δύο βάσεις που έχουν τοποθετηθεί στο κάτω μέρος της κατασκευής.

Η κατασκευή στην ψηφιακή της μορφή σύμφωνα με το αρχικό σχέδιο που έγινε με τη βοήθεια της εφαρμογής Autodesk Inventor φαίνεται στην εικόνα 4-4.

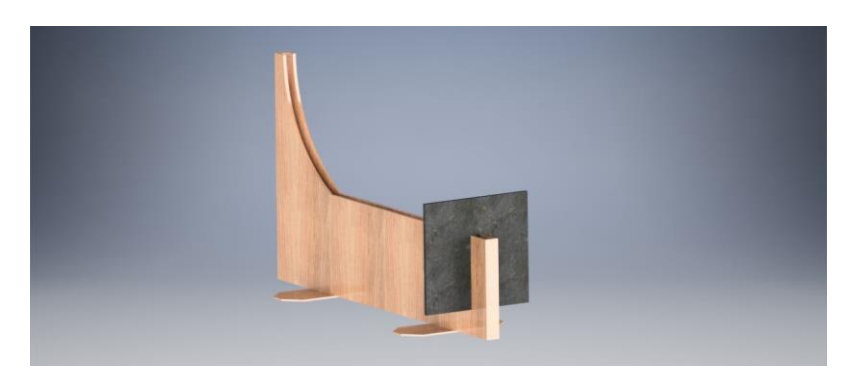

*Εικόνα 4-4:Σχέδιο κατασκευής σε ψηφιακή μορφή*

Ενώ η ρεαλιστική της μορφή απεικονίζεται στην εικόνα 4-5 .

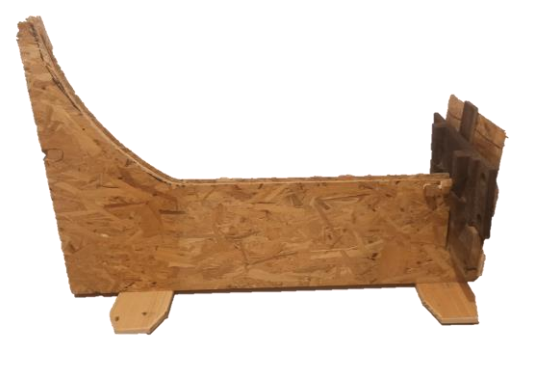

*Εικόνα 4-5: Ρεαλιστική απεικόνιση κατασκευής*

Αναλυτικά τα γεωμετρικά χαρακτηριστικά της κατασκευής φαίνονται στην εικόνα 4-6.

*Εικόνα 4-6: Γεωμετρικά χαρακτηριστικά κατασκευής*

## **Βήμα 2: Τοποθέτηση εξαρτημάτων και αισθητήρων**

Τα εξαρτήματα και οι αισθητήρες που χρησιμοποιήθηκαν για το συγκεκριμένο πείραμα φαίνονται στον πίνακα 4.1 .

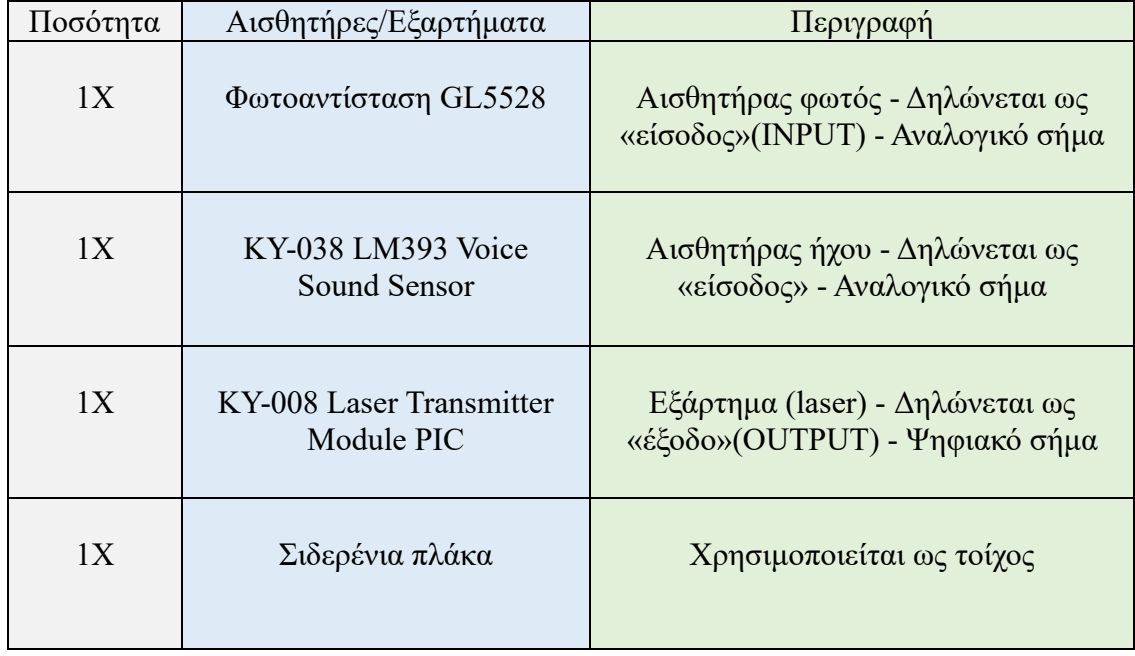

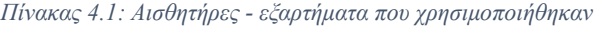

Τα παραπάνω εξαρτήματα τα τοποθετούμε πάνω στην κατασκευή μας με τρόπο τέτοιο ώστε να καταφέρουμε να πάρουμε όσο το δυνατόν καλύτερα αποτελέσματα προσεγγίζοντας όσο περισσότερο μπορούμε τις ιδανικές συνθήκες που αναφέρεται η θεωρία. Για το λόγο αυτό τοποθετούμε σε πολύ μικρή απόσταση από τον τοίχο (6cm) το laser και τη φωτοαντίσταση τα οποία λαμβάνουν θέση αντικριστά μεταξύ τους.

Επιπλέον στερεώνουμε το μικρόφωνο ακριβώς δίπλα από τον τοίχο για να μπορέσουμε να καταγράψουμε ακριβώς τη χρονική στιγμή της κρούσης, όταν μεταβληθεί η τιμή του μικροφώνου.

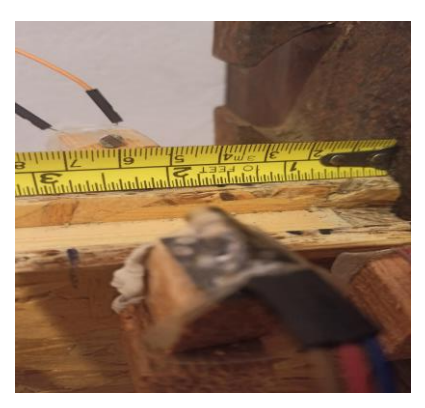

*Εικόνα 4-7:Τοποθέτηση laser-φωτοαντίστασης*

 Στην παρακάτω εικόνα φαίνεται η τελική μορφή της κατασκευής μαζί με τους αισθητήρες και τα εξαρτήματα.

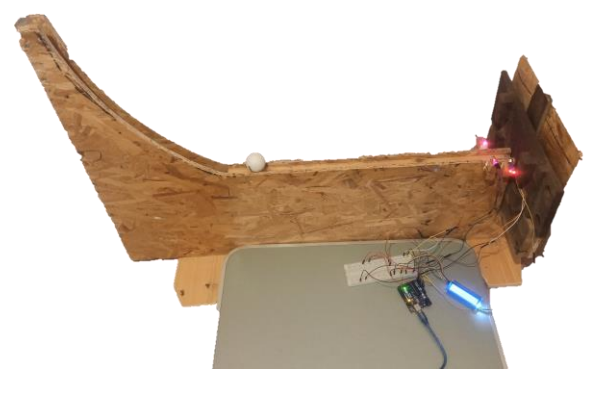

*Εικόνα 4-8:Τελική μορφή κατασκευής*

## **Βήμα 3<sup>ο</sup> : Συνδεσμολογία Arduino**

Η συνδεσμολογία των εξαρτημάτων με το Arduino γίνεται σύμφωνα με τον πίνακα4.2.

| Μικροελεγκτής Arduino UNO R3 |                           |                |                 |  |  |  |  |
|------------------------------|---------------------------|----------------|-----------------|--|--|--|--|
| Αισθητήρες/ Εξαρτήματα       | Ένδειξη                   | Σύνδεση        | Σχόλια          |  |  |  |  |
|                              |                           | 5V             | Απαιτείται      |  |  |  |  |
| Φωτοαντίσταση GL5528         |                           | <b>GND</b>     | αντίσταση 10 ΚΩ |  |  |  |  |
|                              |                           |                |                 |  |  |  |  |
|                              | $^{+}$                    | 5V             | Το συνδέουμε    |  |  |  |  |
| KY-038 LM393 Voice           |                           | <b>GND</b>     | στην αναλογική  |  |  |  |  |
| Sound Sensor                 | $A_i$                     | A <sub>0</sub> | $\theta$ ύρα    |  |  |  |  |
|                              | $D_i$                     |                |                 |  |  |  |  |
|                              | $^{+}$                    | 5V             |                 |  |  |  |  |
| KY-008 Laser Transmitter     |                           | <b>GND</b>     |                 |  |  |  |  |
| Module PIC                   | $\mathbf{D}_{\mathrm{i}}$ | D <sub>5</sub> |                 |  |  |  |  |
|                              |                           |                |                 |  |  |  |  |

*Πίνακας 4.2:Συνδεσμολογία με Arduino*

## **4.4 Προγραμματισμός Arduino**

Η λογική του προγράμματος είναι η σωστή καταμέτρηση των χρονικών στιγμών συναρτήσει της απόστασης που διανύει το αντικείμενο έτσι ώστε να μπορέσουμε να υπολογίσουμε το χρονικό διάστημα που απαιτείται για να διανύσει την απόσταση μεταξύ των δύο αισθητήρων, να υπολογίσουμε δηλαδή την ταχύτητα. Η ταχύτητα  $u_1$ θα αναφέρεται στην ταχύτητα του αντικειμένου πριν την κρούση, ενώ η ταχύτητα  $u_2$ θα αναφέρεται στην ταχύτητα μετά την κρούση.

Η ταχύτητα ορίζεται ως:

$$
u = \frac{dx}{dt} \tag{4.11}
$$

Από τα κατασκευαστικά χαρακτηριστικά γνωρίζουμε ότι η απόσταση μεταξύ των δύο αισθητήρων είναι dx = 6 cm. Ενώ το dt θα ισούται με το χρονικό διάστημα dt όπου :

$$
dt = time(i + 1) - time(i)
$$
\n
$$
(4.12)
$$

## **4.4.1 Υπολογισμός ταχύτητας**

Η χρονική στιγμή time1 θα αποθηκεύεται στο πρόγραμμά μας όταν το αντικείμενο περάσει μπροστά από το σύστημα laser – φωτοαντίσταση ως αποτέλεσμα της έντονης μεταβολή της τιμής που διαβάζει η φωτοαντίσταση. Ενώ η χρονική στιγμή time2 θα αποθηκευτεί στο πρόγραμμα μας όταν το αντικείμενο συγκρουστεί με τον τοίχο και παραχθεί ήχος με αποτέλεσμα τη μεταβολή της τιμής που διαβάζει το μικρόφωνο η οποία θα ξεπεράσει την οριακή τιμή ευαισθησίας που έχουμε θέσει εμείς.

Συνεπώς η ταχύτητα u1 πριν την κρούση θα υπολογιστεί σύμφωνα με τις εξισώσεις (4.11) και (4.12) και θα ισχύει:

$$
u_1 = \frac{0.06}{(time_2 - time_1)} \text{ or } m/s \tag{4.13}
$$

#### **4.4.2 Υπολογισμός ταχύτητας**

Για τον υπολογισμό της ταχύτητας  $u_2$  θα εκμεταλλευτούμε τη χρονική στιγμή time2 που έχουμε ήδη αποθηκεύσει στο πρόγραμμά μας, ενώ θα χρειαστούμε μια επιπλέον χρονική στιγμή time3. Προκειμένου η χρονομέτρηση να γίνει κατά τα ίδια διαστήματα απόστασης (6cm) , η χρονική στιγμή time3 θα πρέπει να καταγραφεί μόλις το μπαλάκι περάσει ολόκληρο μπροστά από το σύστημα laser – φωτοαντίσταση. Αυτό γίνεται διότι θεωρούμε ως σημείο αναφοράς της απόστασης που διανύει το μπαλάκι για το  $u_1$  το μπροστινό του μέρος, ενώ για το  $u_2$  το πίσω του μέρος. Για να το πετύχουμε αυτό δημιουργούμε μια συνθήκη κατά την οποία λέμε στο πρόγραμμά μας μόλις μειωθεί η τιμή που διαβάζει η φωτοαντίσταση να μην κάνει τίποτα έως ότου η τιμή να επιστρέψει στα αρχικά της επίπεδα, τότε δηλαδή θα έχει περάσει μπροστά από το laser και το τελευταίο σημείου του αντικειμένου. Συνεπώς το  $u_2$  υπολογίζεται ως εξής:

$$
u_2 = \frac{0.06}{(time_3 - time_2)} \text{ or } m/s \tag{4.14}
$$

Για να ολοκληρωθεί σωστά η παραπάνω προγραμματιστική λογική έχουν παίξει σημαντικό ρόλο κάποιες σταθερές μεταβλητές (state(1…4)) που μας βοηθούν να ξεχωρίσουμε την κατάσταση που βρίσκεται κάθε φορά το σύστημά μας. Αναλυτικά ο κώδικας καθώς και ο σχολιασμός των εντολών θα βρίσκεται στο παράρτημα.

## **4.5 Διαδικασία πειράματος – επεξεργασία μετρήσεων**

Για τη λήψη των μετρήσεων παίρνονται δέκα μετρήσεις με διαφορετική αρχική ταχύτητα, η οποία εξαρτάται από το σημείο που θα αφήσουμε να κυλήσει το αντικείμενο στο σημείο της κατασκευής όπου βρίσκεται η κοίλη επιφάνεια. Ενώ μετά την κρούση καταγράφεται επίσης η νέα ταχύτητα που αποκτά το αντικείμενο.

Στον πίνακα 4.3 φαίνονται αναλυτικά οι μετρήσεις που πήραμε.

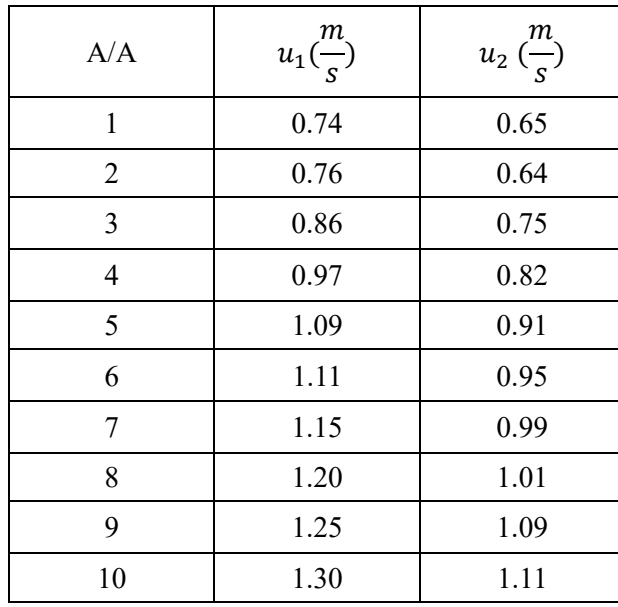

*Πίνακας 4.3: Μετρήσεις ταχυτήτων*

Βάση του πίνακα 4.3 μπορούμε να δημιουργήσουμε δύο διαγράμματα, ένα ποιοτικό στο οποίο θα απεικονίζονται οι συνιστώσες του πίνακα 4.3 και ένα ποσοτικό το οποίο θα μας βοηθήσει να εξάγουμε ορισμένα αποτελέσματα εκμεταλλευόμενοι τη σχέση που προκύπτει ανάμεσα στην ταχύτητα  $u_1$  συναρτήσει της ταχύτητας  $u_2$ .

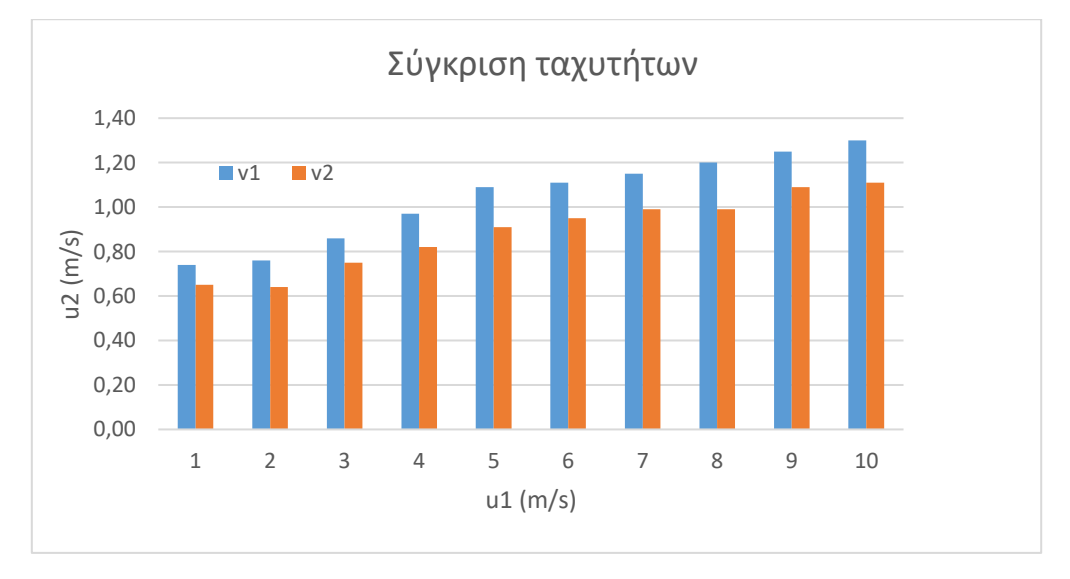

*Εικόνα 4-9:Διάγραμμα σύγκρισης ταχυτήτων*

Στο διάγραμμα της εικόνας 4.9 παρατηρούμε ότι η αρχική ταχύτητα  $u_1$  είναι σε όλες τις μετρήσεις μεγαλύτερη από την ταχύτητα μετά την κρούση  $u_2$ , ωστόσο σε κάθε περίπτωση παραμένουν αρκετά κοντά μεταξύ τους. Αυτό είναι λογικό να συμβαίνει και οι λόγοι θα αναλυθούν στην ενότητα 4.6. Επίσης βλέπουμε ότι η διαφορά μεταξύ των δύο ταχυτήτων αυξάνεται αναλογικά με την αρχική ταχύτητα.

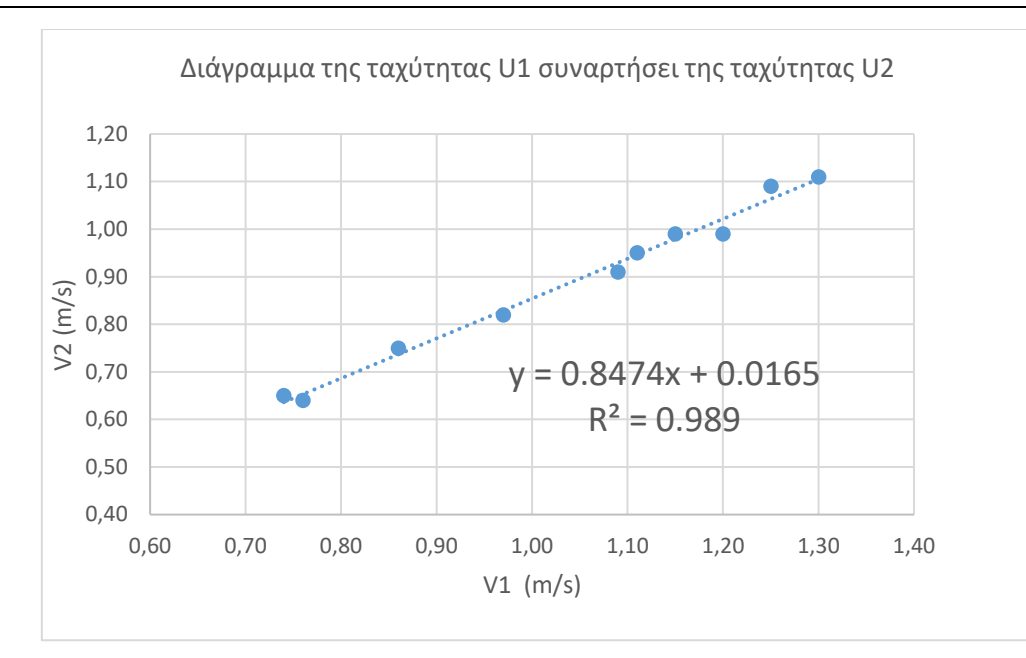

*Εικόνα 4-10: Η ταχύτητα πριν την κρούση(u1) συναρτήσει της ταχύτητας μετά την κρούση (u2)*

Από την εικόνα 4-10 και από τη γραμμή τάσης προκύπτει η μέση διατηρούμενη ισχύ. Η γραμμή τάσης είναι έχει γραμμική μορφή και αποτελείται από μια ευθεία της μορφής  $y = \alpha x + b$ , όπου a είναι η κλίση της ευθείας. Γνωρίζουμε ότι η κλίση μιας ευθείας προκύπτει ως το πηλίκο της μεταβολής των τιμών κατά τον άξονα y προς την μεταβολή των τιμών κατά τον άξονα x .

Επομένως το α (κλίση) ισούται με:

$$
a = \frac{dy}{dx} =>
$$

$$
a = \frac{du_2}{du_1} =>
$$

$$
a = 0.85 \text{ } \text{\textdegree{q}} \text{ } 85\%
$$

Άρα συμπεραίνουμε ότι το ποσοστό της αρχικής ταχύτητας που διατηρείται μετά την κρούση ανέρχεται στο 85%.

Σύμφωνα με την ανάλυση που έγινε στο κεφάλαιο 2, για την εκτίμηση αβεβαιότητας, χρησιμοποιώντας τις εξισώσεις (2.7),(2.8) και (2.9) προκύπτει ο πίνακας 4.4 βάση του οποίου υπολογίζουμε την αβεβαιότητα των μετρήσεών μας.

| A/A            | $a_i = (u2/u1) * 100\%$ | ā      | $\bar{a}-a_i$ | $(\bar{a}-a_i)^2$ | $\sigma(\bar{a})$ |
|----------------|-------------------------|--------|---------------|-------------------|-------------------|
| 1              | 87.84                   | 85.403 | $-2.43$       | 5.92              |                   |
| $\overline{2}$ | 84.21                   |        | 1.19          | 1.42              |                   |
| 3              | 87.21                   |        | $-1.81$       | 3.26              |                   |
| 4              | 84.54                   |        | 0.87          | 0.75              |                   |
| 5              | 83.49                   |        | 1.92          | 3.68              | 0.55              |
| 6              | 85.59                   |        | $-0.18$       | 0.03              |                   |
| 7              | 86.09                   |        | $-0.68$       | 0.47              |                   |
| 8              | 82.50                   |        | 2.90          | 8.43              |                   |
| 9              | 87.20                   |        | $-1.80$       | 3.23              |                   |
| 10             | 85.38                   |        | 0.02          | 0.00              |                   |
|                | ΑΘΡΟΙΣΜΑ                |        |               | 27.20             |                   |

*Πίνακας 4.4:Εκτίμηση αβεβαιότητας u2/u1*

Άρα η αβεβαιότητα της μέσης τιμής προκύπτει ως εξής:

$$
\bar{a} - \sigma(\bar{a}) < \sigma(\bar{a}) < \bar{a} + \sigma(\bar{a}) \quad \Rightarrow
$$
\n
$$
85.403 - 0.55 < \sigma(\bar{a}) < 85.403 + 0.55
$$
\n
$$
84.85 < \sigma(\bar{a}) < 85.95
$$

Το αποτέλεσμα που βρήκαμε, δηλαδή a = 85% ανήκει μέσα στο εύρος της αβεβαιότητας της μέσης τιμής, συνεπώς θεωρείται αποδεκτό.

Ενώ η επί τοις εκατό αβεβαιότητα θα είναι :

$$
\sigma_{\sigma\chi(a)\%} = \frac{\sigma(\bar{a})}{\bar{a}} * 100 = \frac{0.55}{85.40} * 100\% = 0.64\%
$$

Εφόσον γνωρίζουμε το ποσοστό της διατηρούμενης ταχύτητας, τότε είναι εύκολο να υπολογίσουμε και το ποσοστό της απώλειας ταχύτητας ως εξής:

$$
u_{\alpha\pi\omega\lambda\%} = 1 - a \qquad \Rightarrow \qquad (4.15)
$$
\n
$$
u_{\alpha\pi\omega\lambda\%} = 1 - 0.85 \qquad \Rightarrow \qquad
$$
\n
$$
u_{\alpha\pi\omega\lambda\%} = 0.15 \text{ if } 15\%
$$

Εφόσον οι μετρήσεις μας είναι αποδεκτές, ενώ ταυτόχρονα εντοπίζεται μια μικρή μείωση της ταχύτητας λόγω κρούσης, θα πρέπει γίνει ενεργειακή ανάλυση για να δούμε την κινητική ενέργεια που χάθηκε λόγω κρούσης.
Γνωρίζουμε ότι η κινητική ενέργεια υπολογίζεται από την εξίσωση (4.8). Επίσης γνωρίζουμε ότι η μάζα του αντικειμένου ισούται με m = 2.7 gr ή m = 0.0027 kg. Με τα δεδομένα αυτά μπορούμε να υπολογίσουμε την κινητική ενέργεια που υπάρχει στο σύστημά μας πριν και μετά την κρούση, αξιοποιώντας τις μετρήσεις που πήραμε.

Εφαρμόζοντας την εξίσωση (4.8), για κάθε μέτρηση που πήραμε, προκύπτει ο παρακάτω πίνακας.

| A/A            | K1 (Joule* $10^{-3}$ ) | K2 (Joule* $10^{-3}$ ) |
|----------------|------------------------|------------------------|
| 1              | 0.74                   | 0.57                   |
| $\overline{2}$ | 0.78                   | 0.55                   |
| 3              | 1.00                   | 0.76                   |
| $\overline{4}$ | 1.27                   | 0.91                   |
| 5              | 1.60                   | 1.12                   |
| 6              | 1.66                   | 1.22                   |
| 7              | 1.79                   | 1.32                   |
| 8              | 1.94                   | 1.45                   |
| 9              | 2.11                   | 1.60                   |
| 10             | 2.28                   | 1.66                   |

*Πίνακας 4.5: Τιμές κινητικής ενέργειας πριν και μετά την κρούση*

Από τον πίνακα 4.5 προκύπτει το παρακάτω διάγραμμα το οποίο απεικονίζει την σχέση μεταξύ των δύο κινητικών ενεργειών Κ1 και Κ2.

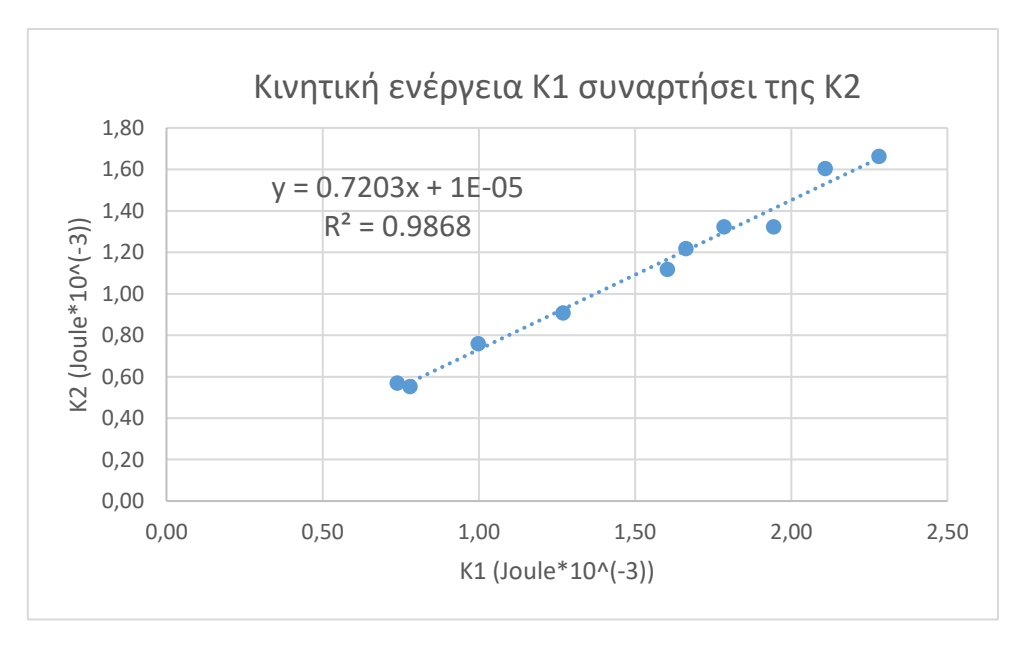

*Εικόνα 4-11: Σχέση μεταξύ κινητικής ενέργεια πριν(Κ1) και μετά(Κ2) την κρούση*

Από την εικόνα 4-11 εξάγουμε σαν αποτέλεσμα το ποσοστό της διατηρούμενης κινητικής ενέργειας σύμφωνα με την διαδικασία που ακολουθήσαμε στην επεξεργασία των μετρήσεων των ταχυτήτων.

Προκύπτει δηλαδή ότι:

$$
E_{\delta\iota\alpha\tau}=0.72\ \text{m}\ 72\%
$$

Από αυτό συμπεραίνουμε ότι το σύστημά μας υφίσταται απώλεια ενέργειας η οποία υπολογίζεται ως εξής:

$$
E_{\alpha\pi\omega\lambda} = 1 - E_{\delta\iota\alpha\tau} \implies
$$
  
\n
$$
E_{\alpha\pi\omega\lambda} = 1 - 0.72 \implies
$$
  
\n
$$
E_{\alpha\pi\omega\lambda} = 0.28 \text{ if } 28\%
$$
\n(4.16)

Το ποσοστό της ενέργειας αυτής μετατράπηκε από κινητική ενέργεια σε θερμότητα.

# **4.6 Σχόλια - παρατηρήσεις**

Όσον αναφορά τις ταχύτητες όπως αποτυπώνονται στα διαγράμματα των σχημάτων 4- 9 και 4-10, είναι σημαντικό να αναφέρουμε ότι οι μετρήσεις μας επιτρέπουν να καταλήξουμε σε ένα και μοναδικό συμπέρασμα, που αφορά το ποσοστό απώλειας είτε της ταχύτητας, είτε της κινητικής ενέργειας, διότι βλέπουμε ότι οι σχέσεις μεταξύ των δύο εκάστοτε συνιστωσών έχουν γραμμική σχέση μεταξύ τους, που σημαίνει ότι το ποσοστό απώλειας ή διατήρησης της ενέργειας παραμένει σταθερό σε κάθε περίπτωση ανεξάρτητο από την αρχική ταχύτητα.

Γενικά για το πείραμα καταλήγουμε στο συμπέρασμα ότι το συγκεκριμένο είδος κρούσης συνηθίζεται να αντιμετωπίζεται ως μια ελαστική κρούση, ωστόσο όπως αναφέρεται στη θεωρία, στο μακρόκοσμο σε πραγματικές συνθήκες είναι αδύνατον να επιτευχθεί ελαστική κρούση.

Στην περίπτωση της ελαστικής κρούσης θα έπρεπε οι τιμές της ταχύτητας στον πίνακα 4.3 να είναι ίδιες πριν και μετά την κρούση. Οι παράγοντες οδηγούν σε απόκλιση των αποτελεσμάτων του πειράματος από τις ιδανικές συνθήκες ελαστικής κρούσης είναι οι ακόλουθοι:

1. Απώλειες λόγω τριβής : Κατά την ολίσθηση του αντικειμένου πάνω στον διάδρομο εμφανίζονται τριβές μεταξύ του αντικειμένου και του διαδρόμου. Η διάταξη της κατασκευής σε μορφή «ράγας», καθώς και η μικρή απόσταση μεταξύ του σημείου κρούσης και των αισθητήρων μειώνουν σίγουρα τις απώλειες μας, αλλά δε γίνεται να τις εξαλείψουν εντελώς.

- 2. Απώλειες λόγω αντίστασης του αέρα: Η μάζα του αντικειμένου είναι αρκετά μικρή, οπότε είναι πιθανό να επηρεάζεται η κίνησή του και από την αντίσταση του αέρα.
- 3. Παρουσία ροπών λόγω περιστροφής: Το σώμα που κινείται εκτελεί κίνηση χωρίς ολίσθηση, δηλαδή εκτός από την ευθύγραμμη κίνηση, εκτελεί και περιστροφική κίνηση γύρω από τον άξονά του. Κατά την περιστροφική κίνηση ενός σώματος και την επαφή του με μια άλλη επιφάνεια δημιουργούνται κάποιες ροπές οι οποίες τείνουν να επιβραδύνουν την κίνησή του.

Όπως ήδη αναφέραμε όλα αυτά τα χαρακτηριστικά τα ελαττώσαμε όσο περισσότερο μπορούσαμε, μέσα από κατασκευαστικές, χωροταξικές και προγραμματιστικές παρεμβολές, ενώ σημαντικό ρόλο στο εγχείρημα αυτό έπαιξε και η επιλογή του μικροφώνου ως αισθητήρα για τη χρονομέτρηση ακριβώς τη στιγμή της κρούσης.

Θα μπορούσαμε να υπολογίσουμε , να επεξεργαστούμε, και να προβάλουμε κατευθείαν τα ενεργειακά αποτελέσματα (Ενεργειακή ανάλυση), ωστόσο επιλέξαμε να παρουσιάσουμε τα δεδομένα από τη βάση τους, δηλαδή τη μέτρηση της ταχύτητας και στη συνέχεια να προχωρήσουμε στην ενέργεια. Ο λόγος που το κάναμε αυτό είναι διότι η ταχύτητα σε αντίθεση με την ενέργεια είναι ένα μέγεθος πιο εύκολα αντιληπτό διαισθητικά και οπτικά από τον άνθρωπο, οπότε θα μπορούσαμε να κρίνουμε εξ' αρχής εάν τα αποτελέσματά μας θα μπορούσαν να αντικατοπτρίσουν την πραγματικότητα ή όχι. Αυτό φαίνεται χαρακτηριστικά και από τα ποσοστά απώλειας, που προκύπτουν για τα δύο αυτά μεγέθη, όπου το ποσοστό απώλειας της ταχύτητας είναι περίπου 15% ενώ της ενέργειας είναι σχεδόν διπλάσιο (28%) .

# **5. Συμπεράσματα**

 Στην παρούσα εργασία έγινε μια προσπάθεια ανάδειξης καινοτόμων διαδικασιών για την εκτέλεση εργαστηριακών πειραμάτων φυσικής. Αφού ολοκληρώσαμε τον σχεδιασμό και λειτουργήσαμε πάνω στις πειραματικές διατάξεις που σχεδιάσαμε, μπορούμε να καταλήξουμε σε ορισμένα χρήσιμα συμπεράσματα.

 Ξεκινώντας από τη διαδικασία των πειραμάτων, δηλαδή τη λήψη και την επεξεργασία των μετρήσεων είναι σημαντικό να αναφέρουμε ότι μηδενίζονται τα σφάλματα, που θα μπορούσαν να προκύψουν από τον ανθρώπινου παράγοντα, αφού οι μετρήσεις λαμβάνονται αποκλειστικά από αισθητήρες.

Το γεγονός αυτό επιτρέπει στο χειριστή του πειράματος να αφιερώσει περισσότερο χρόνο στη μελέτη των φυσικών φαινομένων που διέπουν το οποιοδήποτε πείραμα και όχι τόσο στη βελτίωση των συνθηκών για την αντιμετώπιση των σφαλμάτων. Ταυτόχρονα η χρήση του μικροελεγκτή μειώνει σημαντικά το χρόνο επεξεργασίας των μετρήσεων, μιας και μεγάλο μέρος αυτού μπορεί να γίνει αυτόματα μέσα από το πρόγραμμα που δημιουργούμε.

Γενικότερα η χρήση των αισθητήρων και των εξαρτημάτων μπορούν να προσφέρουν στα πειράματά μας σχεδόν απόλυτη αυτονομία. Το γεγονός αυτό σε συνδυασμό με τη μεταβολή κάποιων παραγόντων (πχ. μεταβολή μήκους νήματος) πατώντας τα αντίστοιχα κουμπιά, και την προβολή των αποτελεσμάτων μέσω οθόνης, δημιουργούν εξαιρετικά φιλικό περιβάλλον για το χειριστή. Όλα αυτά αυξάνουν την πιθανότητα να δημιουργηθεί περεταίρω ενδιαφέρον από τους σπουδαστές για το μάθημα, ενδέχεται να δημιουργηθούν επιπλέον προβληματισμοί για διάφορα φυσικά φαινόμενα και ταυτόχρονα να κατανοήσουν ευκολότερα τη θεωρία μέσα από τη διεξαγωγή πειραμάτων.

 Αναφορικά με τα αποτελέσματα, προκύπτει ότι ο μικροελεγκτής Arduino, μπορεί να δώσει αξιόπιστα αποτελέσματα, αφού όπως είδαμε τα αποτελέσματα που εξήχθησαν βρίσκονται πολύ κοντά στις αντίστοιχες θεωρητικές τιμές της βιβλιογραφίας.

 Τελειώνοντας πρέπει να ανφέρουμε ότι ο σχεδιασμός και η εκτέλεση των πειραμάτων σύμφωνα με τον τρόπο που ακολουθήσαμε, αποτελεί και μια οικονομική λύση, αν αναλογιστούμε ότι το κόστος των πειραμάτων ανέρχεται από δεκατέσσερα έως δεκαοκτώ ευρώ, ανάλογα με τον τύπο του Arduino που χρησιμοποιήσαμε και το πλήθος των αισθητήρων και των εξαρτημάτων.

# **Βιβλιογραφία**

## *Κεφάλαιο 1*

- [1.1] Serway Raymond A. Clement J. Moses and Curt A. Moyer. 2005. *Modern Physics*. 3rd ed. Belmont CA: Thomson Brooks/Cole.
- [1.2] Διαφάνειες μαθήματος Μηχατρονική, Τμήμα Μηχανολόγων Μηχανικών ΠΑΔΑ
- [1.3]<https://www.arduino.cc/en/Guide/Introduction> (πρόσβαση 3/2023)
- [1.4] [https://pdf1.alldatasheet.com/datasheet](https://pdf1.alldatasheet.com/datasheet-pdf/view/1132204/ETC2/HCSR04.html)[pdf/view/1132204/ETC2/HCSR04.html](https://pdf1.alldatasheet.com/datasheet-pdf/view/1132204/ETC2/HCSR04.html) (πρόσβαση 3/2023)
- [1.5] [https://pdf1.alldatasheet.com/datasheet](https://pdf1.alldatasheet.com/datasheet-pdf/view/1131893/ETC2/GL5528.html)[pdf/view/1131893/ETC2/GL5528.html](https://pdf1.alldatasheet.com/datasheet-pdf/view/1131893/ETC2/GL5528.html) (πρόσβαση 3/2023)
- [1.6] [https://pdf1.alldatasheet.com/datasheet-pdf/view/1138845/ETC2/KY-](https://pdf1.alldatasheet.com/datasheet-pdf/view/1138845/ETC2/KY-038.html)[038.html](https://pdf1.alldatasheet.com/datasheet-pdf/view/1138845/ETC2/KY-038.html) (πρόσβαση 3/2023)
- [1.7] [https://pdf1.alldatasheet.com/datasheet-pdf/view/1568317/ETC/28BYJ-](https://pdf1.alldatasheet.com/datasheet-pdf/view/1568317/ETC/28BYJ-48.html)[48.html](https://pdf1.alldatasheet.com/datasheet-pdf/view/1568317/ETC/28BYJ-48.html) (πρόσβαση 3/2023)
- [1.8]<https://makeabilitylab.github.io/physcomp/arduino/buttons.html> (πρόσβαση 3/2023)
- [1.9]<https://www.datasheet4u.com/mobile/1415012/KY-008.html> (πρόσβαση 3/2023)
- [1.10] [https://www.theengineeringprojects.com/2019/11/introduction-to-16x2-lcd](https://www.theengineeringprojects.com/2019/11/introduction-to-16x2-lcd-module.html)[module.html](https://www.theengineeringprojects.com/2019/11/introduction-to-16x2-lcd-module.html) (πρόσβαση 3/2023)

## *Κεφάλαιο 2*

- [2.1] Müser, M.H., Wenning, L. and Robbins, M.O., 2001. Simple microscopic theory of Amontons's laws for static friction. *Physical Review Letters*, *86*(7), p.1295.
- [2.2] Bowden, F.P. and Tabor, D., 2001. *The friction and lubrication of solids* (Vol. 1). Oxford university press.
- [2.3] Israelachvili, J., Giasson, S., Kuhl, T., Drummond, C., Berman, A., Luengo, G., Pan, J.M., Heuberger, M., Ducker, W. and Alcantar, N., 2000. Thinning films and tribological interfaces. *Tribology Series*, pp.3-12.
- [2.4] He, G., Muser, M.H. and Robbins, M.O., 1999. Adsorbed layers and the origin of static friction. *Science*, *284*(5420), pp.1650-1652.
- [2.5] Savescu, A.V., Latash, M.L. and Zatsiorsky, V.M., 2008. A technique to determine friction at the fingertips. *Journal of applied biomechanics*, *24*(1), pp.43-50.
- [2.6] Fellers, C., Backstrom, M., Htun, M. and Lindholm, G., 1998. to-paper frictionpaper structure and moisture. *Nordic Pulp & Paper Research Journal*, *13*(3), pp.225-232.

*Κεφάλαιο 3*

- [3.1] Capozziello, S. and De Laurentis, M., 2011. Extended theories of gravity. *Physics Reports*, *509*(4-5), pp.167-321.
- [3.2] Shea, W.R. and Artigas, M., 2003. *Galileo in Rome: The rise and fall of a troublesome genius*. Oxford University Press.
- [3.3] Harrison, H.R., 2006. *Gravity-Galileo to Einstein and Back: Newtonian Force, Slave Or Master?*. Universal-Publishers.
- [3.4] Aggarwal, N., Verma, N. and Arun, P., 2005. Simple pendulum revisited. *European journal of physics*, *26*(3), p.517.
- [3.5] Wong, W.K., Chao, T.K., Chen, P.R., Lien, Y.W. and Wu, C.J., 2015. Pendulum experiments with three modern electronic devices and a modeling tool. *Journal of Computers in Education*, *2*, pp.77-92.
- [3.6] Winingsih, P., Kuswanto, H., Saputro, H., Erlangga, S.Y., Purnama, A.Y., Sebastian, R., Silvia, S. and Purwanto, J., 2023. Analysis of understanding of physics concepts through problem solving units review in free fall motion materials. *Revista Mexicana de Física E*, *20*(2 Jul-Dec), pp.020205-1.

### *Κεφάλαιο 4*

- [4.1] Jewett John W and Raymond A Serway. 2010. *Physics for Scientists & Engineers with Modern Physics* (version 8th ed). 8th ed. CA: Cengage Learning*.*
- [4.2] Serway Raymond A and John W Jewett. 2013. *Principles of Physics : A Calculus-Based Text*. 5th ed. Boston MA: Brooks/Cole Cengage Learning.

#### **Κώδικας πρώτου πειράματος:**

```
#include<Stepper.h> // εισάγουμε την βιβλιοθήκη του κινητήρα
Stepper myStepper(2048,13,2,0,15); // ορίζουμε τον κινητήρα και τις παραμέτρους 
                               του (βήματος ενός κύκλου, θύρες σύνδεσης)
int motorSpeed=10; \frac{1}{2} / ορίζουμε την ταχύτητα του κινητήρα σε rpm
int step = 0;<br>//Εισάγουμε την ακέραια μεταβλητή step =0 (βήμα του
                               κινητήρα)
int steps = 0; and the activation of the steps of the steps (συνολικά
                               βήματα που έχουν εκτελεστεί)
float mass; //Εισάγουμε την δεκαδική μεταβλητή της μάζας σε 
                               περίπτωση που θέλουμε να υπολογίσουμε την δύναμη 
                               της τριβής
float degrees ; //Εισάγουμε την δεκαδική μεταβλητή των μοιρών 
float Ts; //Εισάγουμε την δεξαδική μεταβλητή της δύναμης 
                               στατικής τριβής
#include<math.h> //Εισάγουμε την βιβλιοθήκη η οποία αναγνωρίζει 
                               μαθηματικούς τύπους και χαρακτήρες
const int trigPin1 = 12; // Ορίζουμε τα pin του πρώτου αισθητήρα απόστασης
const int echoPin1 = 14;
const int trigPin2 = 4; // Ορίζουμε τα pin του δεύτερου αισθητήρα απόστασης
const int echoPin2 = 5;
long duration , distance; // Εισάγουμε τις δεκαδικές μεταβλητές της διάρκειας 
                               και της απόστασης(βοηθούν στην λειτουργία των 
                               αισθητήρων απόστασης)
#define BLYNK_TEMPLATE_ID "TMPL4u0Gc19a5" //Κωδικοποίηση της 
                               εφαρμογής έτσι ώστε να συνδεθεί το arduino με την 
                               πλατφόρμα του blynk
#define BLYNK_TEMPLATE NAME "PEIRAMA1"
#define BLYNK_AUTH_TOKEN "m8PstsIOllqo4FNjGQQdWGRk1vk-sQza"
#define BLYNK_PRINT Serial
#include <ESP8266WiFi.h> //Εισαγωγή βιβλιοθηκών για να αναγνωρίζεται
                         το wifi
#include <BlynkSimpleEsp8266_SSL.h>
int value ; //Εισαγωγή μιας ακέραιας μεταβλητής η οποία στην συνέχεια 
                         χρησιμοποιείται για να διαβάζει την τιμή της 
                         φωτοαντίστασης
char ssid[] = "COSMOTE-303366";
char pass[] = "2fu78527hcankk8r";BlynkTimer timer;
BLYNK_WRITE(V0) // Έναρξη προγραμματισμού του ψηφιακού pin V0 το οποίο 
                         αναφέρεται στο κουμπί της εφαρμογής με όνομα''UP''
{
```

```
int pinValue0 = param.asInt(); //Εισάγουμε μια μεταβλητή για το ψηφιακό pin 0 και
                          του λέμε να διαβάζει αν παίρνει τιμές 0 ή 1 αν πατάμε 
                          δηλαδή το κουμπί μέσω του κινητού ή όχι
 if(pinValue0 == 1) //Αν πατηθεί το κουμπί ''UP''
 {
   value = analogRead(A0); //Διάβασε την τιμή της φωτοαντίστασης και εκχώρησε την
                          στη μεταβλητή value
   Serial.println(value);
   while(value < 870) //Για όσο η τιμή της φωτοαντίστασης είναι μικρότερη από
                          870 (το αντικείμενο βρίσκεται ανάμεσα στο LED και τη 
                          φωτοαντίσταση)
   {
   steps=steps+step; //Τότε διένυσε συνολικά βήματα τα οποία αυξάνονται 
                          κάθε φορά ανάλογα με το βήμα που έχουμε ορίσει
   degrees = steps*0.17578125; //Υπολίγισε τις μοίρες ως τα συνολικά βήματα επί 
                          0.17 μοίρες 
   myStepper.step(step); //Όσο το αντικείμενο δεν μετακινείται εκτέλεσε
                          επίσης επαναλαμβανώμενα τα βήματα που έχουμε ορίσει
   Serial.print("Steps= ");
   Serial.println(steps);
   Serial.print("Degrees= ");
   Serial.println(degrees);
   delay(400); // Ανάμεσα σε κάθε βήμα περίμενε για 400ms
   value = analogRead(A0); // και μετά ξανά διάβασε την τιμή της
                          φωτοαντίστασης μη τυχόν έχει φύγει το αντικείμενο από 
                          ανάμεσα
   Serial.println(value);
   //getNewt();
   }
 }
}
BLYNK_WRITE(V1) //Έναρξη προγραμματισμού του ψηφιακού pin V1 το οποίο αναφέρεται 
                          σαν calibrate στο κινητό μας
{
 int pinValue1 = param.asInt(); //Διάβασε από το κινητό αν πατάω το κουμπί
 if(pinValue1 == 1) //Αν το πατάω
 {
   calibrate(); //Κάλεσε την συνάρτηση calibrate για να γίνει η βαθμονόμηση
    degrees=0;
    steps=0; //Όταν γίνει η βαθμονόμηση μηδένισε τις μεταβλητές των μοιρών και 
                          των βημάτων
 }
}
BLYNK_WRITE(V2) //Έναρξη του ψηφικού κουμπιού V2 που φαίνεται σαν κουμπί 
                          ''Down'' στο κινητό 
{
 int pinValue2 = param.asInt();
 if(pinValue2 == 1){
```

```
steps=steps-step ; //Όταν το πατάω κινήσου προς τα πίσω
   degrees= steps*0.17578125; //Και υπολόγισε ξανά στις πόσες μοίρες βρίσκεται το
                           δάπεδο
   myStepper.step(-step); 
   Serial.print("Steps= ");
   Serial.println(steps);
   Serial.print("Degrees= ");
   Serial.println(degrees); 
   //getNewt();
 }
}
BLYNK_WRITE(V3) //Έναρξη προγραμματισμού της μπάρας που ορίζουμε τον βηματισμό
{
 int pinValue3 = param.asInt(); //Εισαγωγή μεταβλητής στην οποία αποθηκεύεται ο
                           αριθμός που εισάγουμε από το κινητό
 step = pinValue3; //Αποθήκευσε στην μεταβλητή step τον αριθμό που 
                           διαβάζεις
}
BLYNK WRITE(V4) //Προγραμματισμός της μπάρας που εισάγουμε την μάζα
{
 int pinValue4 = param.asInt();
 mass = pinValue4; 
}
BLYNK_WRITE(V7) // Προγραμματισμός κουμπιού που προσθέτει στην μάζα μας +1gr για 
                           μεγαλύτερη ακρίβεια 
{
 int pinValue7 = paramasInt();if(pinValue7 == 1){
   mass = mass+1;}
}
void sendValues() // Ανανέωσε τις τιμές που λαμβάνεις μέσω του server του blynk και 
                          στείλτες στο κινητό
{
 Blynk.virtualWrite(V5,degrees); //Στον χώρο του V5 εμφάνισε τις μοίρες
 Blynk.virtualWrite(V6,getNewt()); //Στον χώρο του V6 εμφάνισε την δύναμη της 
                           στατικής τριβής 
 Blynk.virtualWrite(V4,mass); //Στον χώρο του V4 εμφάνισε την τιμή της μάζας 
                           που διαβάζεις
 Blynk.virtualWrite(V8,getCoefficient()); // Εμφάνισε τον συντελεστή στατικής 
                           τριβής στον χώρο του V8 
}
int led = 16; //Εισαγωγή ακέραιας μεταβλητής για το LED η οποία δηλώνει το pin που
                           το έχουμε συνδέσει
void setup() //Έναρξη συνάρτησης setup η οποία τρέχει μόνο μια φορά και δηλώνουμε
                           τους αισθητήρες για την σωστή λειτουργία του 
                           μικροελεγκτή
{
 pinMode(led,OUTPUT); // Δηλώνουμε το LEDως έξοδο
```

```
pinMode(A0,INPUT); // Δηλώνουμε το Α0 ως είσοδο , είναι το pin της 
                           φωτοαντίστασης
  Serial.begin(115200); // Ξεκινάει η σειριακή επικοινωνία
  Blynk.begin(BLYNK_AUTH_TOKEN, ssid, pass); //Ξεκινάει, γίνεται online η εφαρμογή 
  μας<br>mvStepper.setSpeed(motorSpeed);
                                    //Θέτουμε την ταχύτητα του κινητήρα
  pinMode(trigPin1, OUTPUT); //Ορίζουμε τα pin των αισθητήρων απόστασης ως εξόδους 
                           και εισόδους
  pinMode(echoPin1, INPUT); //trigpin= πομπός , echopin = δέκτης
  pinMode(trigPin2, OUTPUT);
  pinMode(echoPin2, INPUT); 
  timer.setInterval(400L, sendValues); //Ορίζουμε τον χρόνο με τον οποίο θα 
                           στέλνονται δεδομένα από το Arduino μέσω του blynk στο 
                           κινητό
  digitalWrite(led,HIGH); //Το LED να ανάβει με την έναρξη του προγράμματος
}
void loop() //Κάλεσμα της συνάρτησης loop
{
 Blynk.run(); ///Στην loop στην ουσία γίνονται μόνο η ενημερώσεις και η
                           επικοινωνία 
 timer.run(); // του arduino με το κινητό 
}
long getDist(int a) //Συνάρτηση μέτρησης της απόστασης την οποία την καλούμε μέσα
                           στο calibrate
{
                      //Τρόπος υπολογισμού της απόστασης
  if(a == 1){
  digitalWrite(trigPin1, LOW);
  delayMicroseconds(2);
  digitalWrite(trigPin1, HIGH);
  delayMicroseconds(10);
  digitalWrite(trigPin1, LOW);
  duration = pulseIn(echoPin1, HIGH);
  distance = duration * 0.34 / 2; //Αποτέλεσμα σε χιλιοστά
  }
  if(a == 2){
  digitalWrite(trigPin2, LOW);
  delayMicroseconds(2);
  digitalWrite(trigPin2, HIGH);
  delayMicroseconds(10);
  digitalWrite(trigPin2, LOW);
  duration = pulseIn(echoPin2, HIGH);
  distance = duration * 0.34 / 2; //Αποτέλεσμα σε χιλιοστά
  }
  return distance ;
}
void calibrate() //Συνάρτηση βαθμονόμησης
{
long distance1 = getDist(1);//Ορίζουμε δκαδικές μεταβλητές για τους δύο αισθητήρες 
                           οι οποίοι αποθηκεύουν τις τιμές που διαβάζουν
```

```
long distance2 = getDist(2);
Serial.println(distance1);
Serial.println(distance2);
while( abs(distance1 - distance2) > = 1 ) //Για όσο η διαφορά της απόλυτης τιμής
                           μεταξύ των δύο αισθητήρων είναι μεγαλύτερη του 1ος 
                           χιλιοστού...
 {
   if(distance1 > distance2 ) //Αν η τιμή του αισθητήρα 1 είναι μεγαλύτερη του 2
                           τότε πήγαινε προς τα πίσω
{
  myStepper.step(-2);
  Serial.print("Distance1: ");
  Serial.print(distance1);
  Serial.println(" cm");
  Serial.print(" - Distance 2: ");
  Serial.print(distance2);
  Serial.print(" cm");
  delay(700);
}
if(distance1 < distance2 ) //Ενώ αν η τιμή του αισθητήρα 1 είναι μικρότερη του 2 
                           πήγαινε προς τα μπροστά. Αυτό έχει να κάνει και με το 
                           πως έχουμε τοποθετήσει τους αισθητήρες στον χώρο
{
  myStepper.step(2);
  Serial.print("Distance1: ");
  Serial.print(distance1);
  Serial.println(" cm");
  Serial.print(" - Distance 2: ");
  Serial.print(distance2);
  Serial.print(" cm");
  delay(700);
}
  distance1 = getDist(1);//Αποθήκευσε στις αντίστοιχες μεταβλητές τις τιμές που
                           διαβάζεις
  distance2 = getDist(2);}
}
float getNewt() //Συνάρτηση υπολογισμού δύναμης στατικής τριβής σύμφωνα με την 
                           θεωρία 
{
 float W=mass*9.81/1000;
 Ts = W*sin(degrees*PI/180);// Serial.print("Ts= ");
 // Serial.print(Ts);
// Serial.println(" Newton");
 return Ts;
}
float getCoefficient()
{
 float coefficient = tan(degrees*PI/180);
  return coefficient;
}
```
#### **Κώδικας δεύτερου πειράματος:**

```
#include<Stepper.h> //Εισάγουμε την βιβλιοθήκη του stepper motor 
Stepper myStepper(2048, 8, 10, 9, 11); // Δημιουργία αντικειμένου stepper, και στις
                        παρενθέσεις αναφέρουμε τα pins που το έχουμε συνδέσει 
                                   // ,στην πρώτη τιμή της παρένθεσης θέτουμε σε 
                        πόσα steps γίνεται μια πλήρης περιστροφή
int motorSpeed=10; // Θέτουμε την ταχύτητα περιστροφής
#include <LiquidCrystal_I2C.h> // εισάγουμε την βιβλιοθήκη της lcd οθόνης
LiquidCrystal I2C lcd(0x27,16,2); // Δημιουργία αντικειμένου οθόνης, παρένθεση (I2C
                        ADRESS,στήλες,γραμμές)
bool rigt_button ; // λογική μεταβλητή δεξιού κουμπιού
bool mean_button; // λογική μεταβλητή μεσαίου κουμπιού 
bool left_button; // λογική μεταβλητή αριστερού κουμπιού
const int trigPin1 = 6; //Σταθερή ακέραια μεταβλητή trig pin του αισθητήρα 
                        απόστασης(trig-> pin 6)
const int echoPin1 = 5; //Σταθερή ακέραια μεταβλητή echo pin του αισθητήρα 
                        απόστασης(echo-> pin 5)
float duration , distance; // Μεταβλητές διάρκειας και απόστασης σε δεκαδική μορφή
const int arraySize = 11; // Μεταβλητή που θα μας δώσει τις θέσεις του πίνακα 
int sensorPin = A0; //Ακέραια μεταβλητή της φωτοαντίστασης (συνδέεται στο pin Α0)
int lightThreshold ; // Ακέραια μεταβλητή οριακής τιμής φωτοαντίστασης
float timestamps[arraySize]; //Δημιουργία πίνακα με 11 θέσεις (αποθηκεύει χρονικές 
                        στιγμές)
int state = 0; // Ακέραια μεταβλητή θα μας βοηθήσει στην σωστή καταμέτρηση
                        περιόδων
int laser = 7; //Ακέραια μεταβλητή laser (συνδέεται στο pin 7)
float period ; // Δημιουργία μεταβλητής period σε δεκαδική μορφή
static int index = 0; // Δημιουργία μεταβλητής η οποία θα αναφέρεται στην θέση του 
                        πίνακα
bool computed = 0; // Δημιουργία λογικής μεταβλητής 
float L; // L= μήκος νήματος
float h = 0.635; // h = \alpha \pi \omega \alpha \pi \alphaη από το δάπεδο εως τον άξονα περιστροφής
float radius = 0.015; // ακτίνα αντικειμένου
float g ; // Μεταβλητή g με την οποία θα υπολογίζουμε την επιτάχυνση της βαρύτητας 
int state2 = 3 ; // βοηθητική μεταβλητή
int buzzer = 12; // Μεταβλητή buzzer-> pin12
float c = 0.03; // Σταθερά μετατόπισης κέντρου βάρους εκκρεμούς
void setup() {
  myStepper.setSpeed(motorSpeed); // θέτουμε την ταχύτητα του στέπερ
  pinMode(sensorPin,INPUT); // δηλώνουμε το pin της φωτοαντίστασης ως είσοδο
  pinMode(laser,OUTPUT); // όμοια το laser ως έξοδο
  pinMode(buzzer,OUTPUT); // το bazer ως έξοδο
  pinMode(2, INPUT); 
  pinMode(3, INPUT);
  pinMode(4, INPUT); // Τα pin 2,3,4 ώς είσοδο , είναι τα pins των κουμπιών
  lcd.init(); // Θέτουμε σε λειτουργία την οθόνη
  lcd.backlight(); // ενεργοποιούμαι τον οπίσθιο φωτισμό
```

```
lcd.setCursor(0,0); // Θέτουμε την πρώτη γραμμή και την πρώτη σειρά ως σημείο 
                        έναρξης προβολής χαρακτήρων
 lcd.print("WELCOME"); // εμφανίζεται μήνυμα welcome
 pinMode(trigPin1, OUTPUT); // Θέτουμε το trigpin1 του αισθητήρα απόστασης ως 
                        έξοδο (πομπός)
 pinMode(echoPin1, INPUT); // και το echo ως είσοδο(δέκτης)
 Serial.begin(9600); // Ξεκινάει η σειριακή επικοινωνία με baud rate 9600ms
 digitalWrite(laser,HIGH); // Με την έναρξη του προγράμματος ενεργοποιείται το 
                        laser
}
void loop() {
///////////////////////////////Αρχή προγραμματισμού 
                        κουμπιών/////////////////////////////////
rigt button = digitalRead(2);mean button = digitalRead(3);
left button = digitalRead(4); // Για κάθε κουμπί γίνεται ψηφιακό διάβασμα των
                        αντίστοιχων pin(2,3,4)
if( rigt_button == true) // Αν το δεξί κουμπί πατηθεί
{
 myStepper.step(1); // Κάνε +1 step στον κινητήρα(κινήσου δεξιά)
}
if(left button == 1) // Αν το αριστερό κουμπί πατηθεί
{
 myStepper.step(-1); // Κάνε -1 step στον κινητήρα(αριστερά δηλαδή)
}
if(rigt_button == false && left_button == false) //Αν δεν πατάς κανένα από τα 
                        ακριανά κουμπιά 
{
 digitalWrite(8,LOW); 
 digitalWrite(9,LOW);
 digitalWrite(10,LOW);
 digitalWrite(11,LOW); //Τότε απενεργοποίησέ το steper (αυτό γίνεται για να μην
                        ρίχνει την τάση, αν είναι ενεργοποιημένος ακόμα και 
                         // ας μην κινείται ρίχνει την τάση και επηρεάζει 
                        μετρήσεις, φωτεινότητα οθόνης, laser κλπ)
}
if(mean_button == true ) // Αν πατήσεις το μεσαίο κουμπί 
{
 state2 = \theta; //Αρχικά κάνε μου το state2=0
 lightThreshold = analogRead(sensorPin); // Κάνε οριακή τιμή φωτοαντίστασης της 
                        τιμή που διαβάζεις μόλις πατάω το κουμπί 
 lcd.clear(); // καθάρισε την οθόνη
 getDist(); //Πάρε την απόσταση που μετράει ο αισθητήρας
 L = h- distance- radius - c ; // Υπολόγισε το L βάση αυτού του τύπου
 lcd.setCursor(0, 0); // Ξανά θέσε σημείο αναφορά γραφής στην οθόνη το 0,0
 lcd.print("L=");
```

```
lcd.print(L,3);lcd.print(" m");
  delay(300); //Εμφάνισε μου το L που διαβάζεις σε m , παίρνει τιμές κάθε 
                         300ms όση ώρα πατάς το κουμπί
  computed = \theta; // κάνε μου το computed = \thetaindex = 0; //Πήγαινε στην πρώτη θέση του πίνακα (οι μεταβλητές αυτές
                        προσφέρουν επαναληψημότητα στο πρόγραμμα)
}
if(mean button==false&& state2==0 && computed == 0) //Όταν αφήσεις το μεσαίο κουμπί
{
  state2=1; //κάνε το state2 =1 
  delay(1000); // περίμενε 1 δευτερόλεπτο , τέντωσε το εκκρεμές
 lcd.clear();
  lcd.print("OK!"); //εμφάνισε μήνυμα ΟΚ, και τότε μπορείς να αφήσεις το εκκρεμές 
                        να κινηθεί
}
/////////////////////////////////Τέλος προγραμματισμού 
                         κουμπιών//////////////////////////////////
\\\\\\\\\\\\\\\\\\\\\\\\\\\\\\\\\Αρχή μέτρησης χρονικών στιγμών 
                         T1, 2, 3... \\\backslash \{\|\|\|\|\|\|\|\|\|\|\|\|\|\|\|\|\|\}\if(index < arraySize && state2==1) //Αν οι τιμές του πίνακα δεν έχουν φουλάρει 
                         και έχεις μετρήσει πρώτα το L (δλδ state2=1)
{
  int lightValue = analogRead(sensorPin); // Ανάγνωση της τιμής της φωτοαντίστασης
  if (lightValue < (lightThreshold-100) && state == 0) // Έλεγχος για την πτώση της 
                        φωτεινότητας κάτω από το όριο με ασφάλεια 100 μονάδων
    {
    timestamps[index] = float(millis())/1000; // Τότε αποθήκευση στην πρώτη τιμή 
                        του πίνακα την χρονική στιγμή από την εντολή millis 
    index = (index + 1); // πήγαινε στην επόμενη θέση του πίνακα
    tone(buzzer,3000,40); // κάνε έναν μικρό ήχο για 40ms
    lcd.clear(); // καθάρισε την οθόνη
   lightValue = analogRead(sensorPin); //Διάβασε την τιμή της φωτοαντίστασης
   if(lightValue == lightThreshold) //Αφού περάσει το νήμα από μπροστά, άρα η τιμή 
                         της φωτοαντίστασης έχει την οριακή τιμή του 
                                    //threshhold
   {
    state = 1; //Κάνε το state = 1 έτσι ώστε όταν ξανά περάσει από μπροστά(στην
                        κάθοδο) να μήν πάρει πάλι μέτρηση
   }
  }
   if(state == 1){
    lightValue = analogRead(sensorPin);
      if(lightValue < (lightThreshold) )
```

```
{
     state = 0 ;
   }
   }
   //Από σειρά 145-154 : Στην ουσία του λέμε να διαβάσει την τιμή της 
                        φωτοαντίστασης και όταν ξανά περάσει από μπροστά κατά την 
                        κάθοδο 
   // δηλαδή το lightValue γίνει μικρότερο της οριακής τιμής, πρώτων να μην πάρει 
                        μέτρηση, αλλά να κάνει και το state=0 έτσι ώστε όταν 
   // ξανά περάσει από μπροστά κατά την άνοδο να πάρει τότε μέτρηση 
}
//////////////ΤΕΛΟΣ ΚΑΤΑΜΕΤΡΗΣΗΣ ΧΡΟΝΙΚΩΝ ΣΤΙΓΜΩΝ///////////////////////////
\\\\\\\\\\\\\\ΑΡΧΗ ΥΠΟΛΟΓΙΣΜΟΥ ΠΕΡΙΟΔΩΝ\\\\\\\\\\\\\\\\\\\\\\\\\\\\\\\\\\\\\
else if (index == arraySize && computed == 0) // Αλλιώς εάν έχουν συμπληρωθεί όλες 
                        οι τιμές του πίνακα 
{
computed = 1; // κάνε το computed=1 για να μην πάρει και άλλες τιμές οι οποίες θα 
                        αντικαταστήσουν τις παλιές τιμές που πήραμε
float periods[arraySize-1]; //Δημιουργία πίνακα περιόδων (11 χρονικές στιγμές = 10 
                        περίοδοι)
float sum=0; // δημιουργία δεκαδικής μεταβλητής αθροίσματος
for (int i=0; i<arraySize-1; i++){
periods[i] = timestamps[i+1] - timestamps[i]; //δημιουργία πίνακα περιόδων ως την 
                        διαφορά των (Τ2-Τ1...κλπ)
sum = sum + periods[i]; //Άθροισμα περιόδων
}
float meanPeriod = sum / (arraySize-1); // Μέσος όρος περιόδων
//////////////////////////////ΤΕΛΟΣ ΥΠΟΛΟΓΙΣΜΟΥ 
                        ΠΕΡΙΟΔΩΝ\\\\\\\\\\\\\\\\\\\\\\\\\\\\\
\\\\\\\\\\\\\\\\\\\\\\\\\\\\\\ΑΡΧΗ ΔΙΟΡΘΩΣΗΣ 
                        ΤΙΜΩΝ///////////////////////////////////
float new_sum=0; 
float count elems=0;
for (int i=0; i<arraySize-1;i++){
if (abs(periods[i]-meanPeriod)<0.05*meanPeriod) //Αν κάποια τιμή της περιόδου είναι 
                       διαφορετική από το +-5% της μέσης τιμής περιόδων 
{
new_sum += periods[i]; //τότε κάνε μου νέο άθροισμα
count_elems++; // και νέα καταγραφή στοιχείων του πίνακα 
}
}
float newMeanPeriod = new sum / count elems;
//////////////////////////////ΤΕΛΟΣ ΔΙΟΡΘΩΣΗΣ ΤΙΜΩΝ\\\\\\\\\\\\\\\\\\\\\\\\\\\\\\\\
```

```
g = (L*4*3.14*3.14)/(meanPeriod*meanPeriod); //Υπολογισμός του g
lcd.setCursor(0,0);
```

```
lcd.backlight();
lcd.print("g= ");lcd.print(g,3);lcd.print(" m/s^2");
lcd.setCursor(0,1);
lcd.print("Period= ");
lcd.print(meanPeriod);
lcd.print("sec");
}
}
float getDist() // Κώδικας για την σωστή λειτουργία του αισθητήρα απόστασης και
                        μέτρηση σε m
{
  digitalWrite(trigPin1, LOW);
 delayMicroseconds(2);
 digitalWrite(trigPin1, HIGH);
  delayMicroseconds(10);
  digitalWrite(trigPin1, LOW);
  duration = pulseIn(echoPin1, HIGH);
 distance = duration * 0.034 / 200;
 return distance ;
}
```
### **Κώδικας τρίτου πειράματος:**

```
#include <LiquidCrystal_I2C.h> //Εισαγωγή βιβλιοθήκης οθόνης
LiquidCrystal_I2C lcd(0x27,16,2); //Ορισμός της οθόνης
int trigpin = 5; //σταθερές μεταβλητές για την συνδεσμολογία του αισθητήρα 
                               απόστασης
int echopin = 4;
bool button ; // Λογική μεταβλητή για την χρήση του κουμπιού
int state1=0; //Βοηθητικές μεταβλητές που μας βοηθούν στην κατανομή των 
                               συναρτήσεων
int state2=0;
float duration,distance; // Μεταβλητές δεκαδικής μορφής για την λειτουργία του 
                                αισθητήρα απόστασης
float time1,time2; // Μεταβλητές δεκαδικής μορφής για την αποθήκευση των 
                                χρονικών στιγμών
int mic threshold; // Ακέραια μεταβλητή για την αποθήκευση της οριακής τιμής
                                του μικροφώνου
int microphone; \frac{1}{4} Ακέραια μεταβλητή για τις τιμές που διαβάζει το
                                μικρόφωνο
void setup() {
lcd.init(); 
lcd.backlight(); //Θέτουμε σε λειτουργία την οθόνη
lcd.setCursor(0, 0); //Ορίζουμε το σημείο προβολής τον 
                               αποτελεσμάτων(στήλη,γραμμή)
lcd.print("WELCOME"); 
pinMode(A0, INPUT); //Ορίζουμε τις συνδέσεις ως εισόδους και εξόδους
pinMode(trigpin, OUTPUT);
pinMode(echopin, INPUT);
pinMode(3, INPUT); //BUTTON
Serial.begin(9600);
}
void loop() {
button = digitalRead(3); //Το κουμπί να διαβάζει την ψηφιακή θύρα 3
microphone =analogRead(A0); //Το μικρόφωνο να διαβάζει την αναλογική θύρα Α0
if(button == true) //Αν πατήσουμε το κουμπί...
{
 mic threshold = analogRead(A0); //Όρισε οριακή τιμή μικροφώνου ίση με αυτή που
                                διαβάζεις εκείνη την στιγμή
```

```
getDist(); /Πάρε μέτρηση απόστασης
 lcd.clear(); //Καθάρισε τα μηνύματα της οθόνης
 lcd.setCursor(0,0); 
 lcd.print("h= "); 
 lcd.print(distance);
 lcd.print("m"); //Εμφάνισε τα αποτελέσματα της μέτρησης
 state1= 1; //Κάνε την μεταβλητή state=1
 delay(200); //Περίμενε 200ms
}
if(abs(microphone - mic_threshold) > 10 && state1==1) //Αν η τιμή του μικροφώνου
                              υπερβεί την τιμή της οριακής τιμής και έχουμε 
                              πάρει και την μέτρηση του ύψους τότε..
{
 time1 = millis(); \frac{1}{2} //Αποθήκευσε την χρονική στιγμή της υπέρβασης της
                              οριακής τιμής μικροφώνου
 state1 = 0; \frac{1}{\sqrt{K}} / / Κάνε το state1=0 έτσι ώστε στην 2η υπέρβαση να
                              μην ξανά μπει στην ίδια ρουτίνα και αλλάξει η τιμή 
                              time1
 state2=1; \frac{1}{2} //Κάνε το state2=1 έτσι ώστε στην δεύτερη υπέρβαση
                              να μπεις σε άλλη ρουτίνα 
 delay(50);
}
if(abs(microphone - mic_threshold) > 10 && state2==1) //Αν η τιμή του μικροφώνου 
                              υπερβεί την οριακή τιμή..
{
 time2 = millis(); //Αποθήκευσε την δεύτερη χρονική στιγμή 
 lcd.setCursor(0,1); //Εμφάνισε στην δεύτερη σειρά της οθόνης το μήνυμα
 lcd.print("dt=" = "); //\Delta\tau =
 lcd.print((time2/1000)-(time1/1000));
 lcd.print("s");
 state2=0;
}
}
float getDist() //Ρουτίνα λειτουργίας αισθητήρα απόστασης
{
 digitalWrite(trigpin, LOW);
 delayMicroseconds(2);
 digitalWrite(trigpin, HIGH);
 delayMicroseconds(10);
 digitalWrite(trigpin, LOW);
 duration = pulseIn(echopin, HIGH);
 distance = duration * 0.034 / 200 ;
 return distance ;
}
```
### **Κώδικας τέταρτου πειράματος:**

```
#include <LiquidCrystal_I2C.h> //Εισαγωγή βιβλιοθήκης οθόνης
LiquidCrystal_I2C lcd(0x27,16,2); //Ορισμός- χαρακτηριστικά οθόνης
int laser1 = 2; //Ορισμός τοποθέτησης του laser στην ψηφιακή θύρα 2
int lightthreshold1 ; //Μεταβλητή για την αποθήκευση οριακής τιμής φωτοαντίστασης
int soundthreshold; //Μεταβλητή για την οριακή τιμή του μικροφώνου
int state1=0; //Βοηθητικές μεταβλητές για την κατανομή των ρουτινών
int state2=0;
int state3=0;
float time1; //Μεταβλητές για την αποθήκευση χρονικών στιγμών
float time2;
float time3;
float distance = 0.06; //Ορισμός απόστασης την οποία γνωρίζουμε από τα 
                               κατασκευαστικά χαρακτηριστικά
float speed1; //Μεταβλητές για την αποθήκευση των ταχυτήτων σε δεκαδική 
                               μορφή
float speed2;
void setup() {
 lcd.init(); //Έναρξη οθόνης και προβολή μηνύματος
 lcd.backlight();
 lcd.setCursor(0, 0);
 lcd.print("WELCOME");
 pinMode(laser1, OUTPUT); //Ορισμός εξαρτημάτων και θυρών ως έξοδοι και είσοδοι
 pinMode(A0, INPUT);
 pinMode(A1, INPUT);
 pinMode(A3, INPUT);
 digitalWrite(laser1, HIGH); //Ενεργοποίηση του laser με την έναρξη του 
                               προγράμματος
 lightthreshold1 = analogRead(A1); //Ορισμός οριακής τιμής φωτός με την έναρξη του
                               προγράμματος
 soundthreshold = analogRead(A0); //Ορισμός οριακής τιμής μικροφώνου με την
                               έναρξη του προγράμματος
```
Serial.begin(9600); //Έναρξη συριακής επικοινωνίας

```
}
void loop() {
 int photo resistor1 = analogRead(A1); //Διαβάζει τις τιμές τις φωτοαντίστασης
 int microphone = analogRead(A0); //Διαβάζει τις τιμές του μιμκροφώνου
//First time recording
if( photo resistor1 < lightthreshold1 - 100 && state1 == 0) //Όταν η τιμή της
                                 φωτοαντίστασης μειωθεί σε σχέση με την οριακή 
                                 τιμη,(δηλαδή όταν περάσει το σώμα από μπροστά)
 {
  time1 = millis() ; //Τότε αποθήκευσε την πρώτη χρονική στιγμή 
  state1 = 1;
  state3 = 0 ;
}
//Second time recording
if(microphone > soundthreshold +3 && state3==0 && state1==1) //Όταν η τιμή του 
                                 μικροφώνου υπερβεί την οριακή τιμή του μικροφώνου 
                                 και έχει παρθεί ήδη το time1...
{
 time2 = millis(); //Τότε αποθήκευσε την χρονική στιμή 
 state3 = 2;
 state1 = 2;
}
// Third time recording
if( photo_resistor2 < lightthreshold2 - 100 && state3 == 2 ) //Αντίστοιχα όταν το 
                                 σώμα ξανά περάσει μπροστά από την φωτοαντίσταση...
 {
  while(photo resistor2 < lightthreshold2 - 100) //Για όσο είναι μπροστά από την
                                 φωτοαντισταση
   {
            photo_resistor2 = analogRead(A1); //Διάβαζε την τιμή της φωτοαντίστασης 
                                 και μην κάνεις τίποτα άλλο
   }
  time3 = millis(); //Αφού περάσει από μπροστά ΤΟΤΕ αποθήκευσε την τρίτη χρονική
                                στιγμή
   state3 = 0;
   speed1 = distance/((time2-time1)/1000); //Υπολογισμός ταχυτήτων
   speed2 = distance/((time3-time2)/1000);
```

```
lcd.clear(); //Προβολή αποτελεσμάτων στην οθόνη
  lcd.setCursor(0,0);
  lcd.print("u1= ");
  lcd.print(speed1);
  lcd.print("m/s");
  lcd.setCursor(0,1);
  lcd.print("u2=";
  lcd.print(speed2);
  lcd.print("m/s");
}
}
```